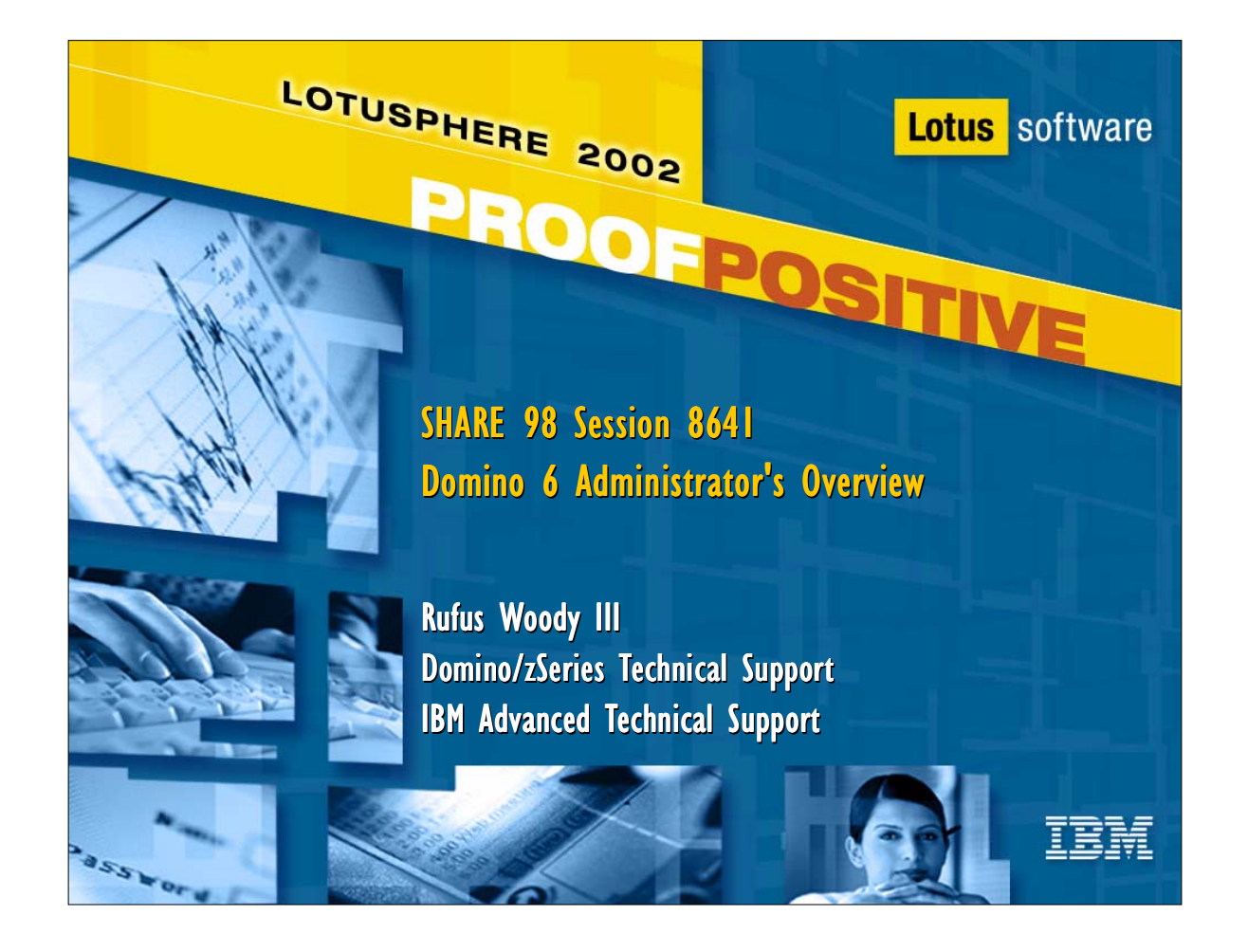

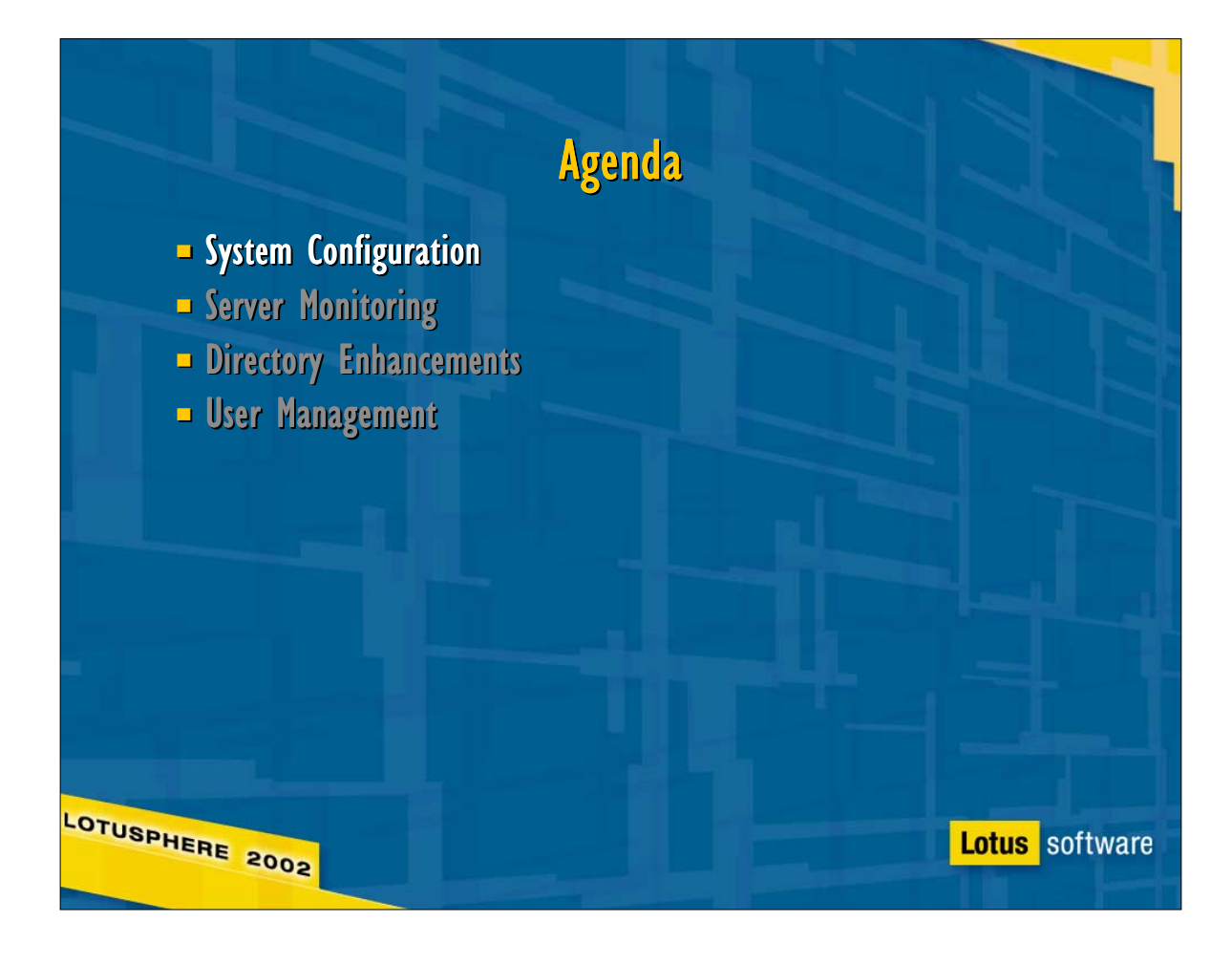

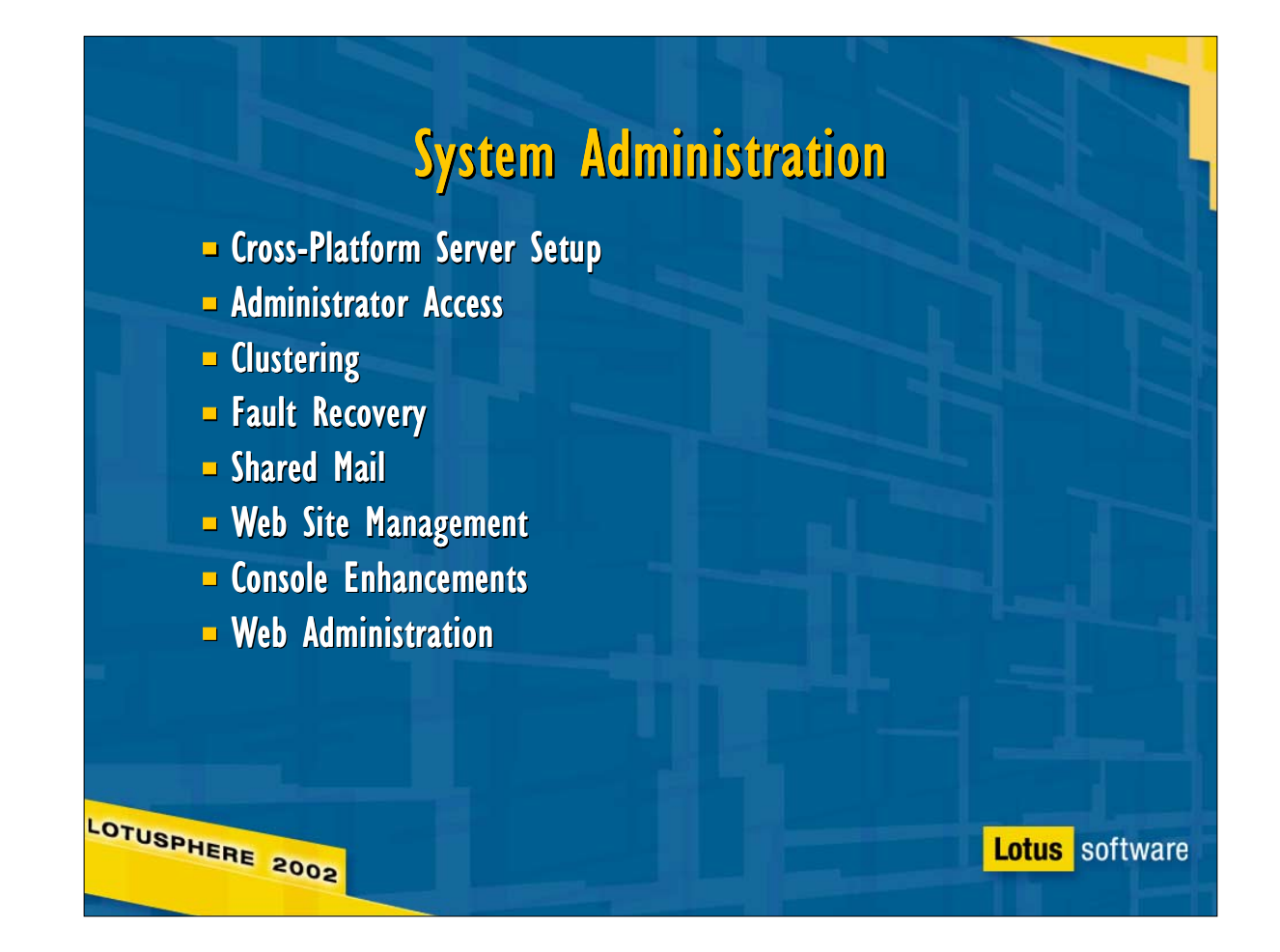

Many of the familiar configuration steps have changed -- for the better: consistent server setup cross-platform; simplified web server management; browser-based management tools equal to those in the Notes client, and much more.

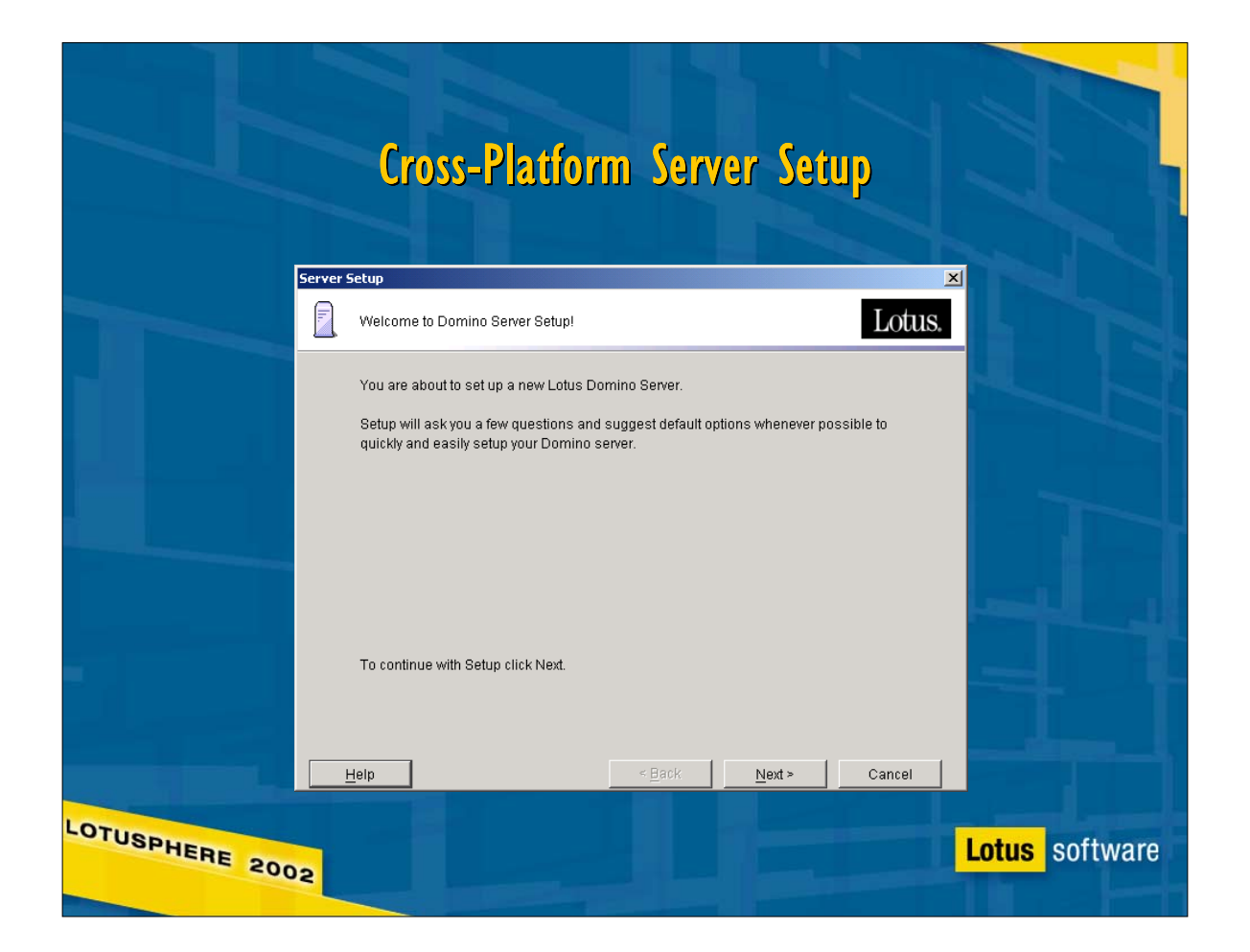

• In R5, the Domino server setup on Windows uses the Notes client to register the initial certifier, server, and administrator, while other platforms rely on an HTTP-based setup. In Rnext, server setup and configuration converge for all platforms in a single Java application called 'serversetup'

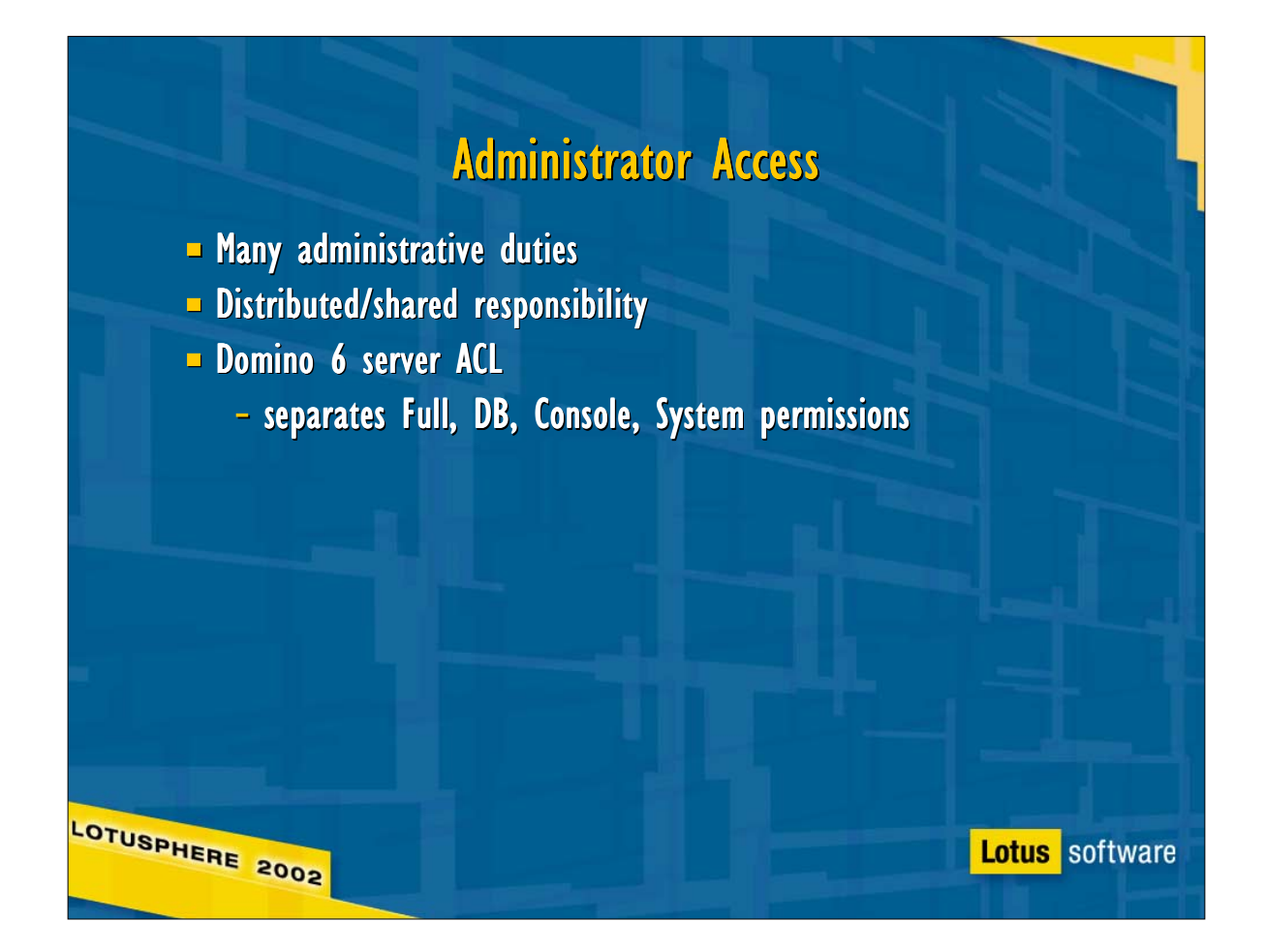

Rnext redefines administrator privileges, allowing more granular delegation of responsibility. In addition to the 'Administrator' designation left from R5, Rnext adds a 'Full Administrator designation, which grants the user de facto manager access to every database on a server, allowing the user to repair broken ACLs from Web Admin or from the Notes client. Other admin levels include

\*Database Administrator: can perform any DB operation \*Full Remote Console Administrator: can use the remote console and issue any command

\*View-only Remote Console Administrator: can use "Show" remote console commands, but not "Tell"

\*System Administrator: primarily for users of the Java server console; allows users to issue OS commands from the JSC.

\*Restricted System Administrator: allows users to issue a subset of OS commands from JSC.

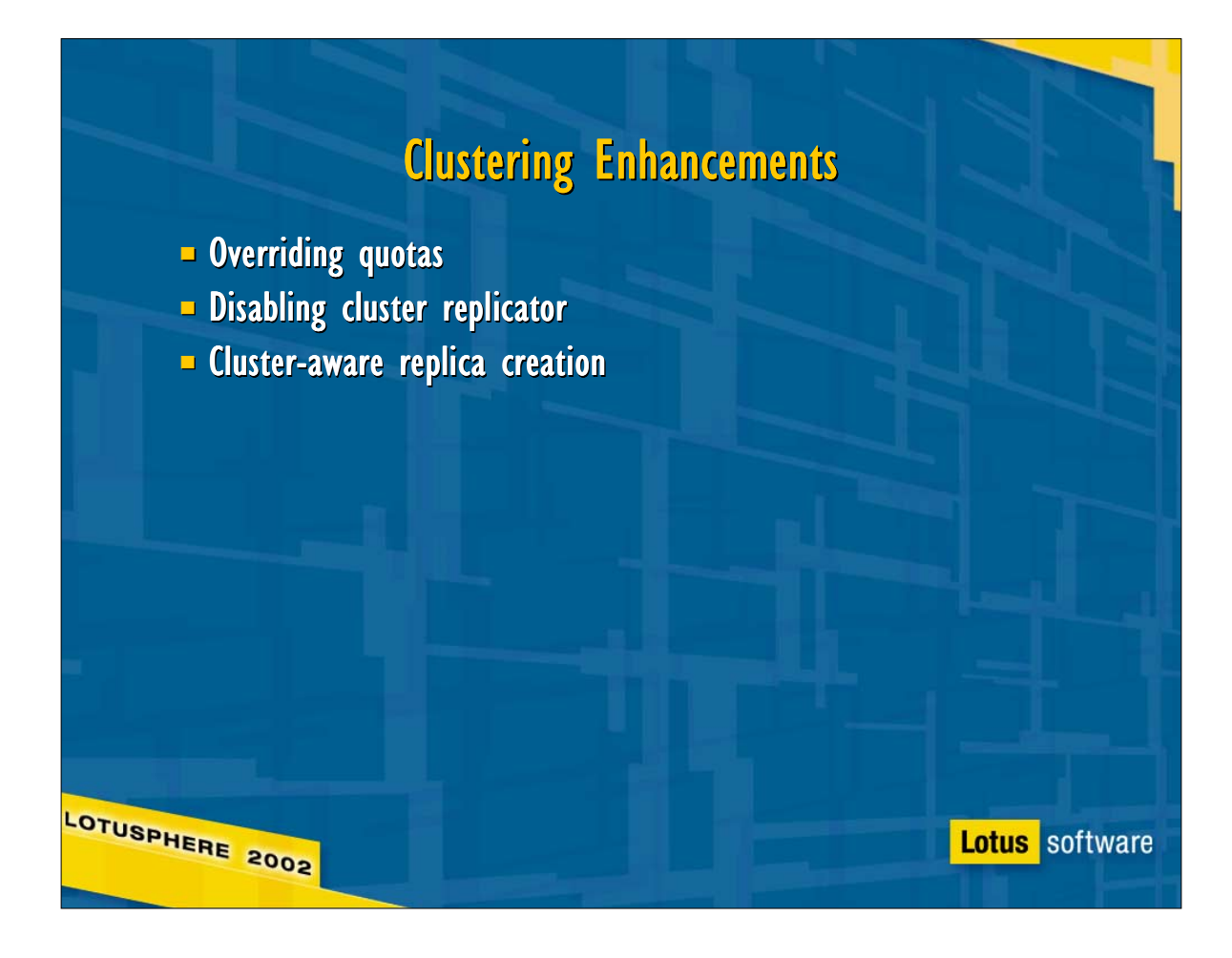

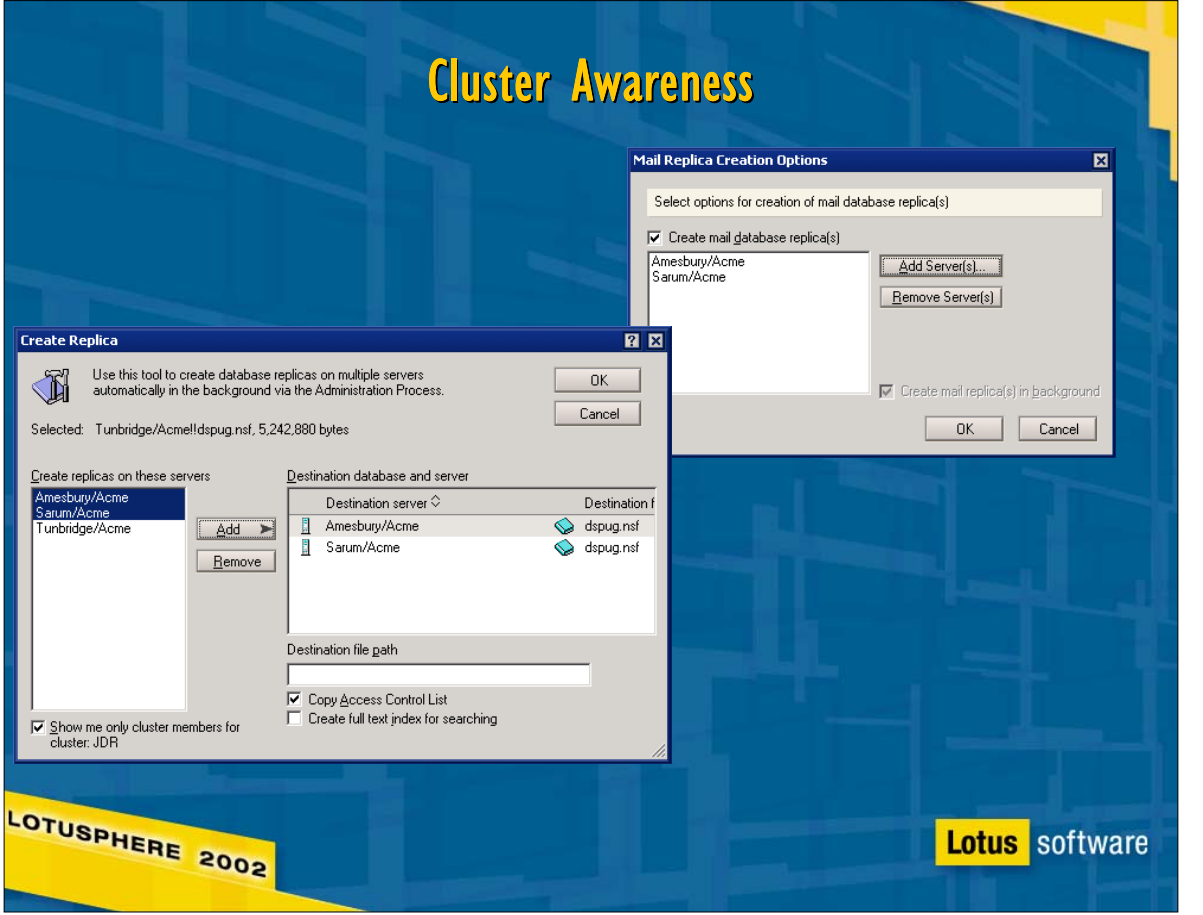

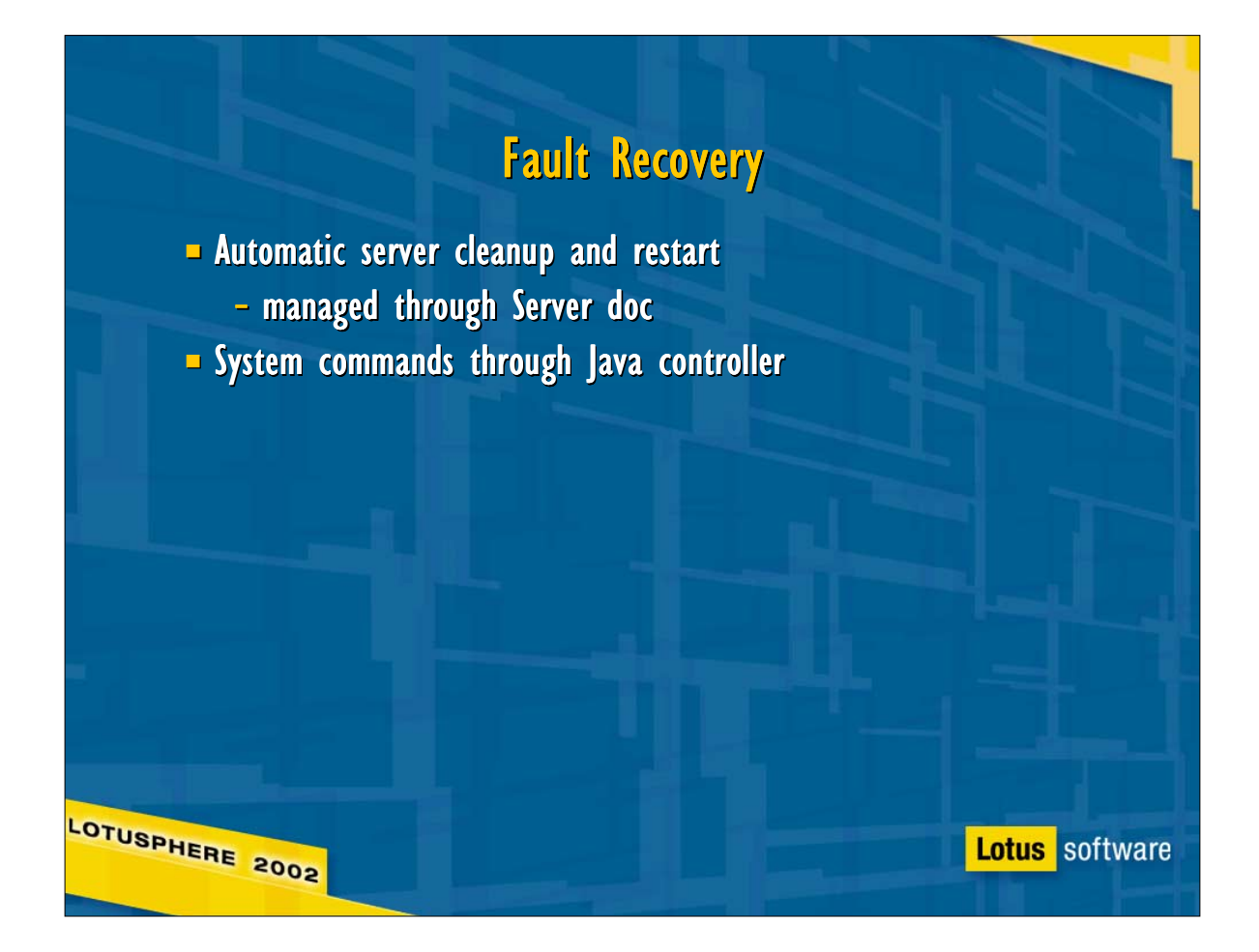

- Domino Rnext offers automated crash recovery on all platforms. This has been around for a while on UNIX, but configuration was managed through the server's notes.ini, which made it somewhat complicated to centralize (it could be done through the NOTES.INI section of a server configuration document). In Rnext, automated fault recovery is configured centrally in the Domino Directory, and provides additional options not available in R5:
- Fault Recovery Enabled: Y/N
- Cleanup Script Name: refers to a batch file or shell script in the server's data directory that typically calls nsd to take a system snapshot, remove any leftover processes and shared memory segments, and restart the server
- Cleanup Script Maximum Execution time mostly self-explanatory. If script execution runs too long, WHAT DO WE DO?
- Maximum crash limits keeps a server from getting stuck in crash loops. When the limit is reached (e.g. 3 in 5 minutes), the server stays down.
- ► Mail Crash Notification let admins know that we've restarted after crash
- Additionally, if the Java Controller is running on the server, an administrator listed with System Administrator or Full Administrator rights in the server doc can send shell commands to the downed server's host OS through the Domino Console (TCP port 2050), allowing him or her to clean up from the crash manually when it's not possible to reach Domino on port 1352.

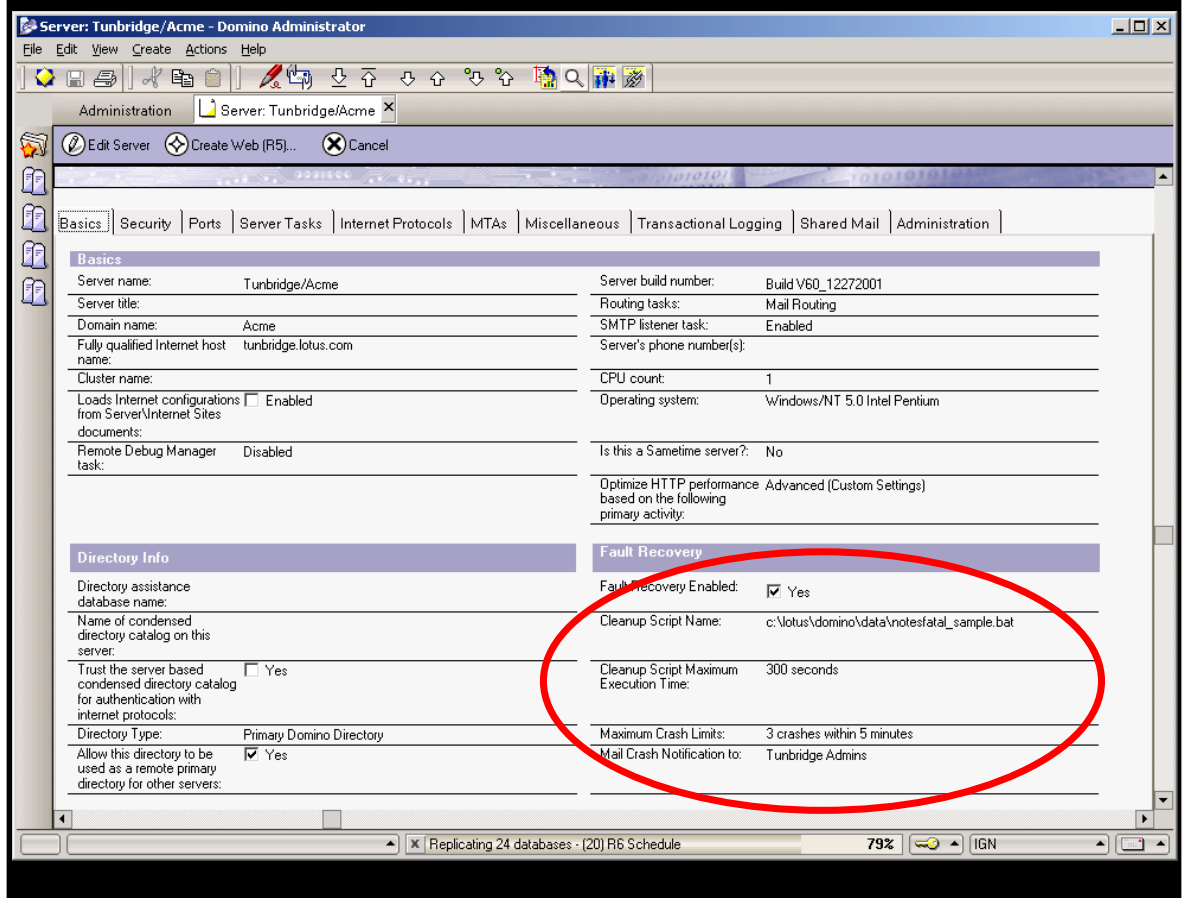

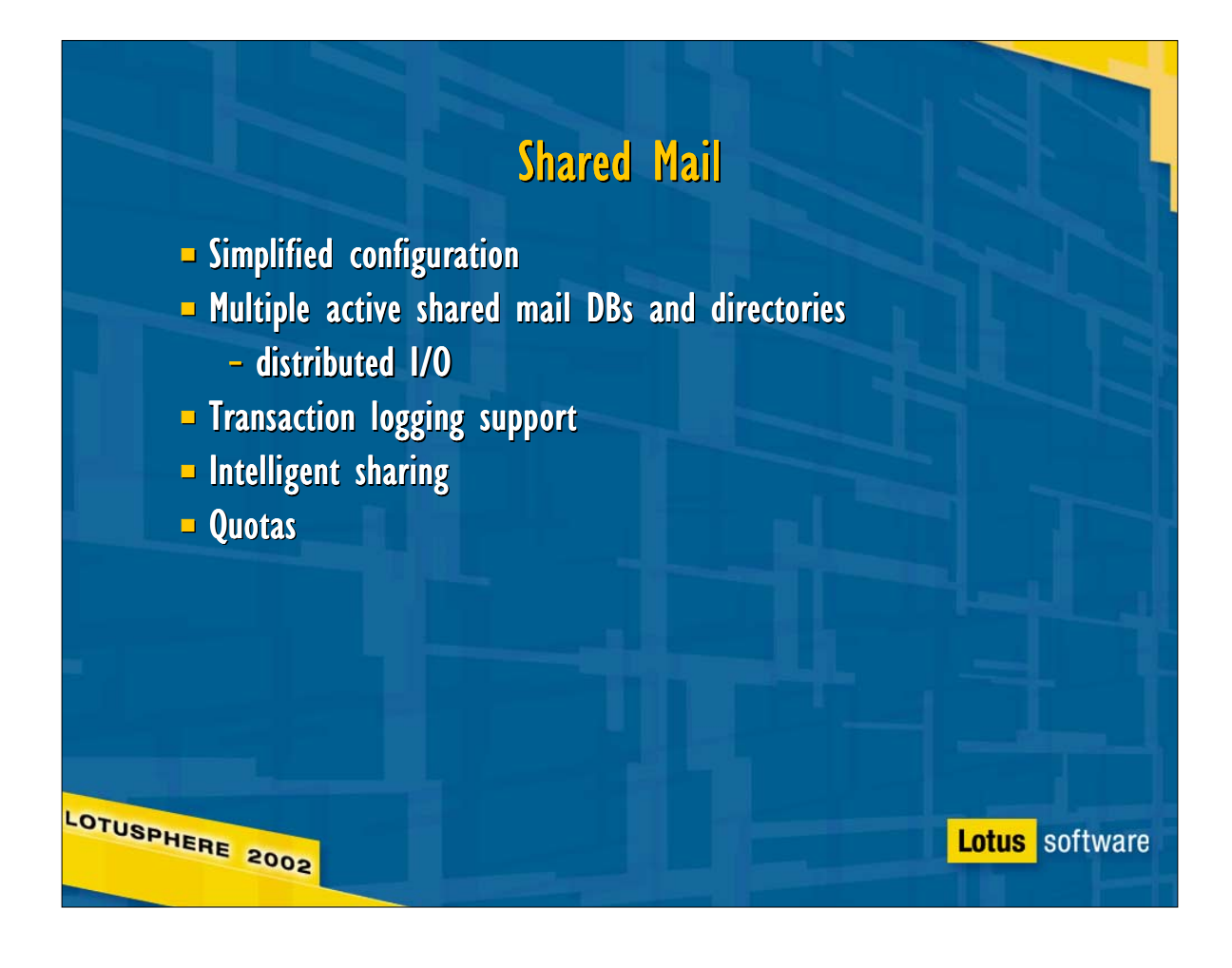

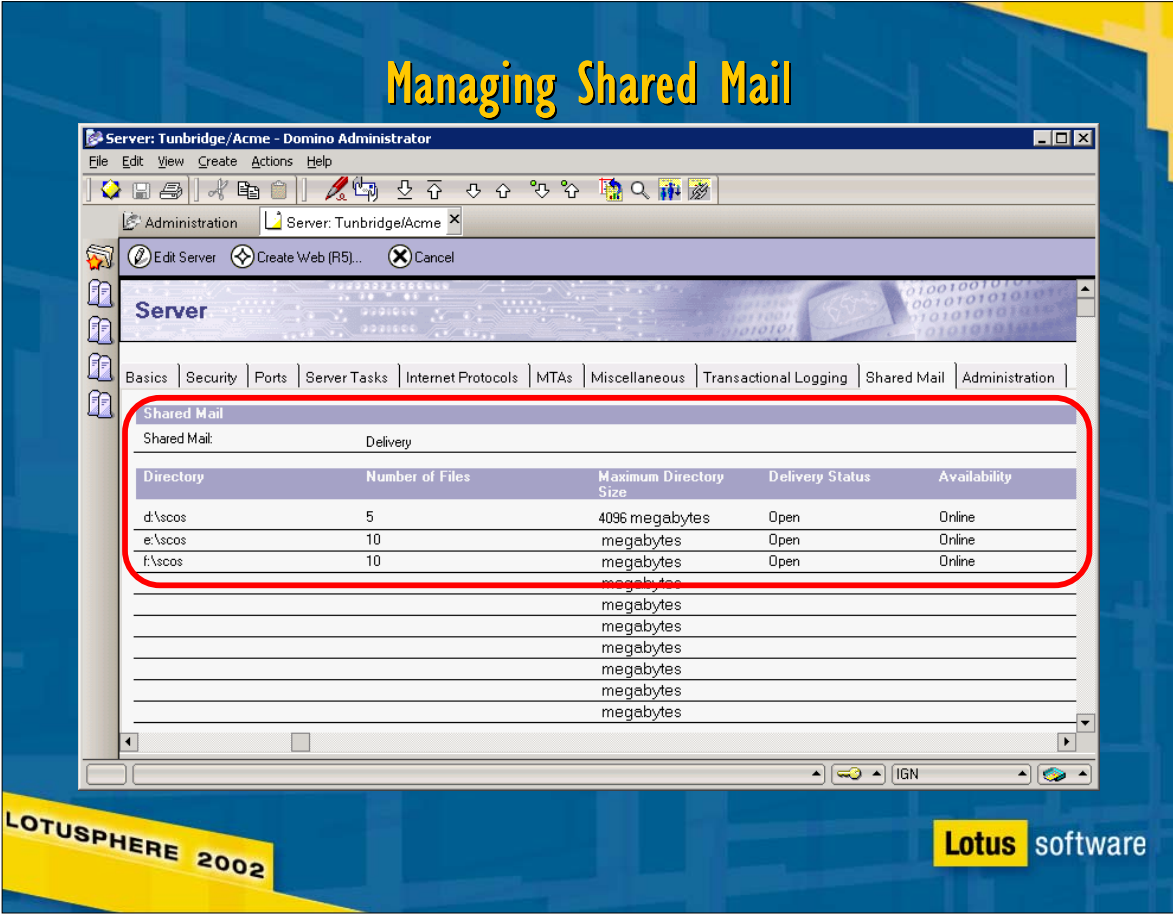

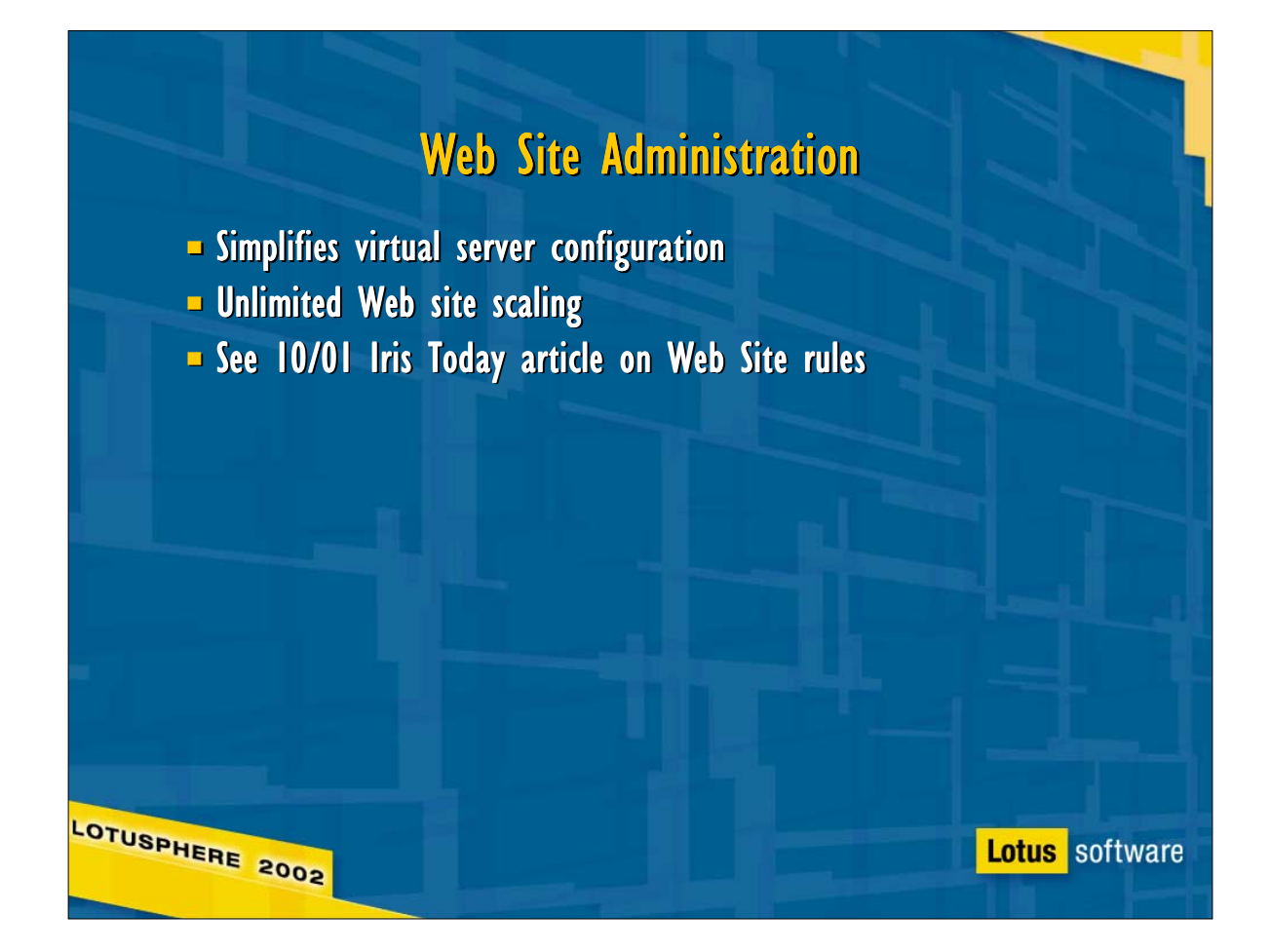

► Rnext introduces a new way to organize Domino Web servers -- by site. The Web Site configuration document lets administrators determine not only the sites Domino will serve (conceptually identical to R5 virtual servers, but easier to set up) but also the Domino servers that will serve each site, making it an organizational snap to scale a web site to any size by adding content servers behind a load-balancing solution like WebSphere Edge Server

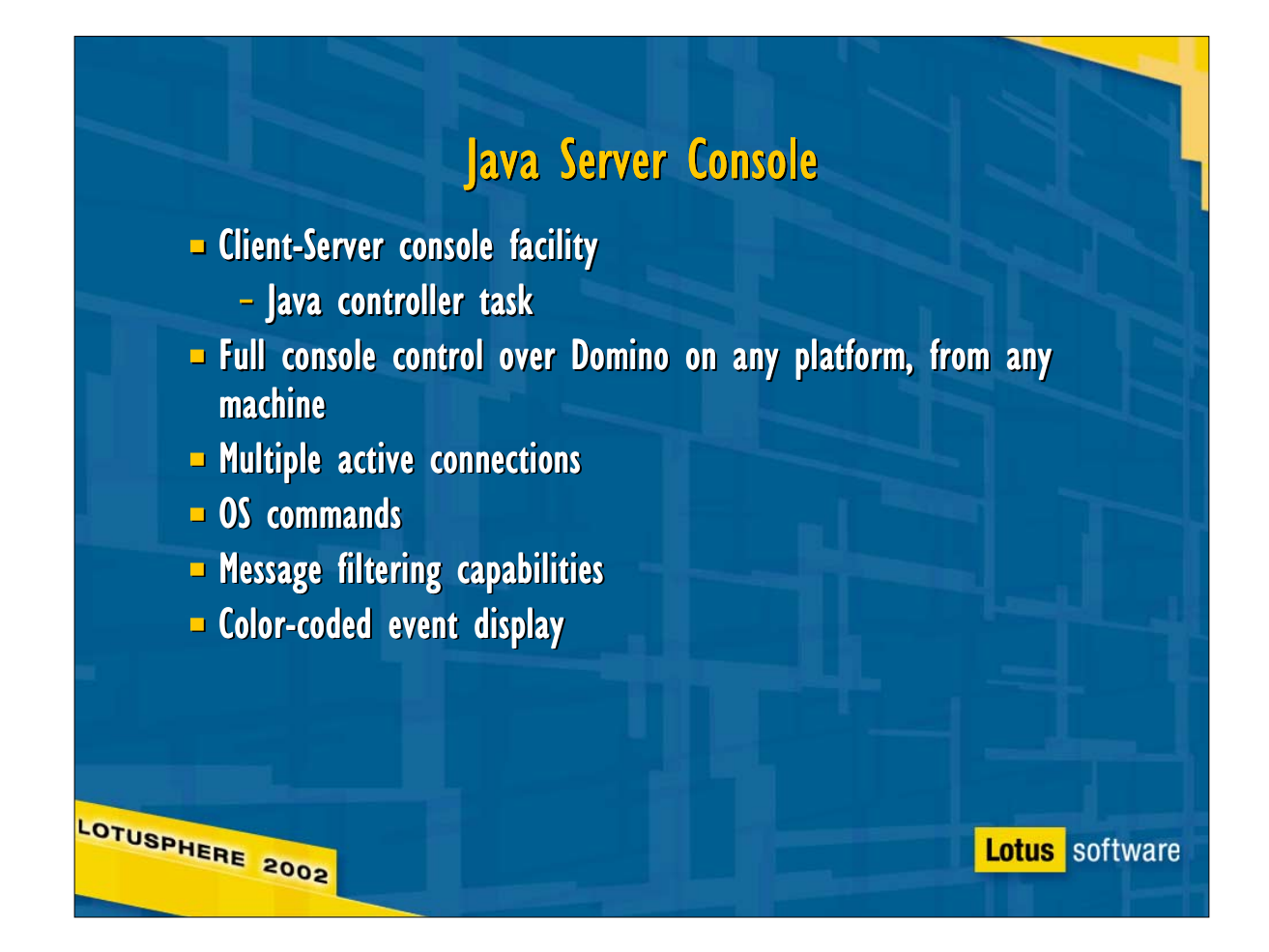

- The java server console provides full Domino console function and access on any machine with Java installed.
- $\triangleright$  In addition to Domino itself, there are two independent pieces to the JSC: the controller, which listens for connect requests on TCP port 2050, and provides standard input and output for Domino; and the console itself, which communicates with the controller.
- $\triangleright$  It's possible to run each of the pieces independently of the other two: running Domino without the controller or console is like running an R5 server, with the familiar text window for all input and output. Running the controller alone on the server machine allows an administrator to start and stop Domino, and issue both Domino console commands and operating system commands to the controller from a java server console on another system.
- To use JSC as a replacement for the text-based console, load '[n]server -jc'; to load the controller and Domino without opening a console session locally, run '[n]server -jc -c'; to start the controller and console without starting Domino, use '[n]server -jc -s'; finally, to load only the controller, use '[n]server -jc -s -c'

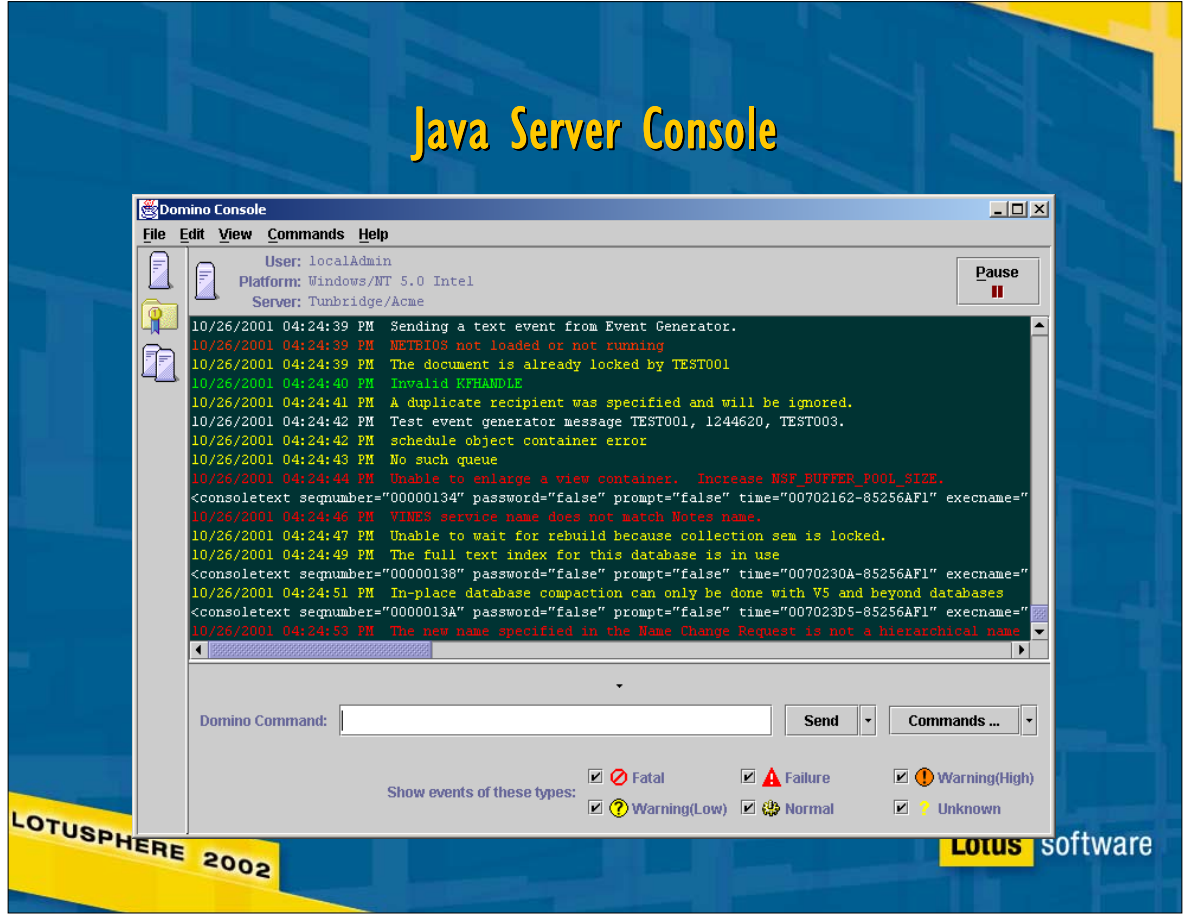

This is the Domino Console window. Note that it provides many of the features found in the remote console with the Administrator client: event messages color-coded by severity; filtering of events by severity; font control; a fixed field in the console window to keep commands visible while server output scrolls by. Additionally, the Domino console allows an administrator with the proper permissions in the server document to send OS commands to the server by preceding them with the keyword "shell".

# Remote Console

**Lotus** software

- $S$  Stop Triggers
- $-$  Color-coded highlights
- Selective event message display
- **Nore event information**
- $F$  Font control

LOTUSPHERE 2002

- **Smoother scrolling**
- **D** Output easily copied to clipboard

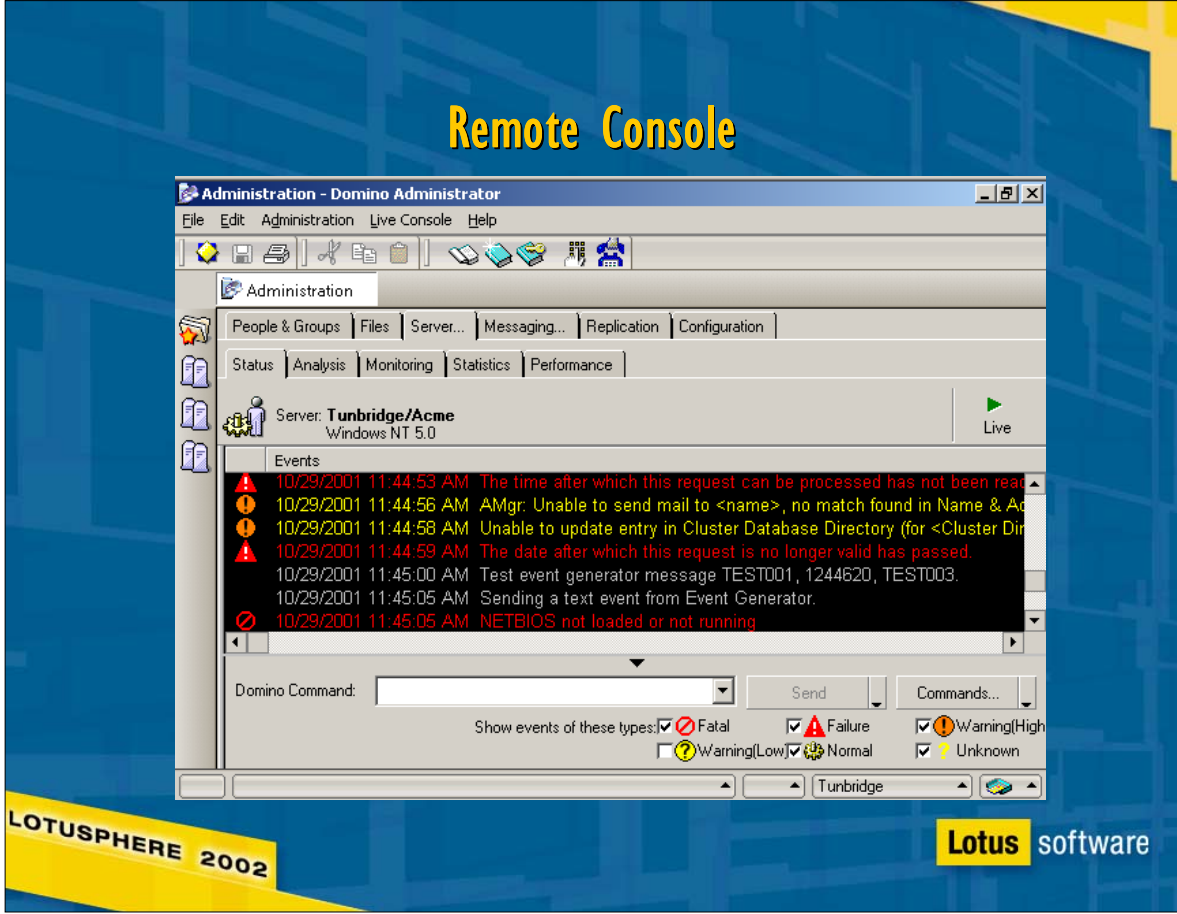

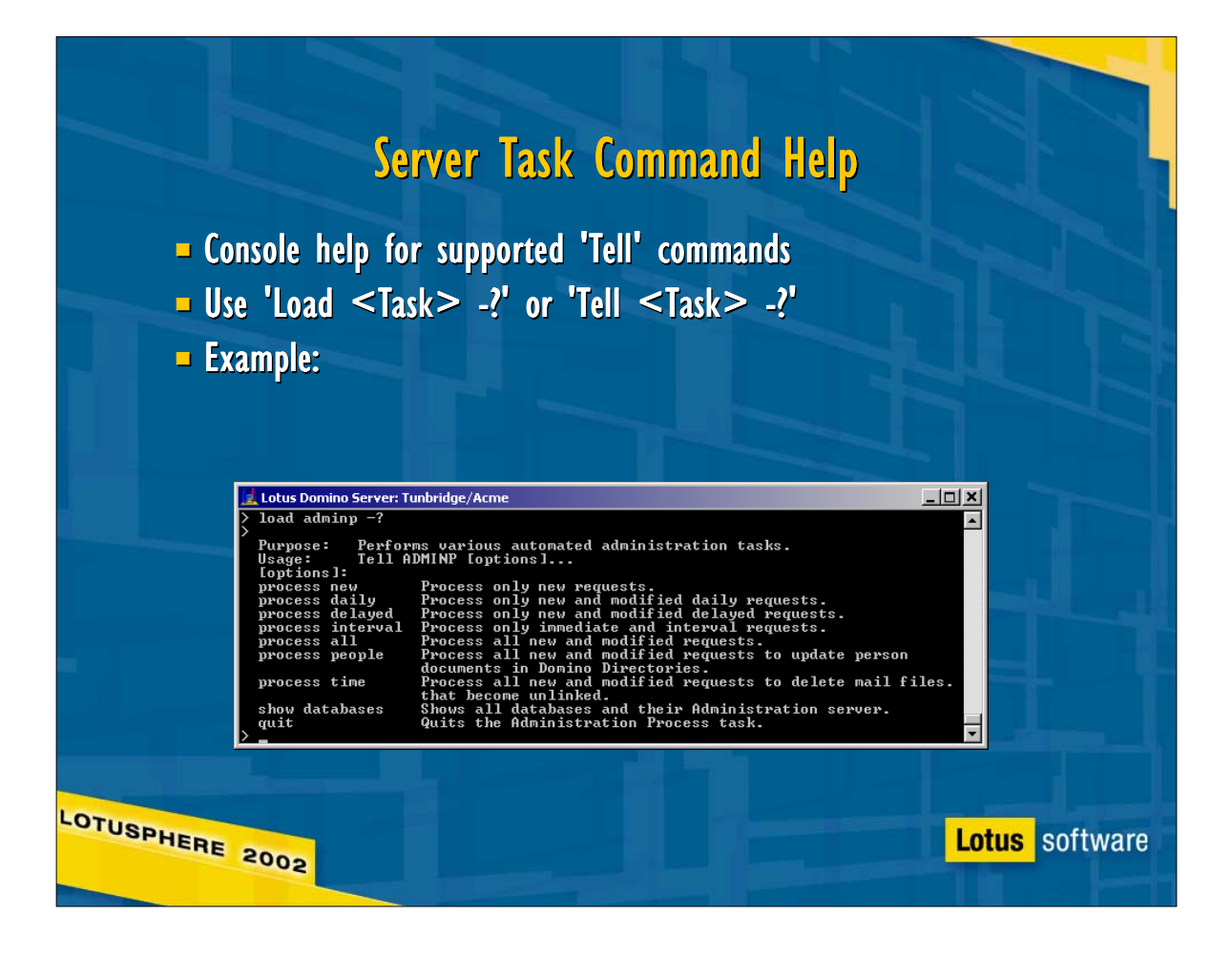

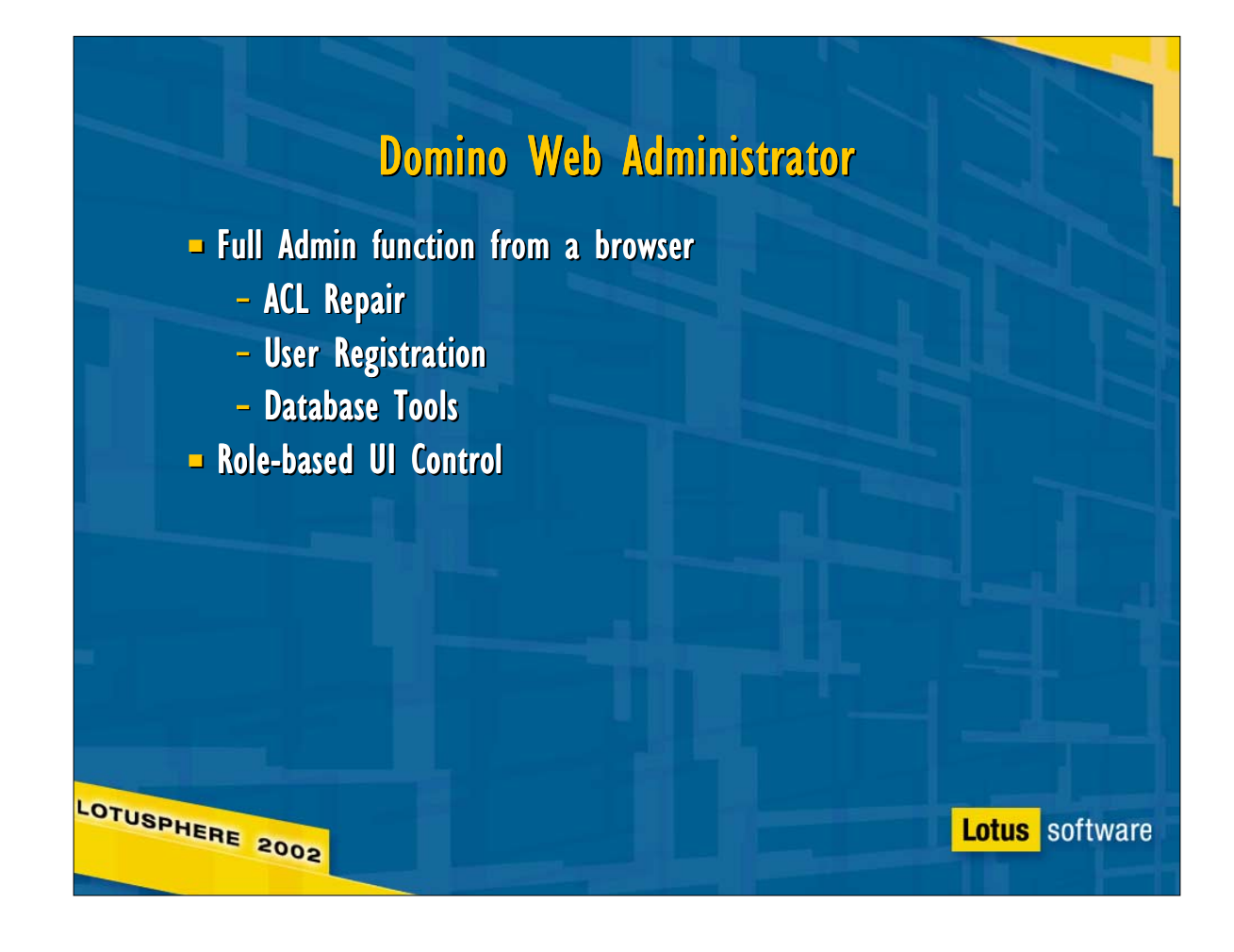

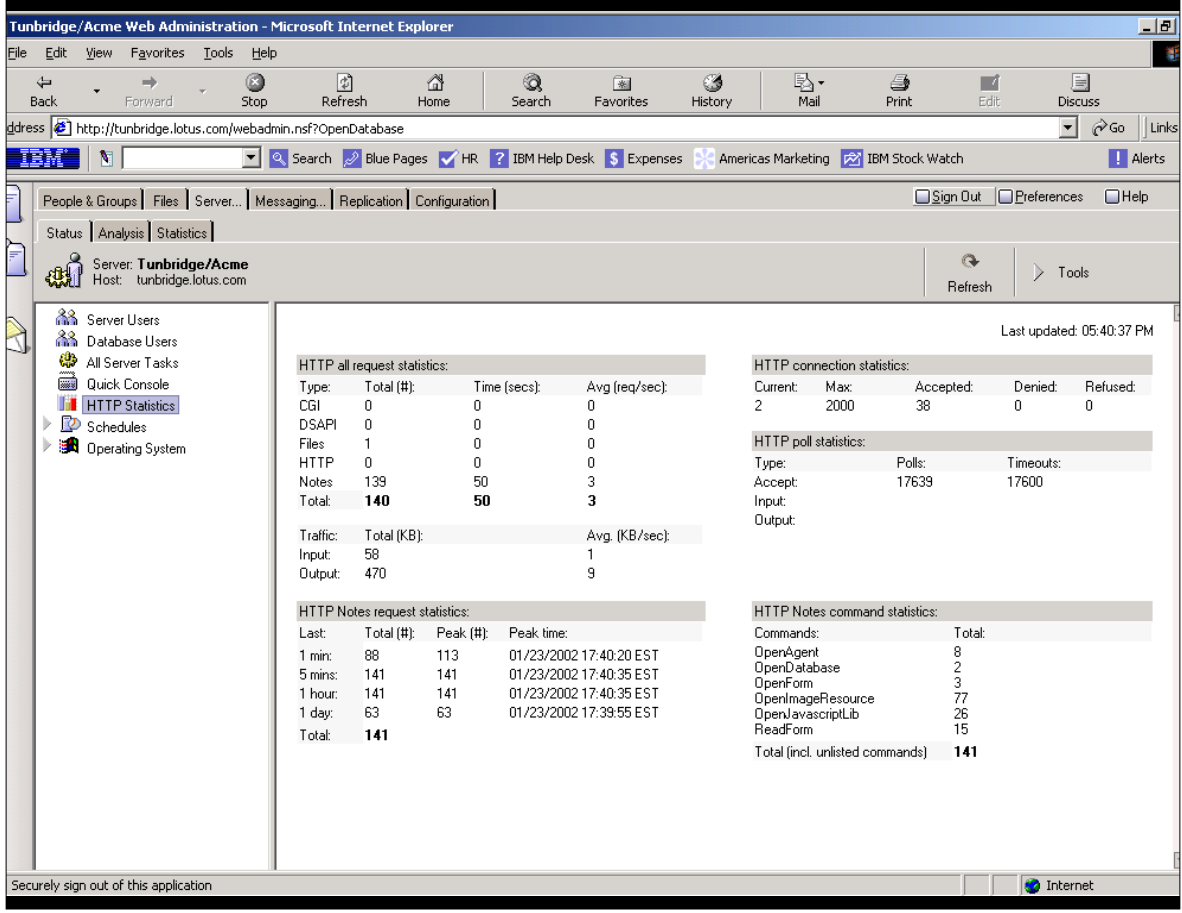

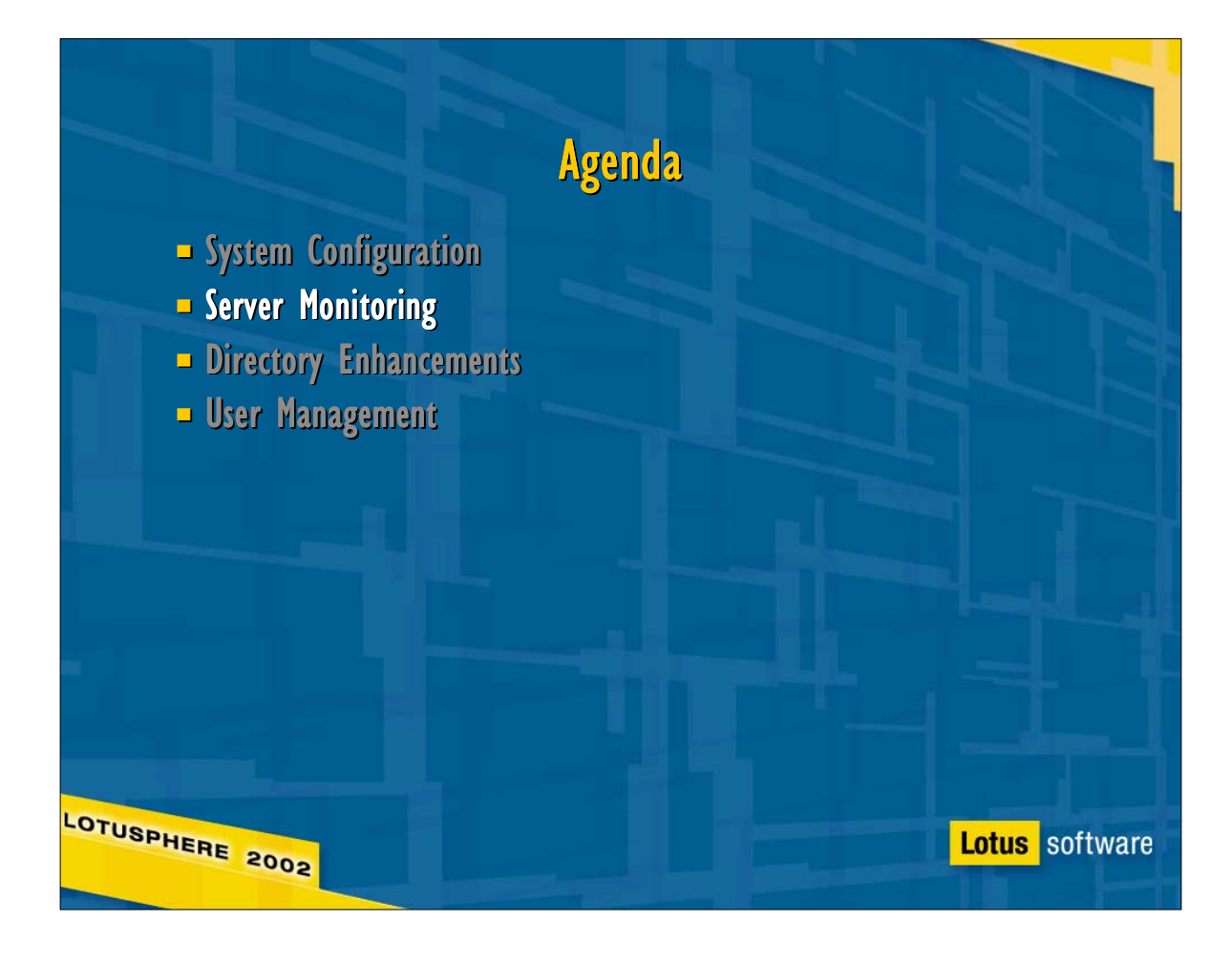

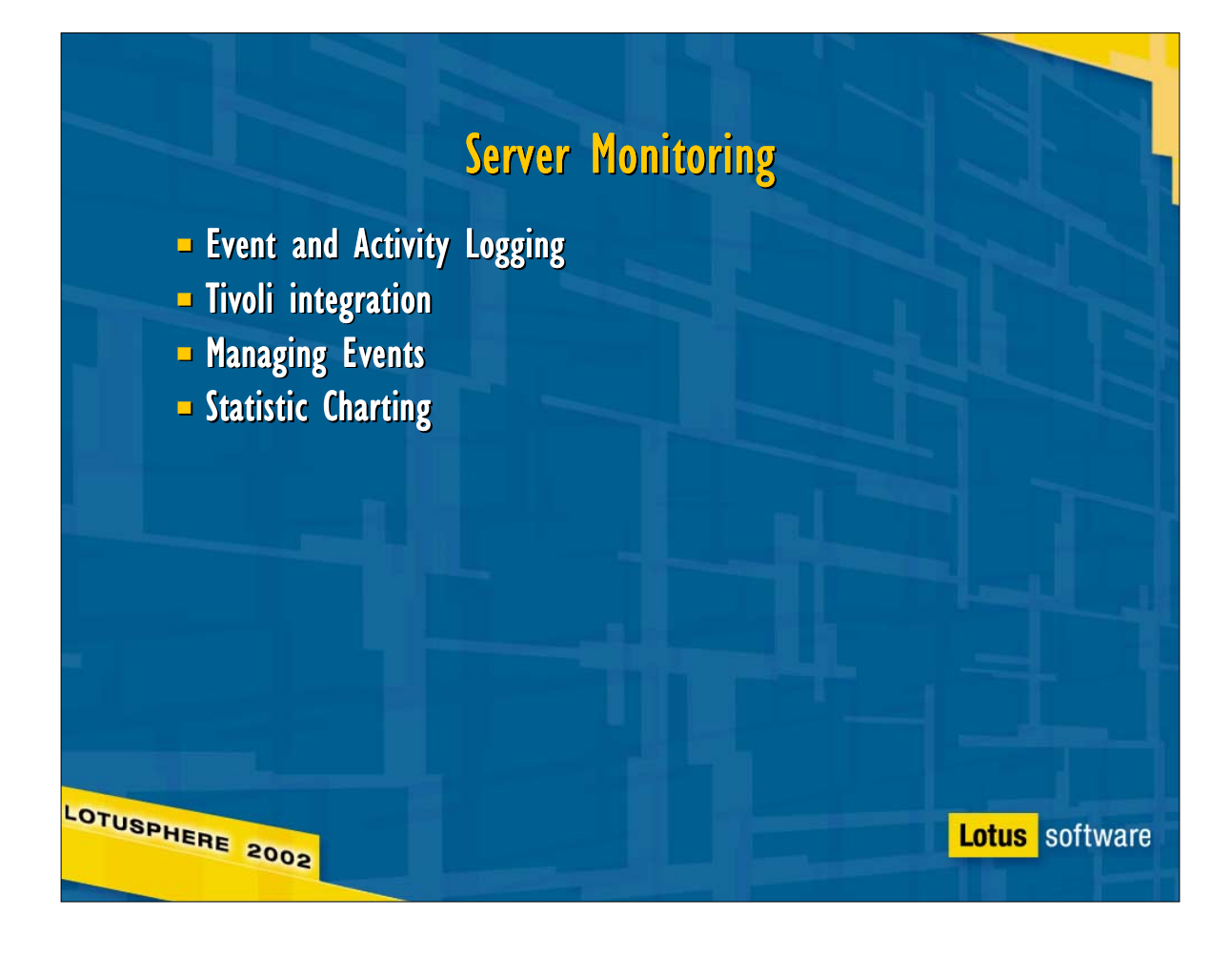

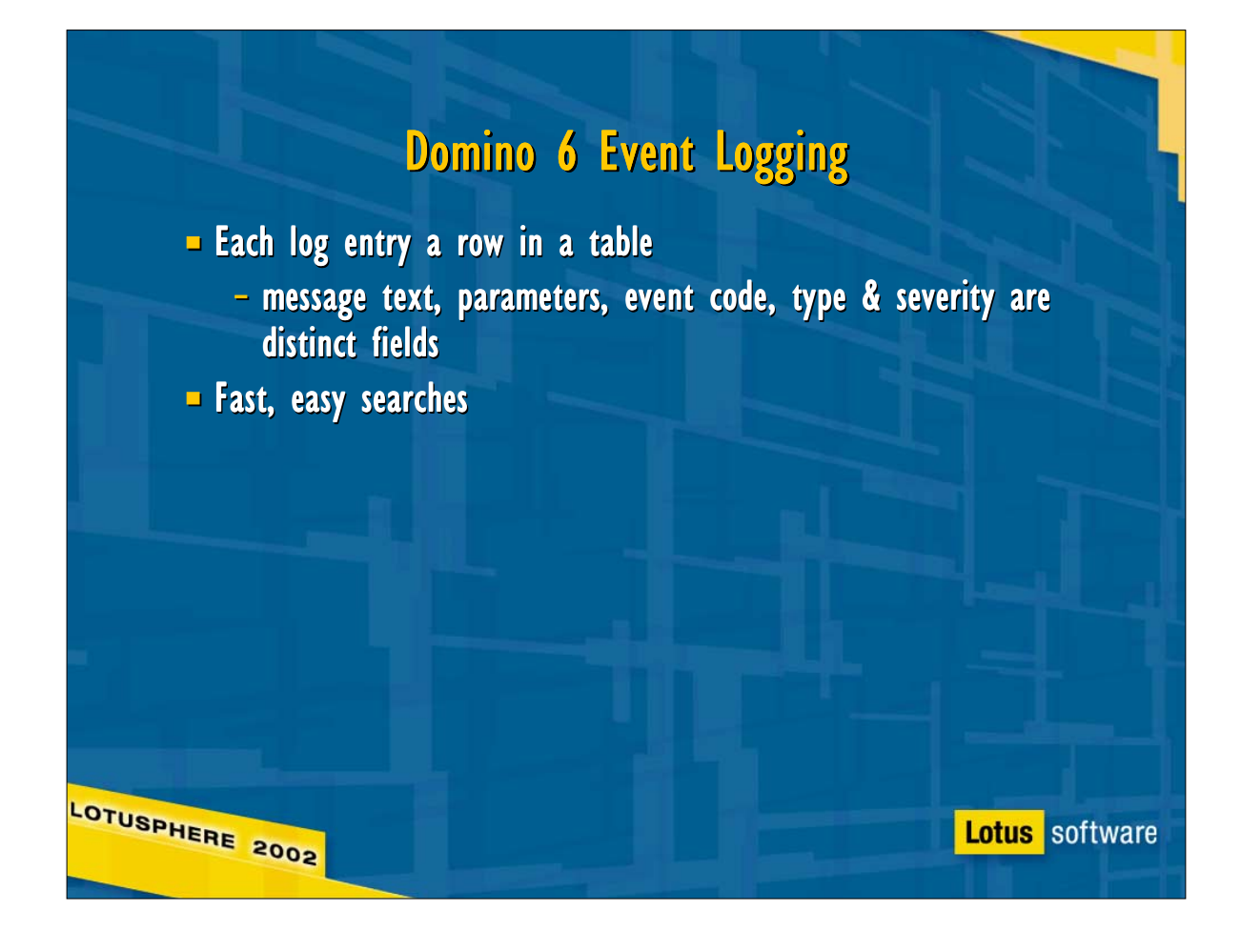

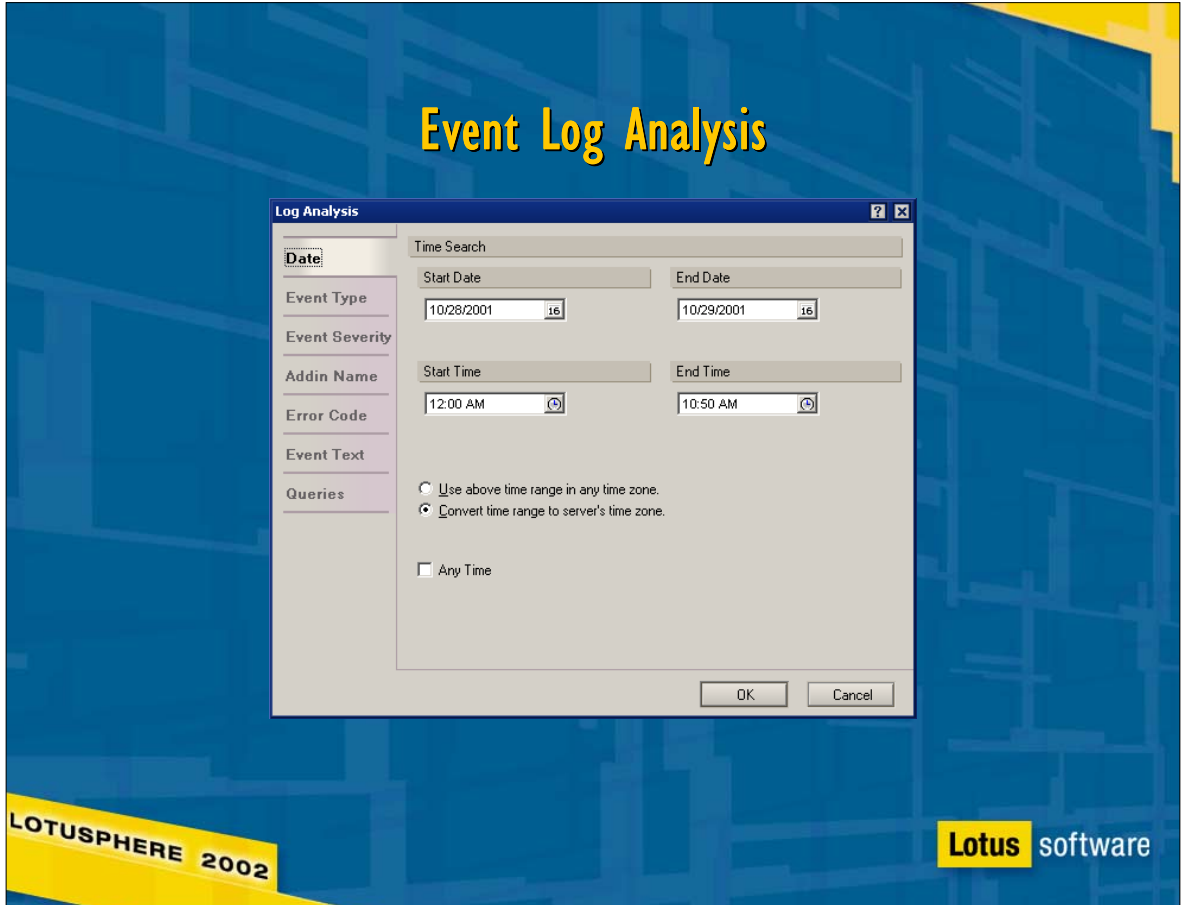

What do you want to know? This slide and the six that follow it show the rich log search options available for Rnext, allowing administrators to search the log in any conceivable way, retrieving exactly the information they're looking for.

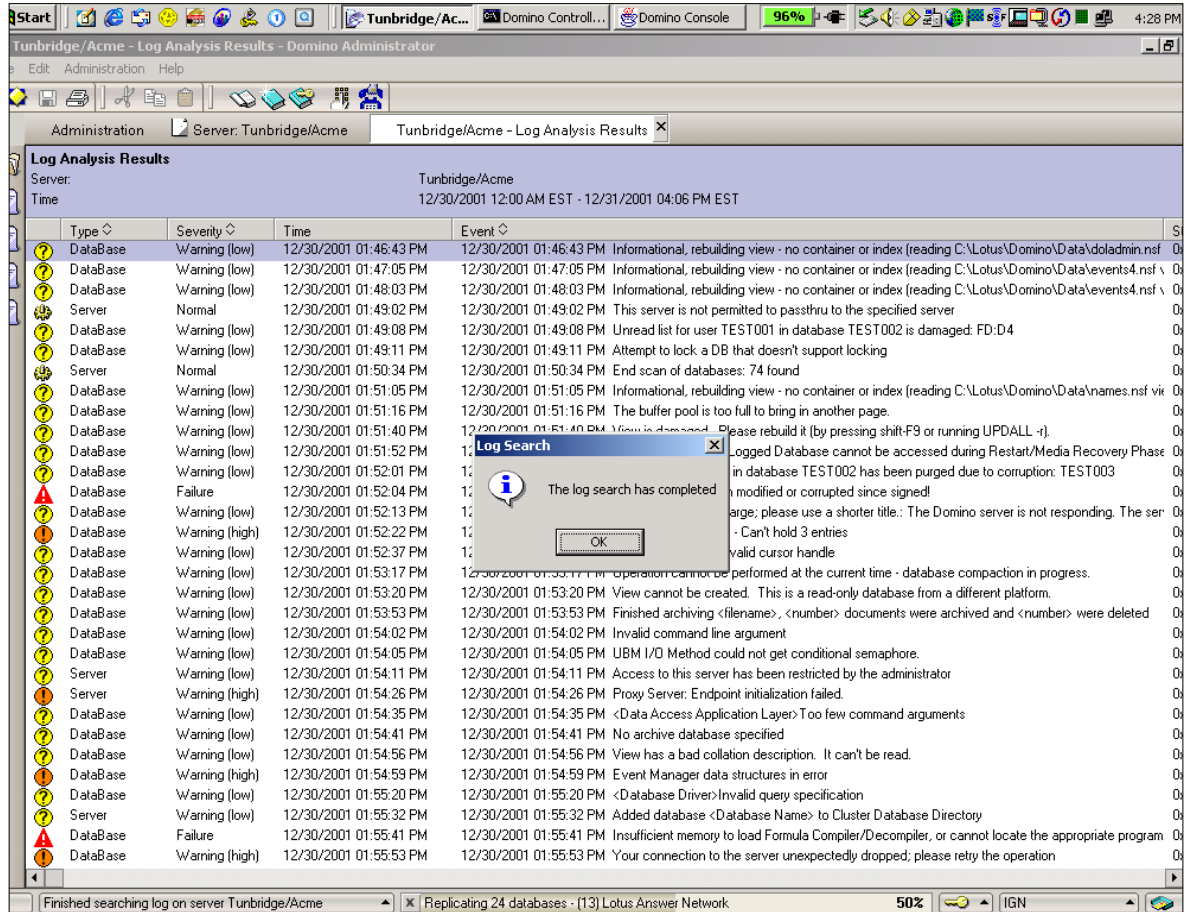

- This screen shot shows the display of a single log page from the "View Log Document" tool in the Domino Administrator's Server Analysis tab. Individual entries in the event log are displayed like lines in a view, and columns are sortable.
- Note too, that the log search takes place in the background, allowing you to keep working at other tasks. When the search completes, the admin client pops up a dialog box to let you know.

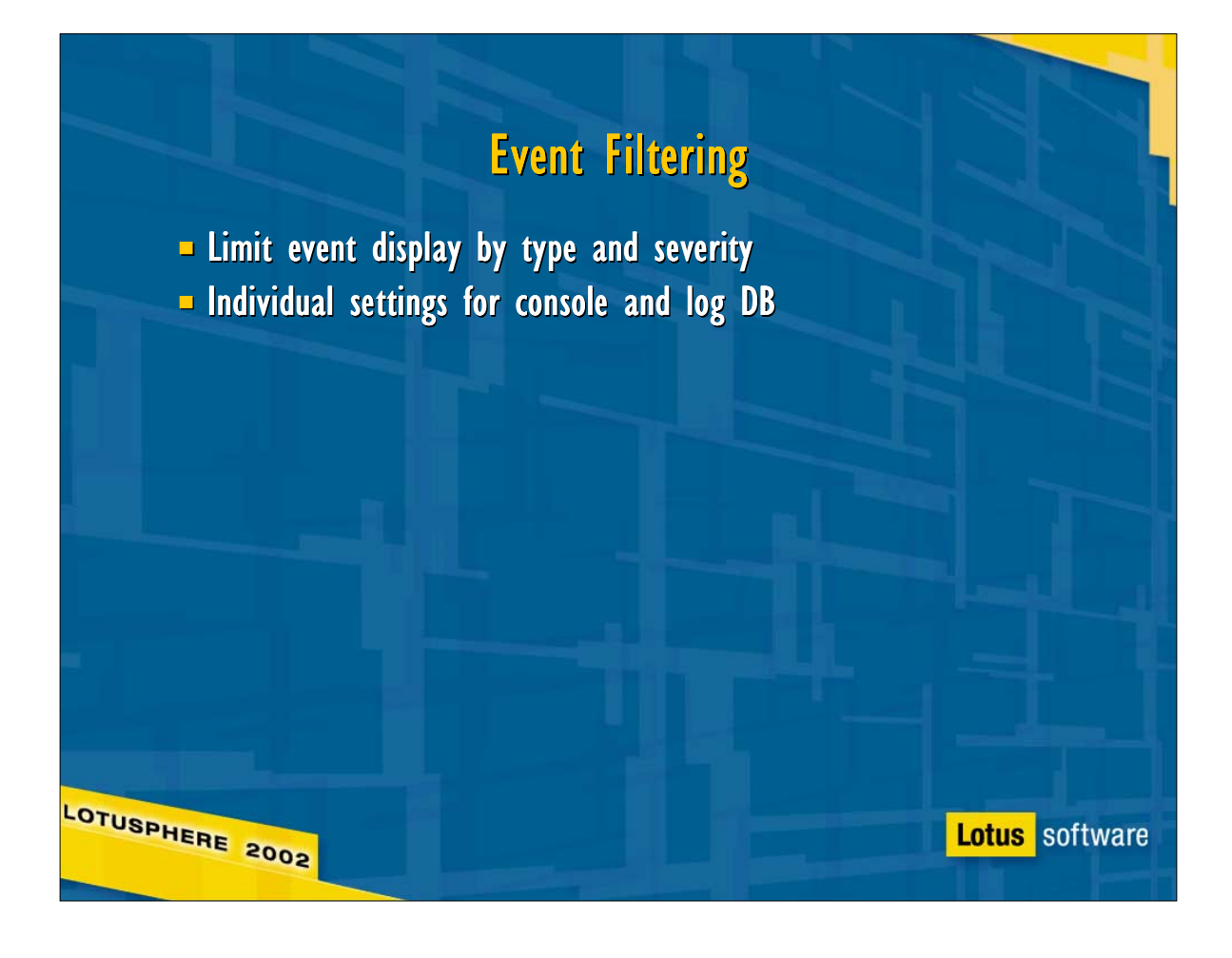

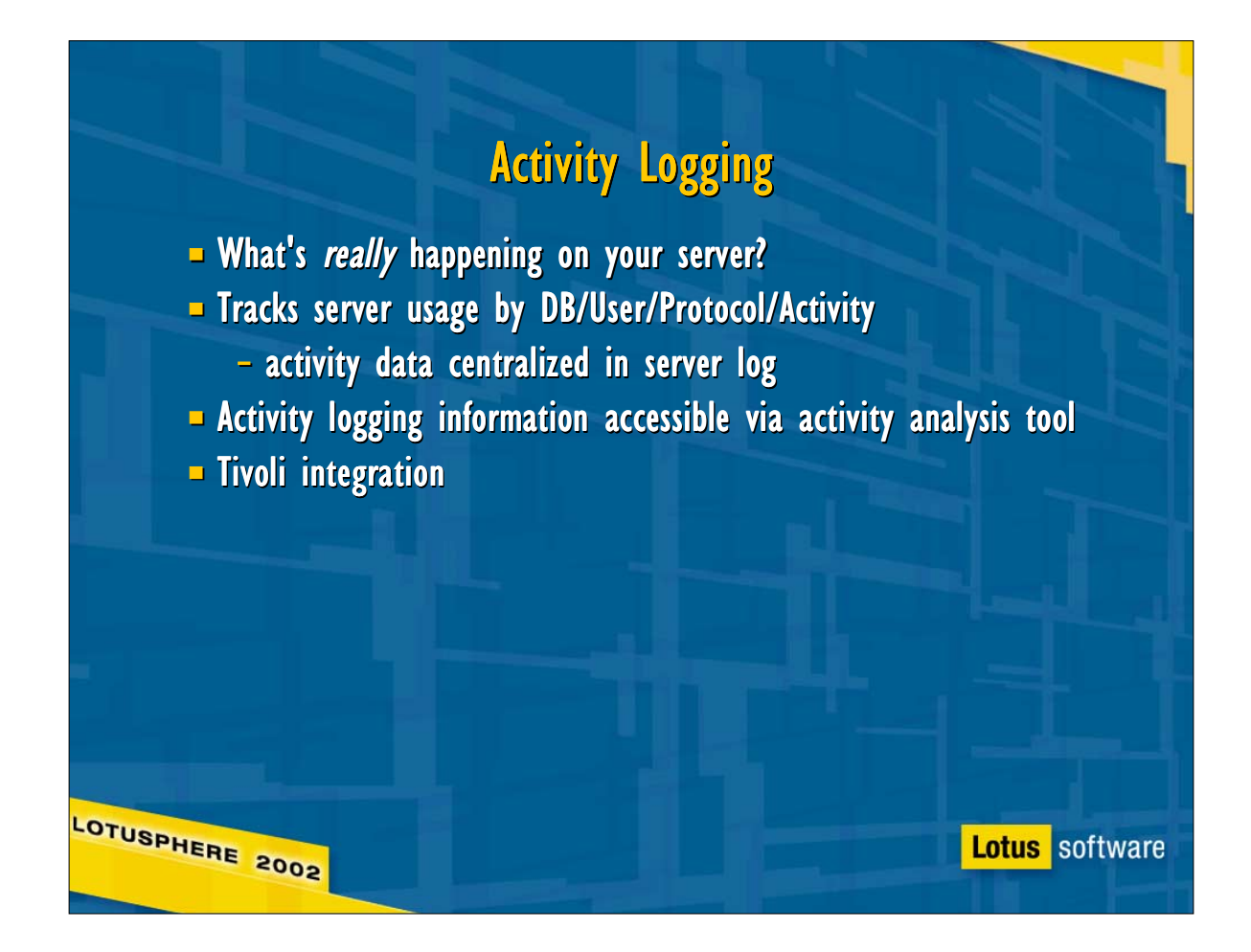

- R5 Billing: Storage format is either nsf or non-canonical binary file; Record format not extensible
- Rnext Activity logging: canonical, compact, extensible storage format using NSF; no extra flat files to manage.
- **Finformation relating to utilization only. Parsing not necessary.**
- Crash proof checkpointed records prevent data loss if the server shuts down unexpectedly
- Enabled through the server configuration doc; off by default
- Accessible via the Rnext C API and by activity log analysis
- 
- **Fivoli integration teaser**

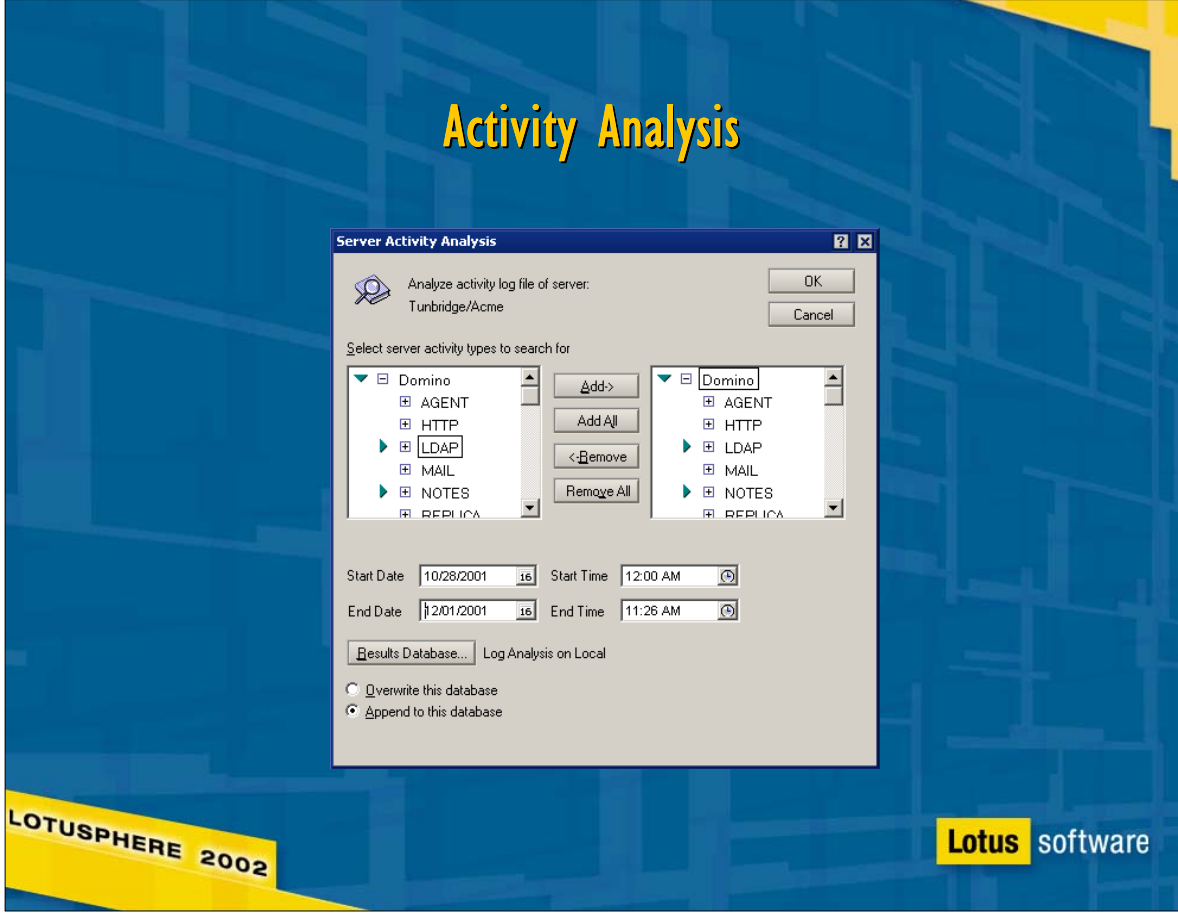

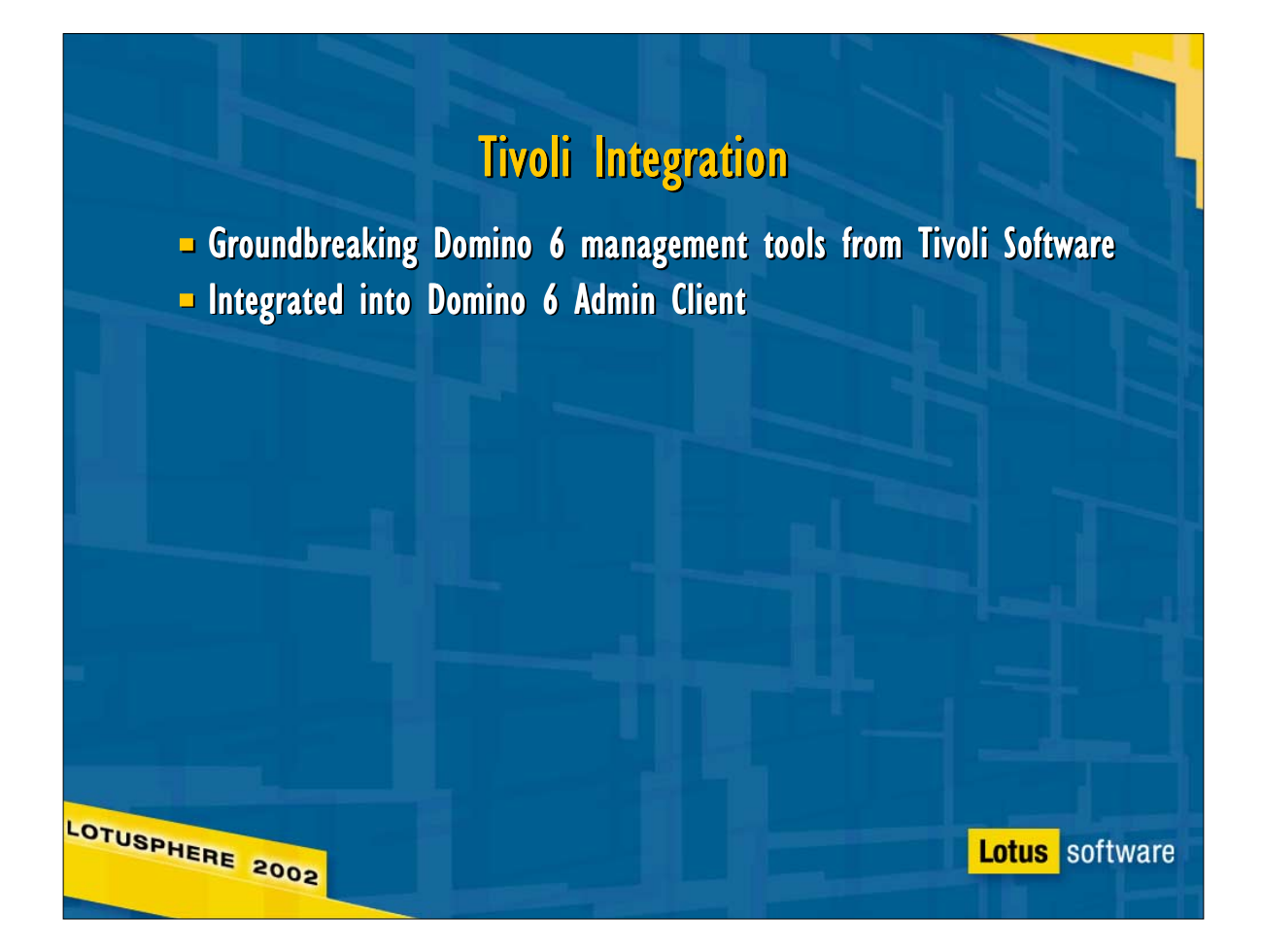

Vision is a product developed jointly by Iris/Lotus, IBM Research, and Tivoli. Its two main features are server health monitoring and predictive performance analysis, both integrated into the \*Rnext\* Domino Administrator client. Vision will not run with an R5 client.

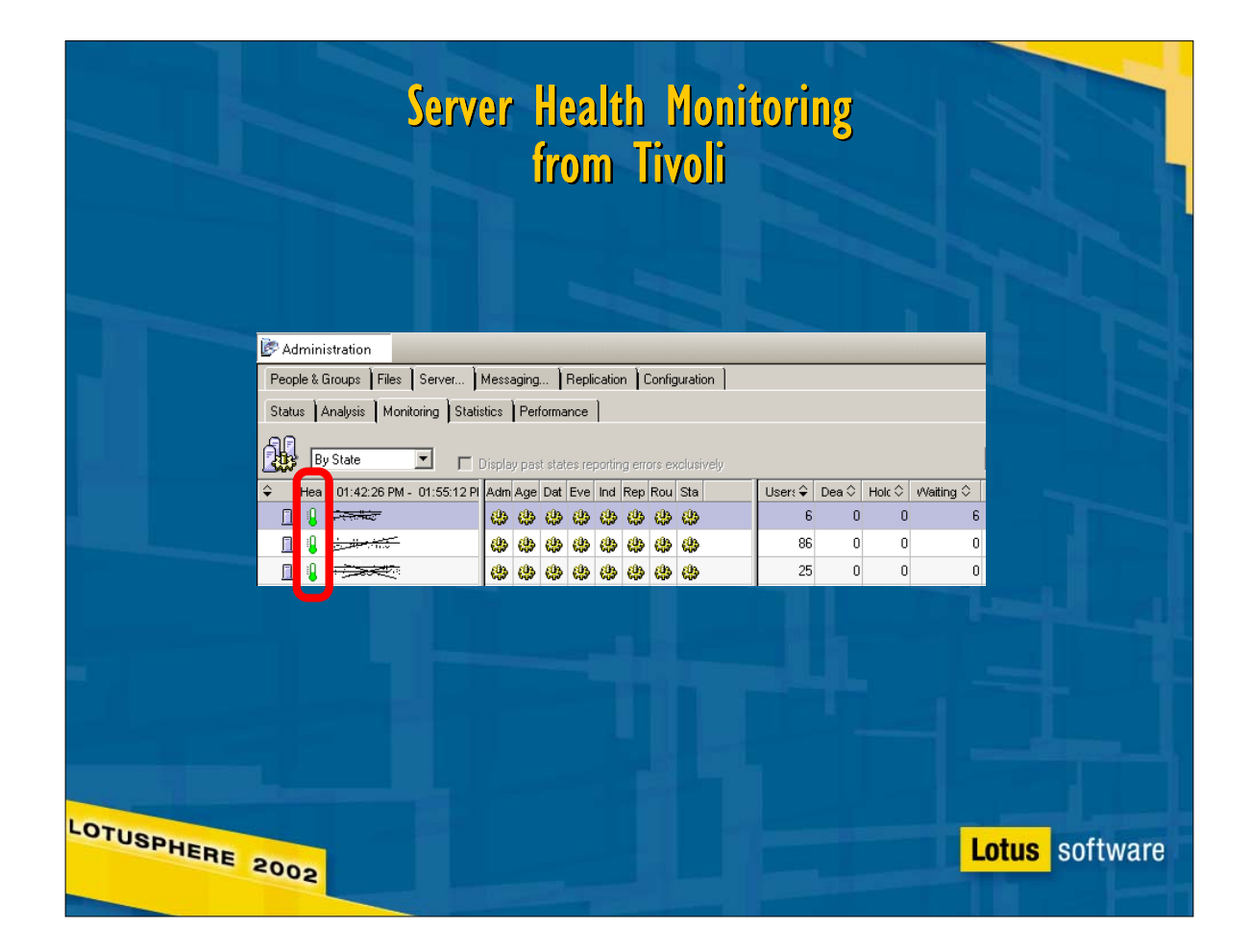

- Server Health Monitoring monitors related server statistics to calculate an overall health index, as well as individual values for critical subsystems:
- Fundamental Components: CPU Utilization, Memory Utilization, Server Response, Disk Utilization, and Network utilization
- Mail-related Components: Mail Delivery Latency and NRPC Name Lookup
- Task-Related Components: HTTP, IMAP, and LDAP server response

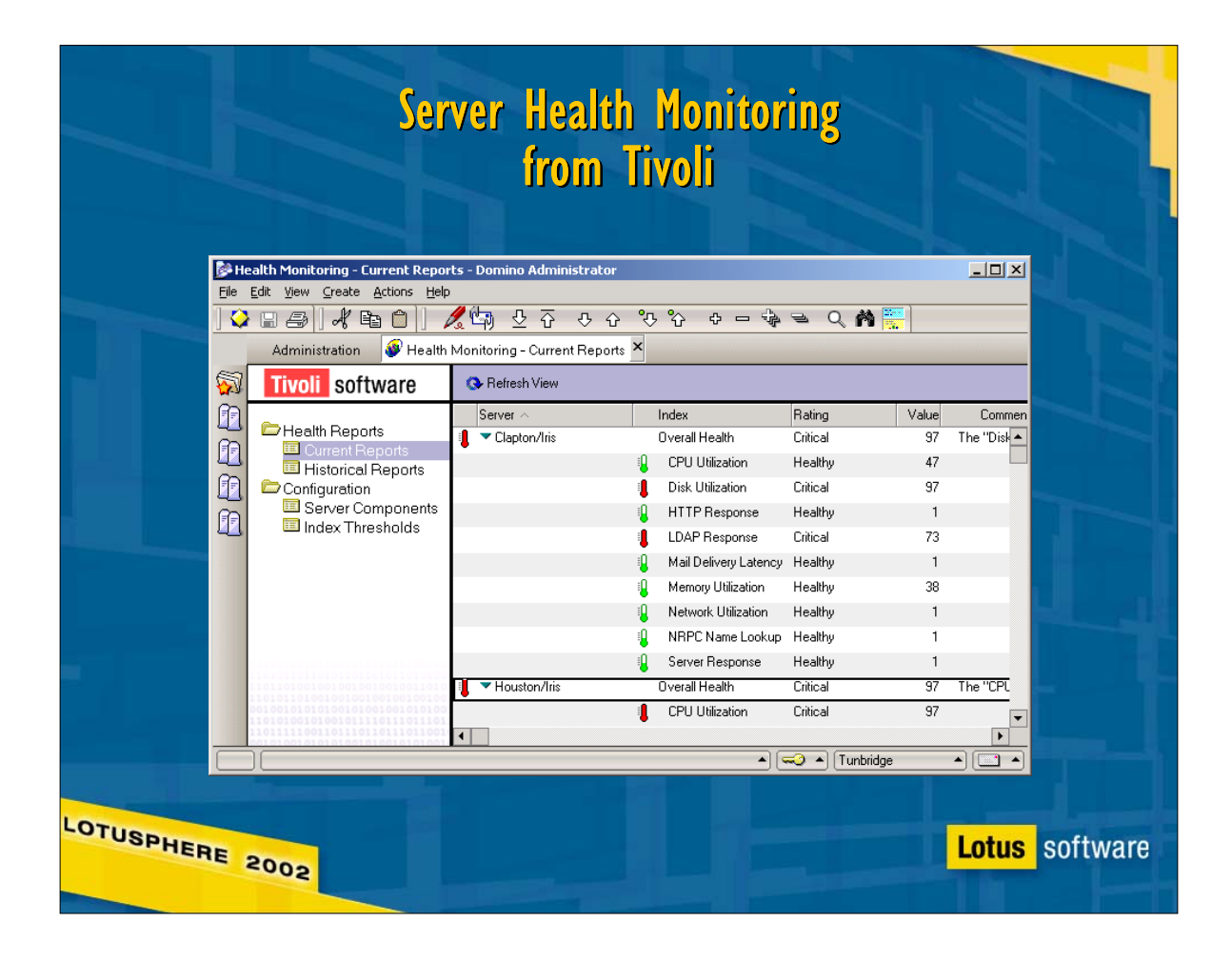

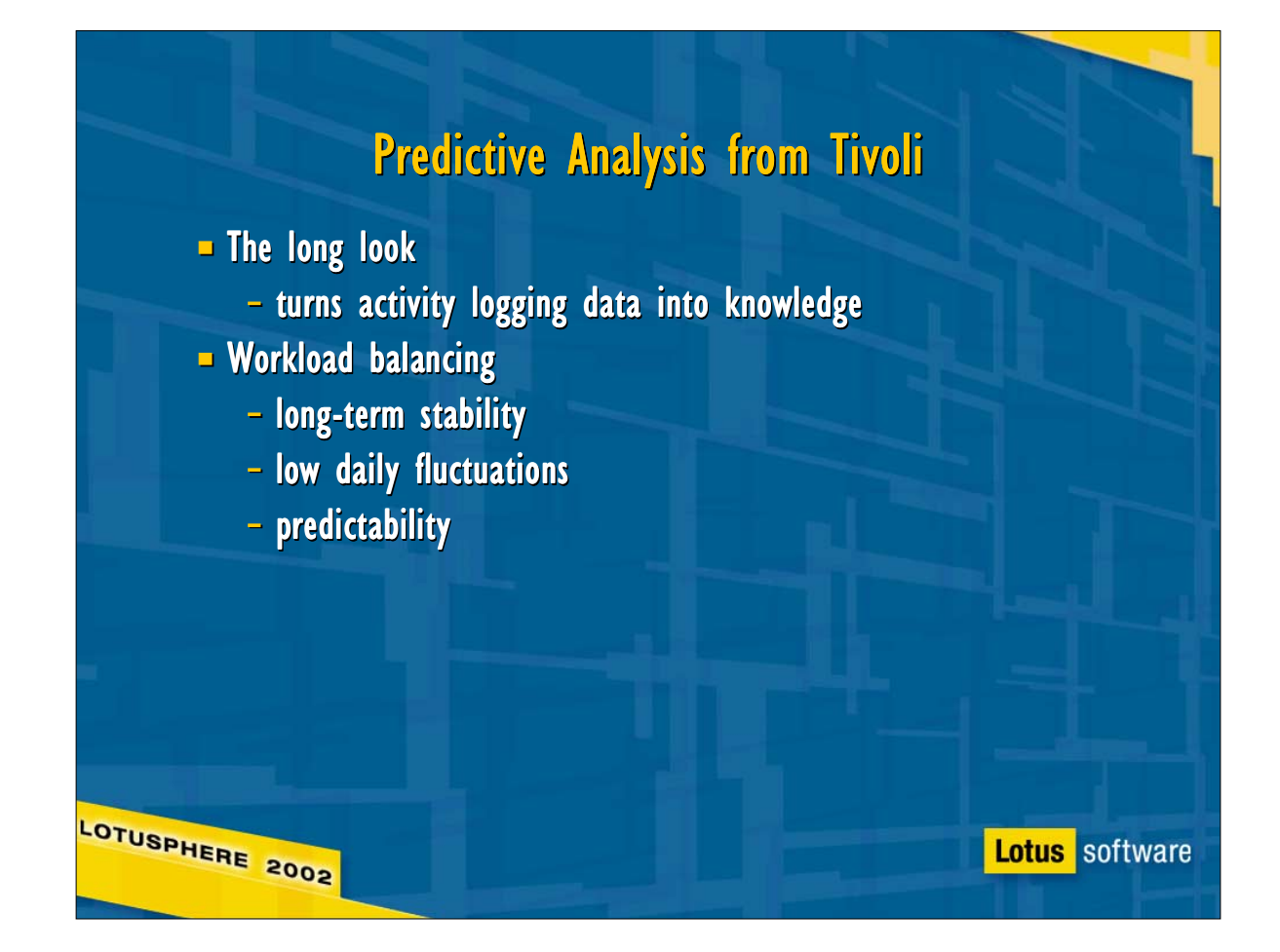

- Activity logging data is the raw input; Trends analyzes it to provide Administrators with detailed use analysis for each server, measuring total workload by disk space and transactions, and workload distribution by user, by database, and by protocol.
- With this information, Trends lets administrators plan for long-term server capacity, and predict the life cycle of a server based on current use and growth patterns.
- $\triangleright$  In the short term, Trends identifies the databases and users generating the greatest amount of activity on a server, and recommends a plan to redistribute databases to balance workload between servers.

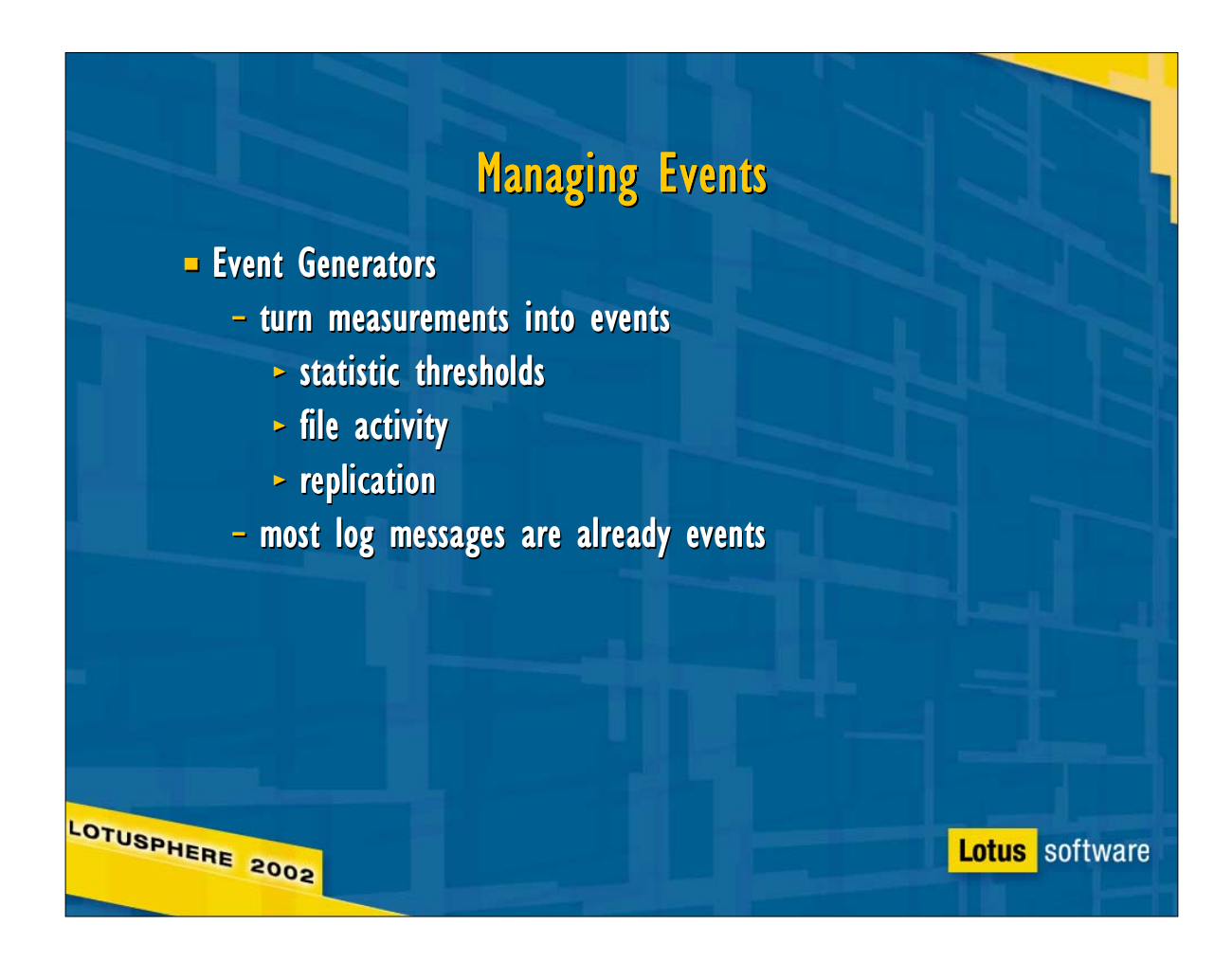

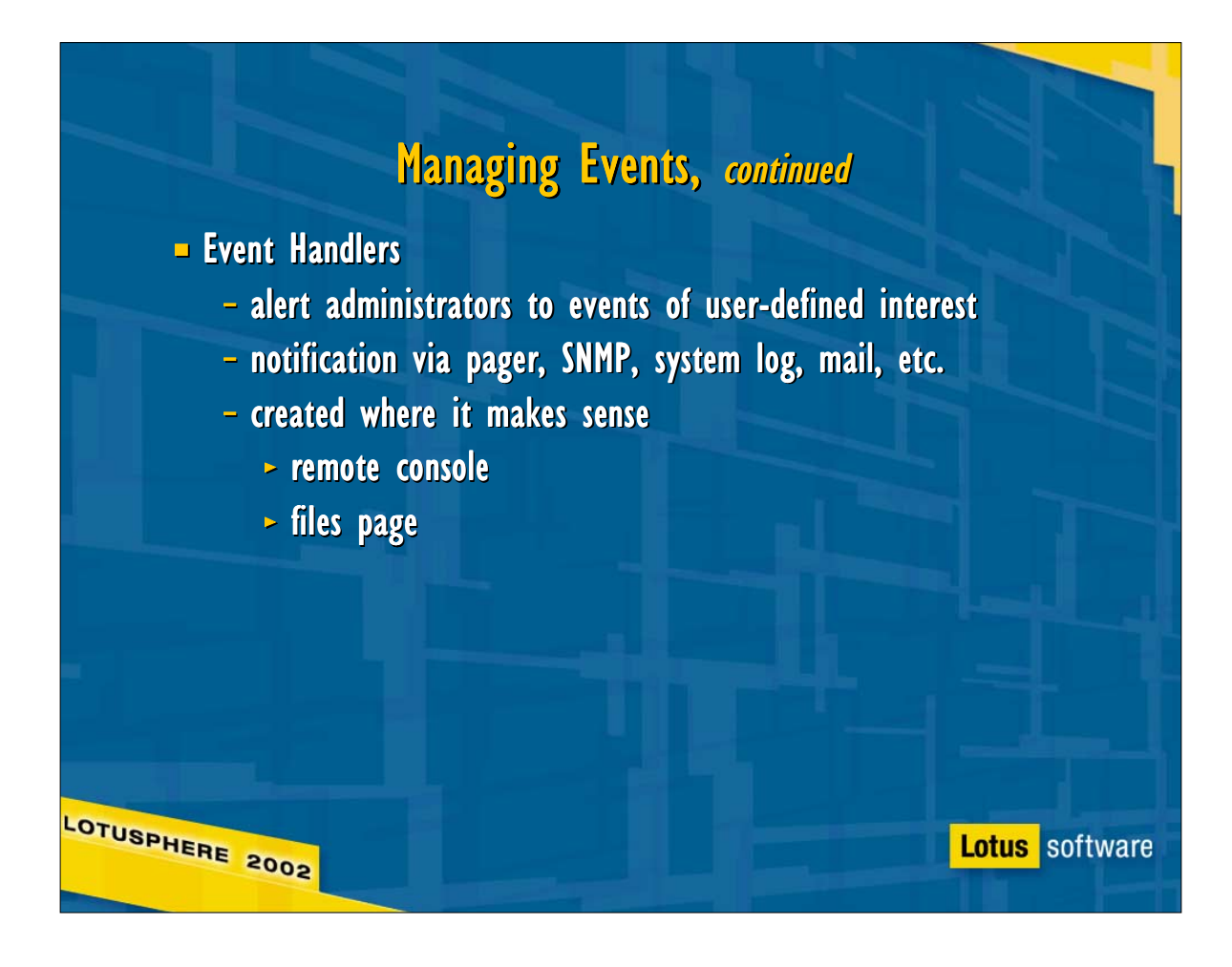

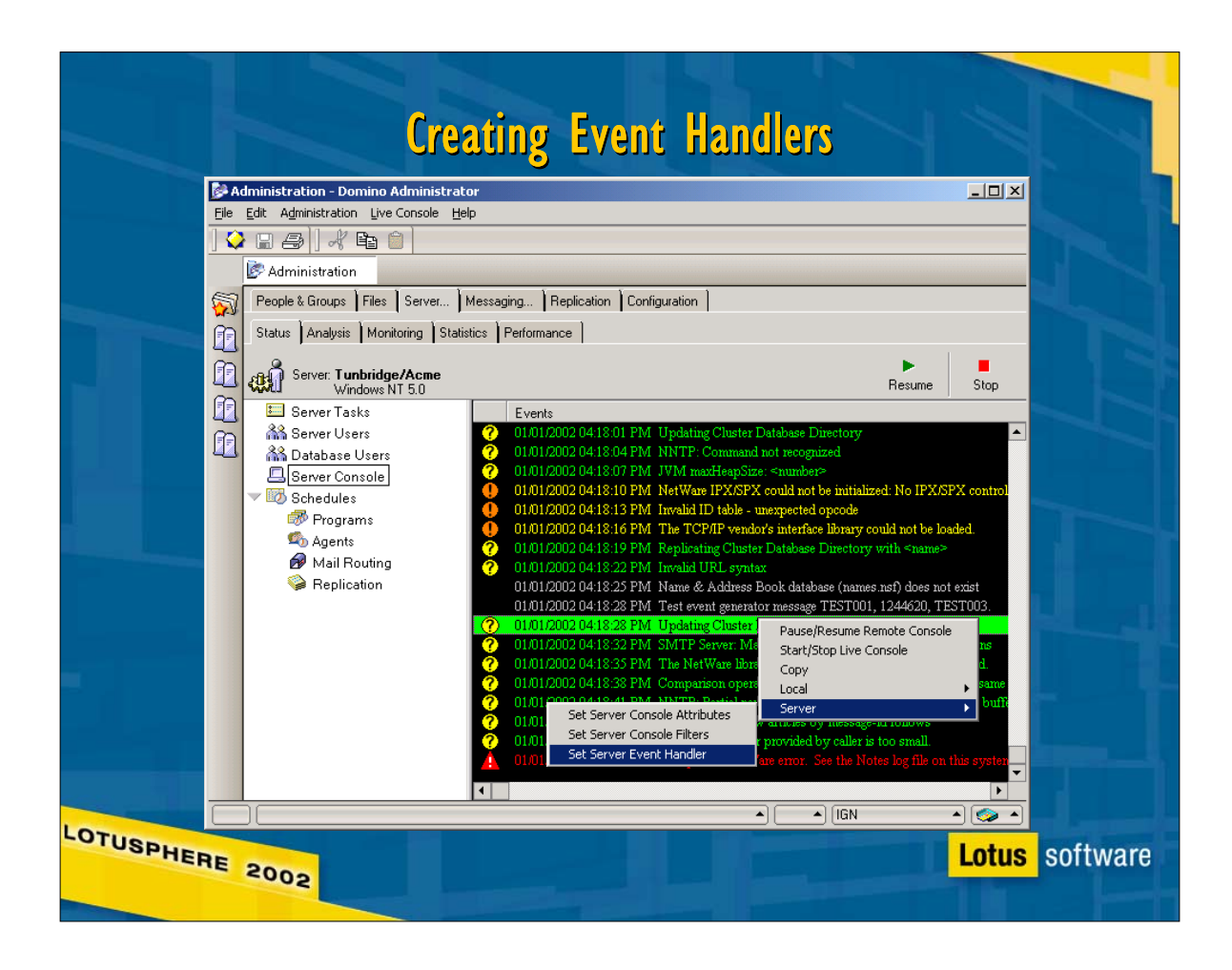

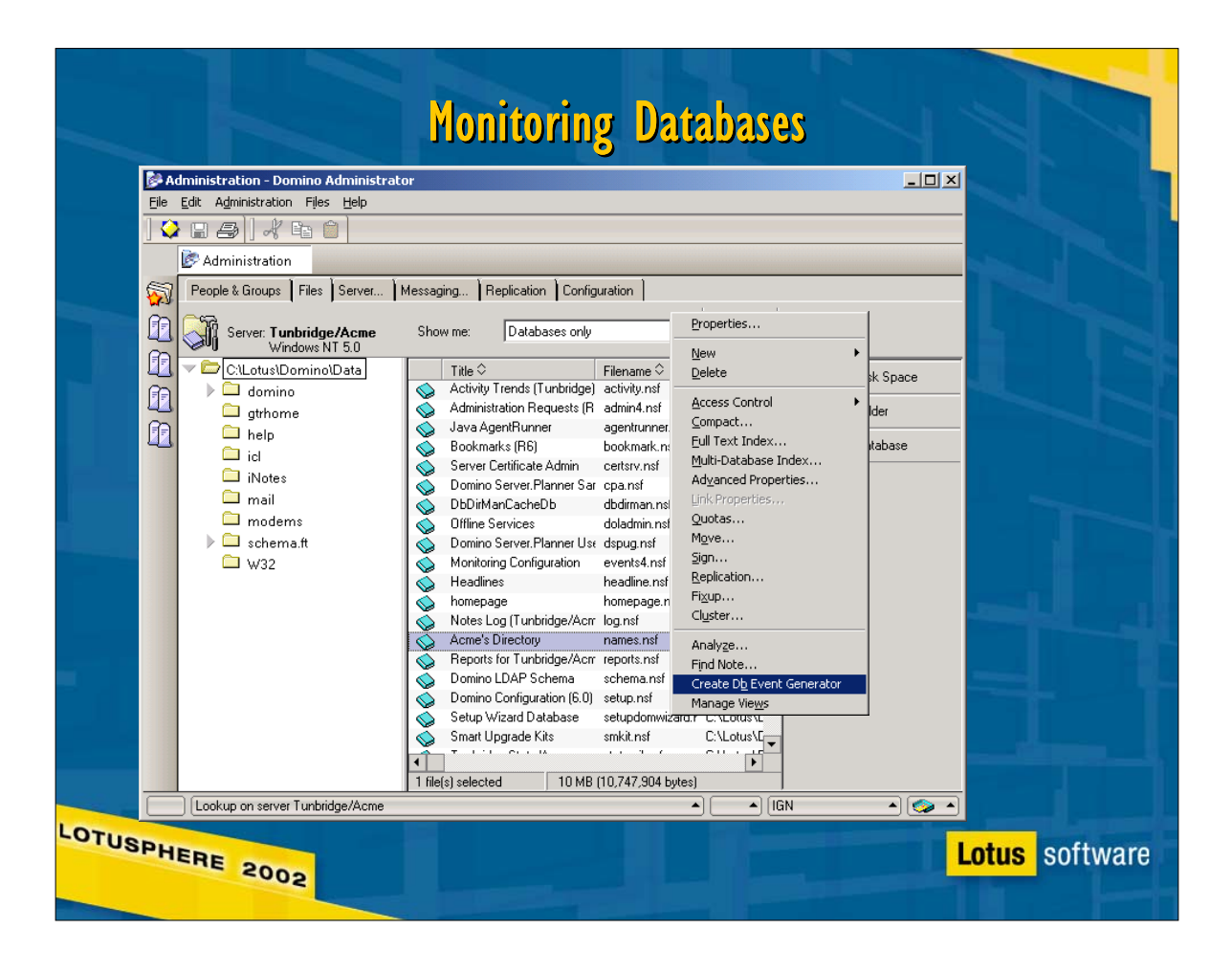

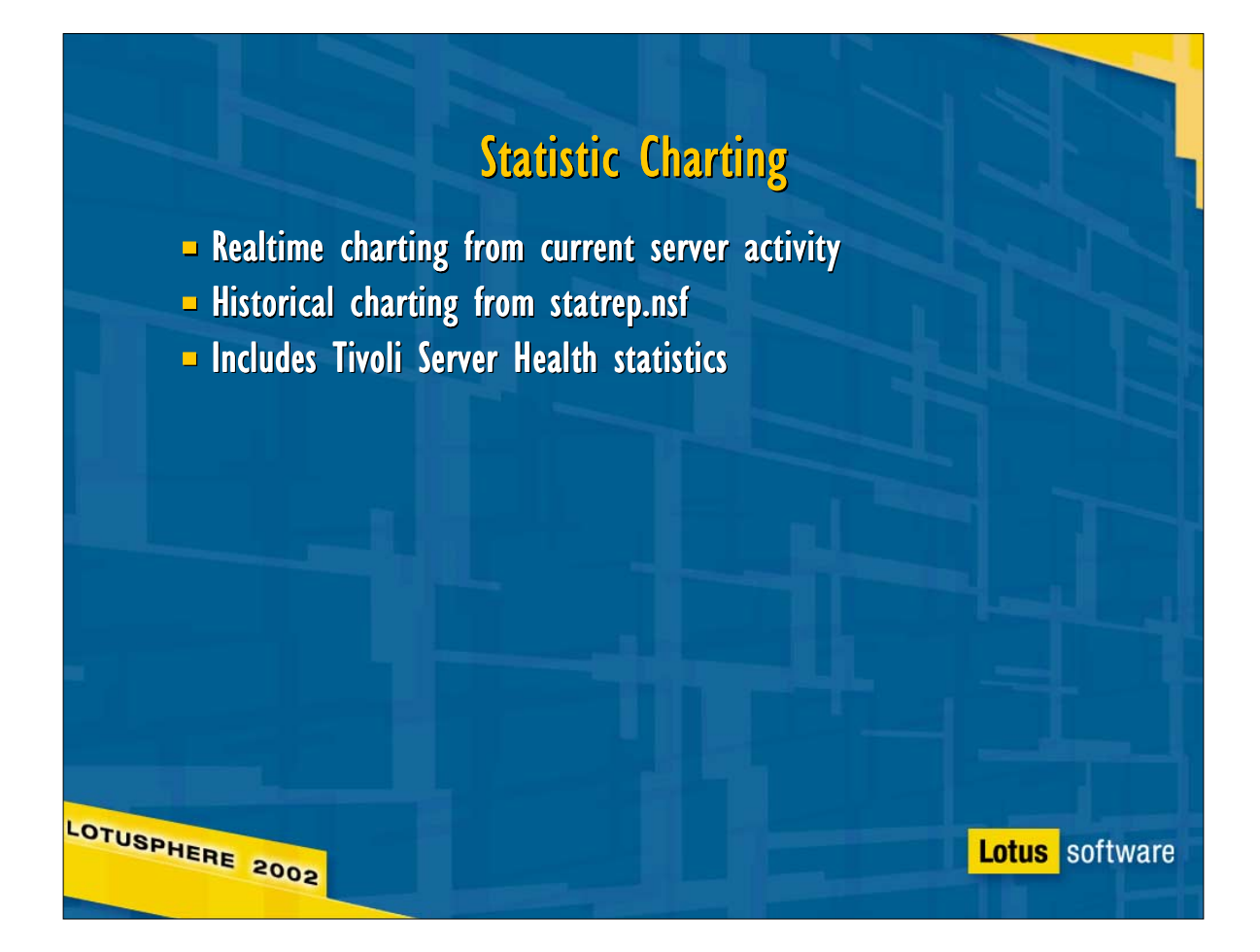

**Fig. The server health statistics must be generated by the Tivoli** addin before they can be charted: historical Health measurements require a local statrep on the admin client, and realtime stats require that the local statistic collector

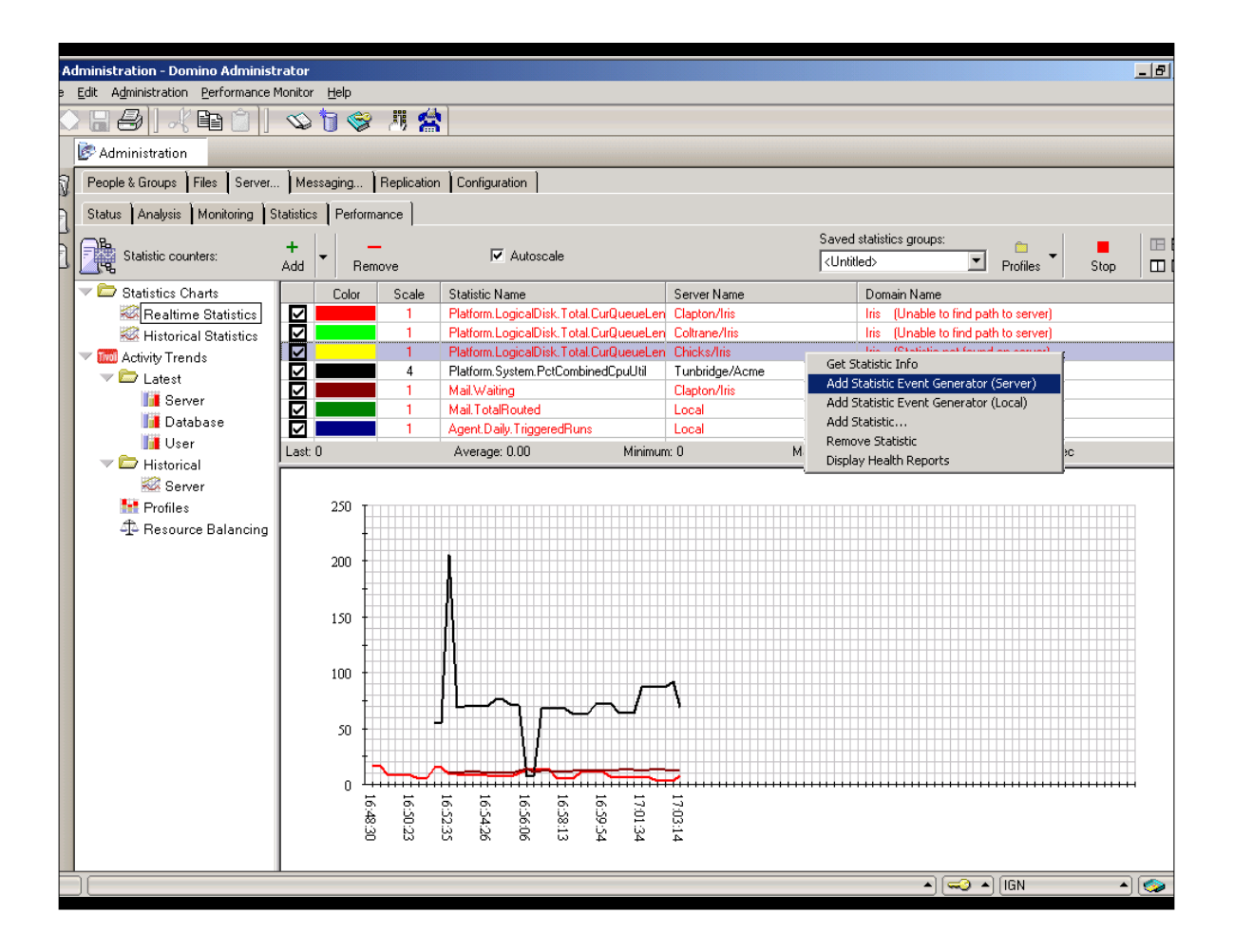

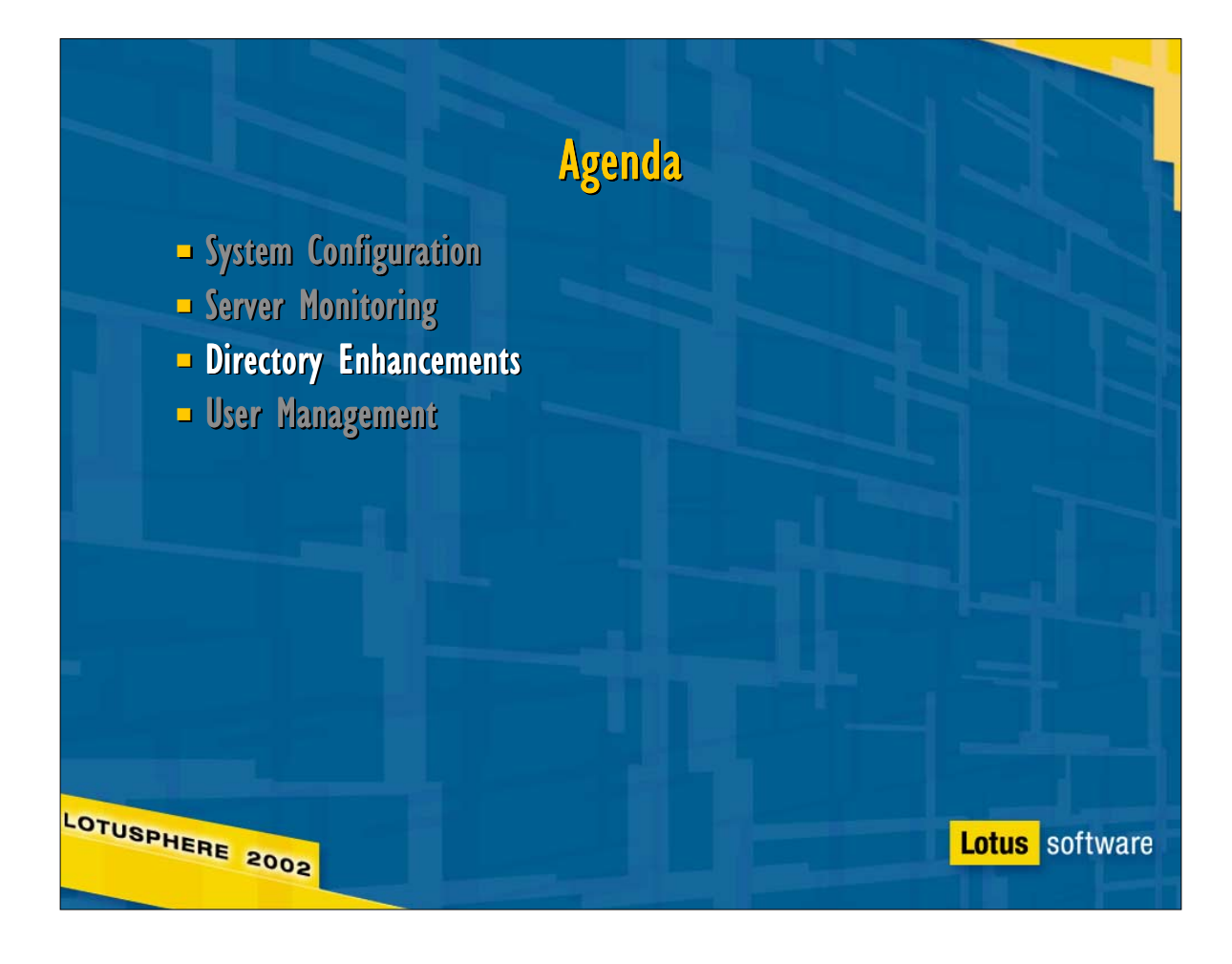

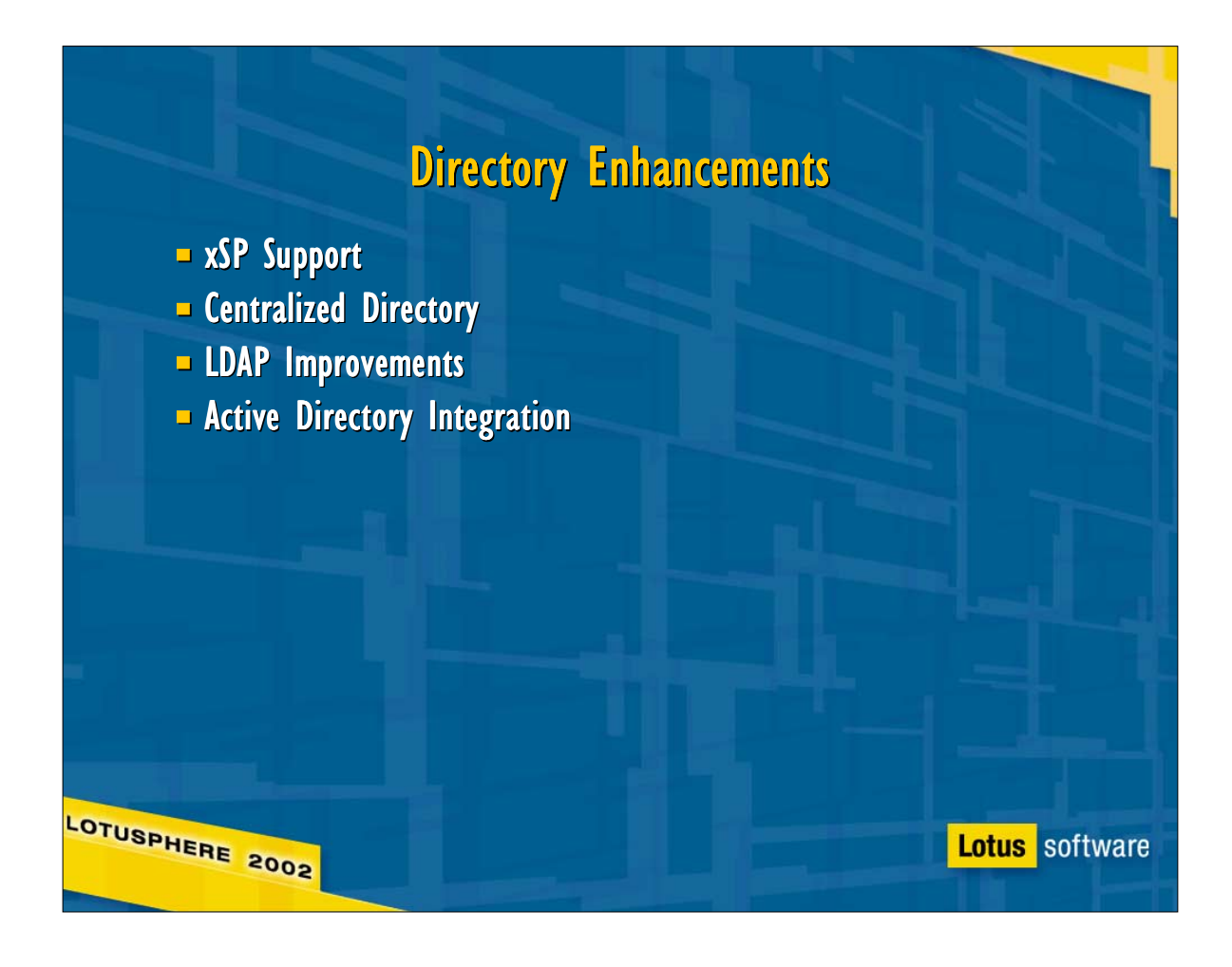

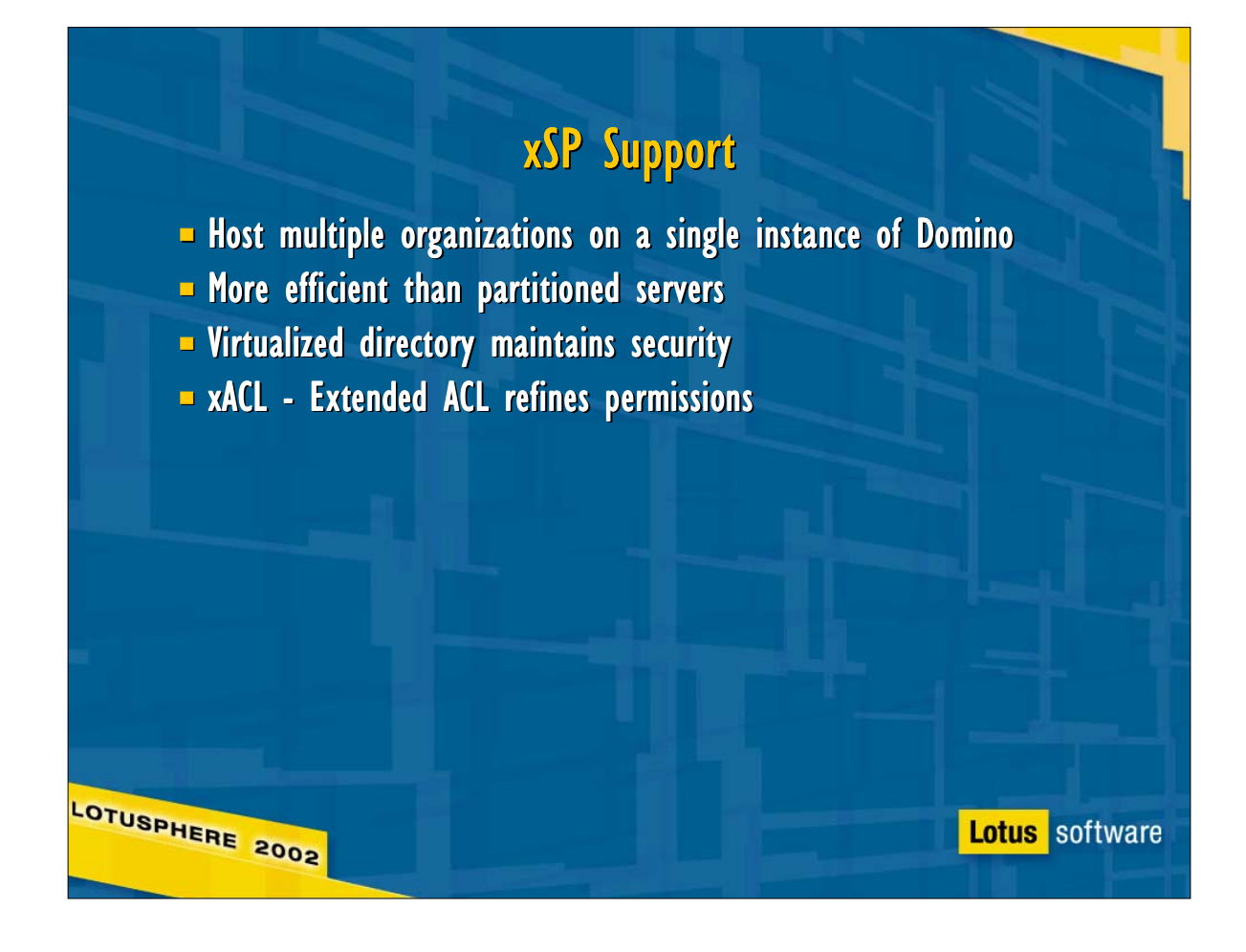

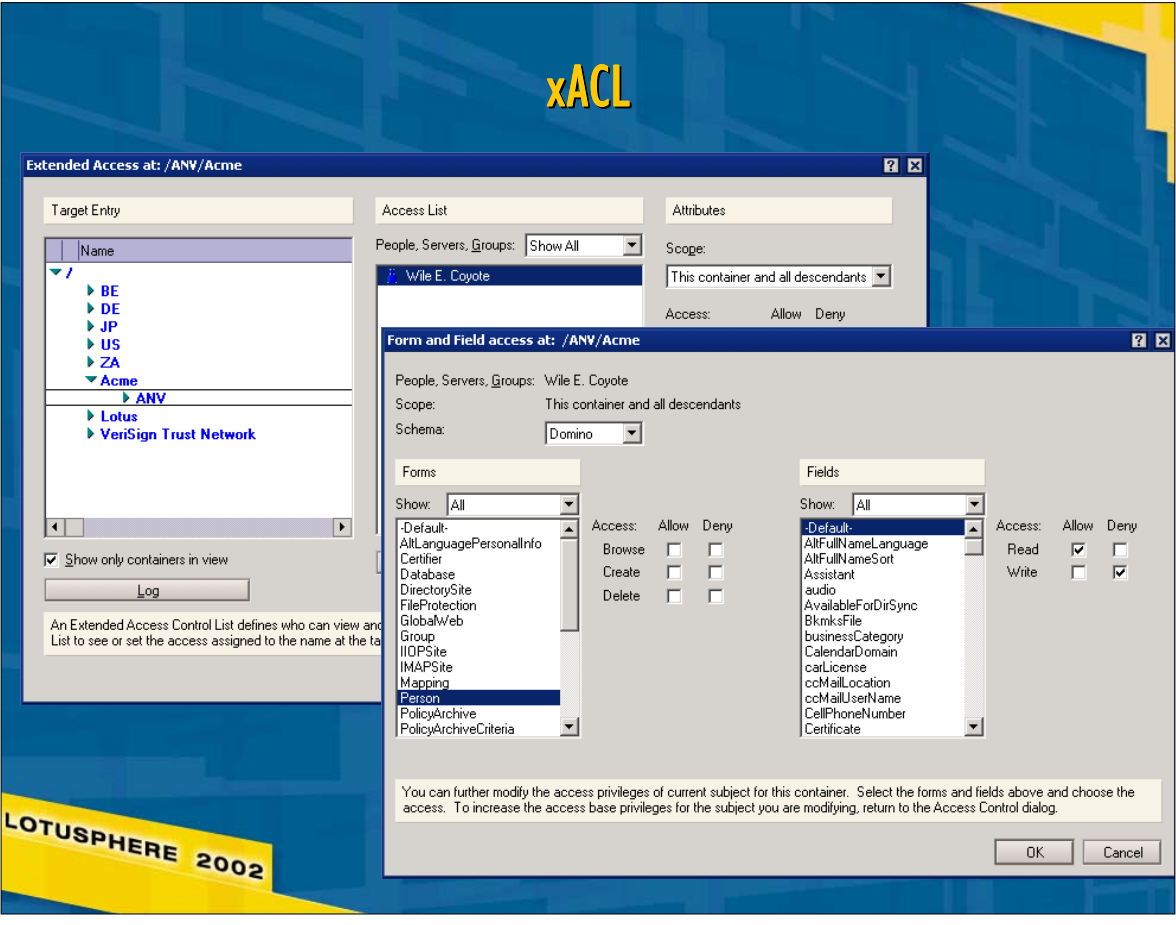

## **Centralized Directory Option**

**E** Reduced Domino Directory footprint

- keep user & group information on a few directory servers
- other servers replicate domain configuration only
- **Minimizes directory replication time and indexing load**
- **User directory lives on the network**

LOTUSPHERE 2002

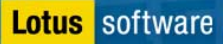

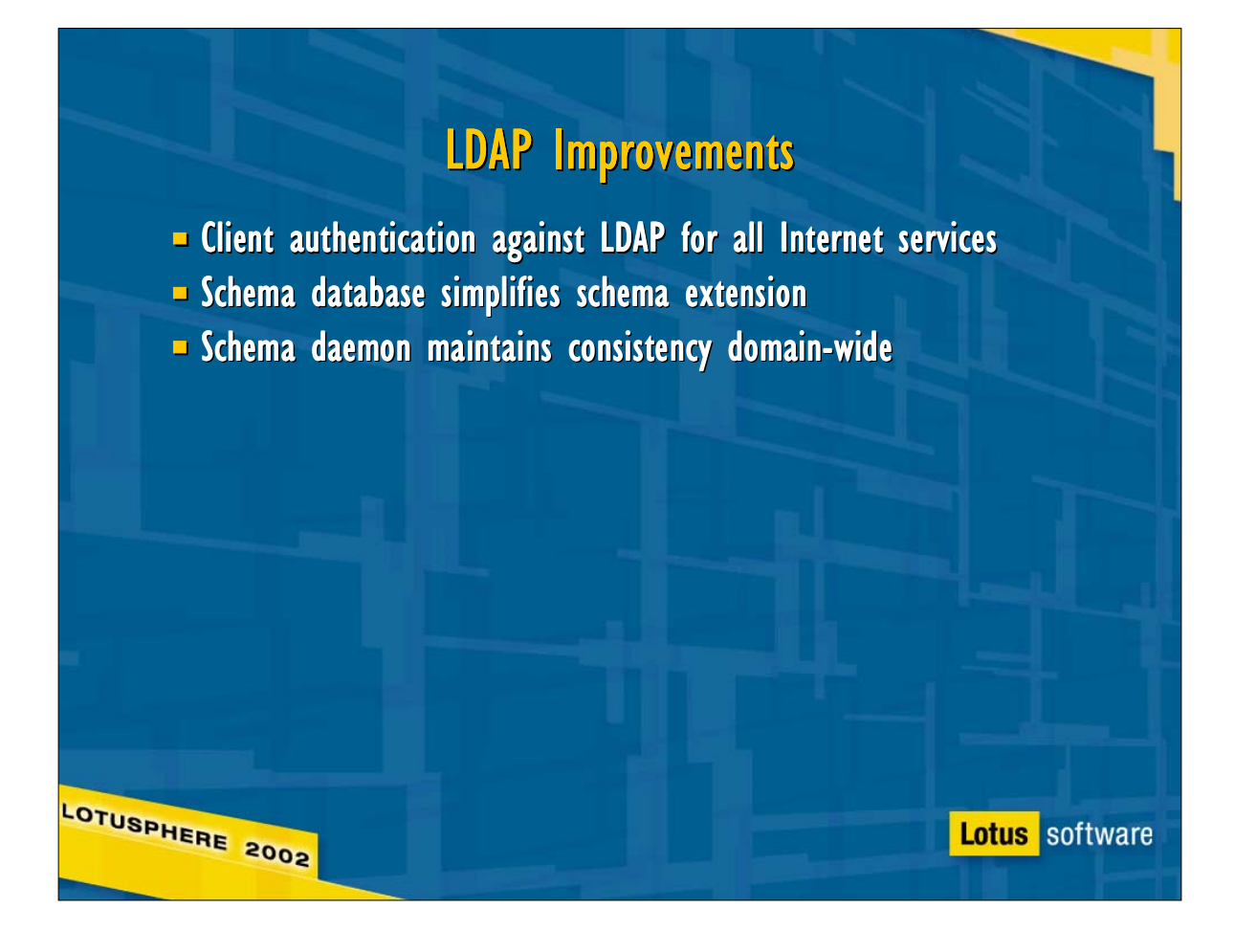

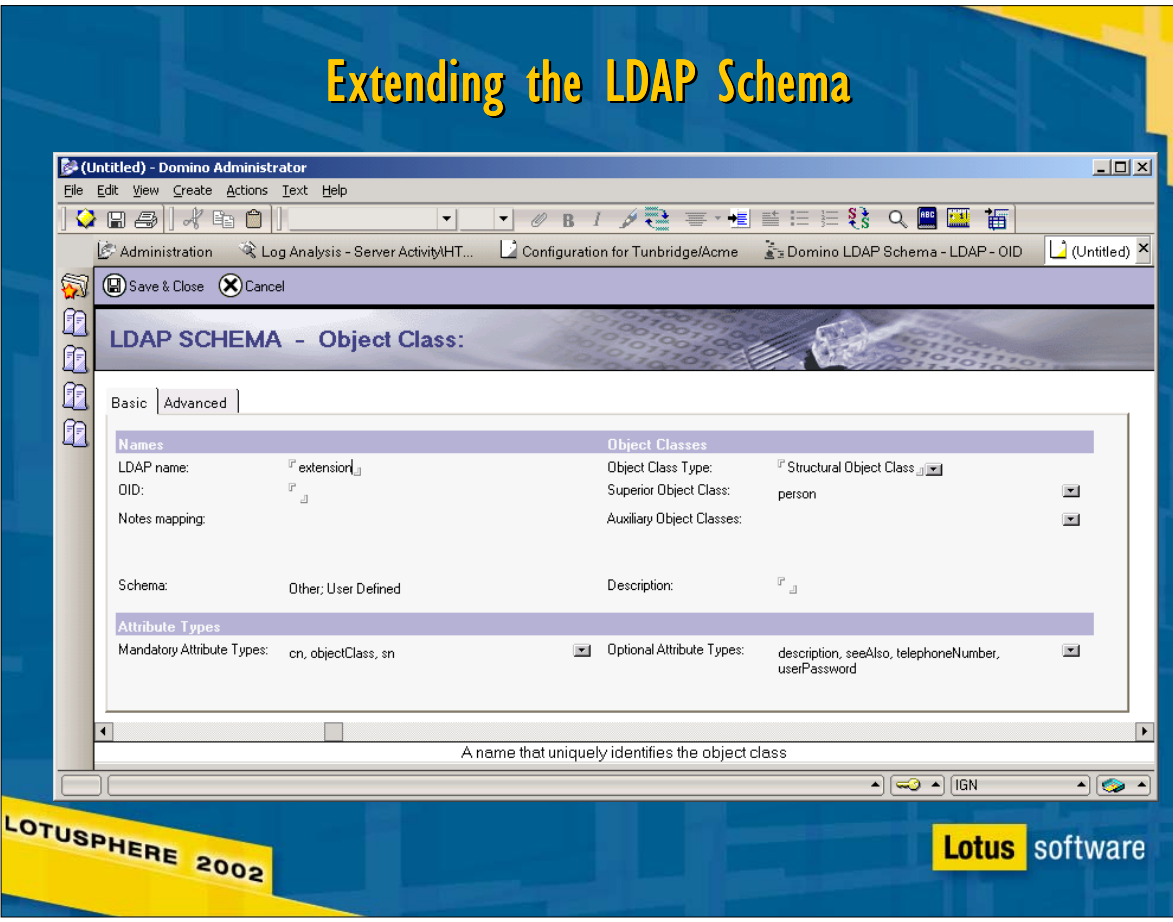

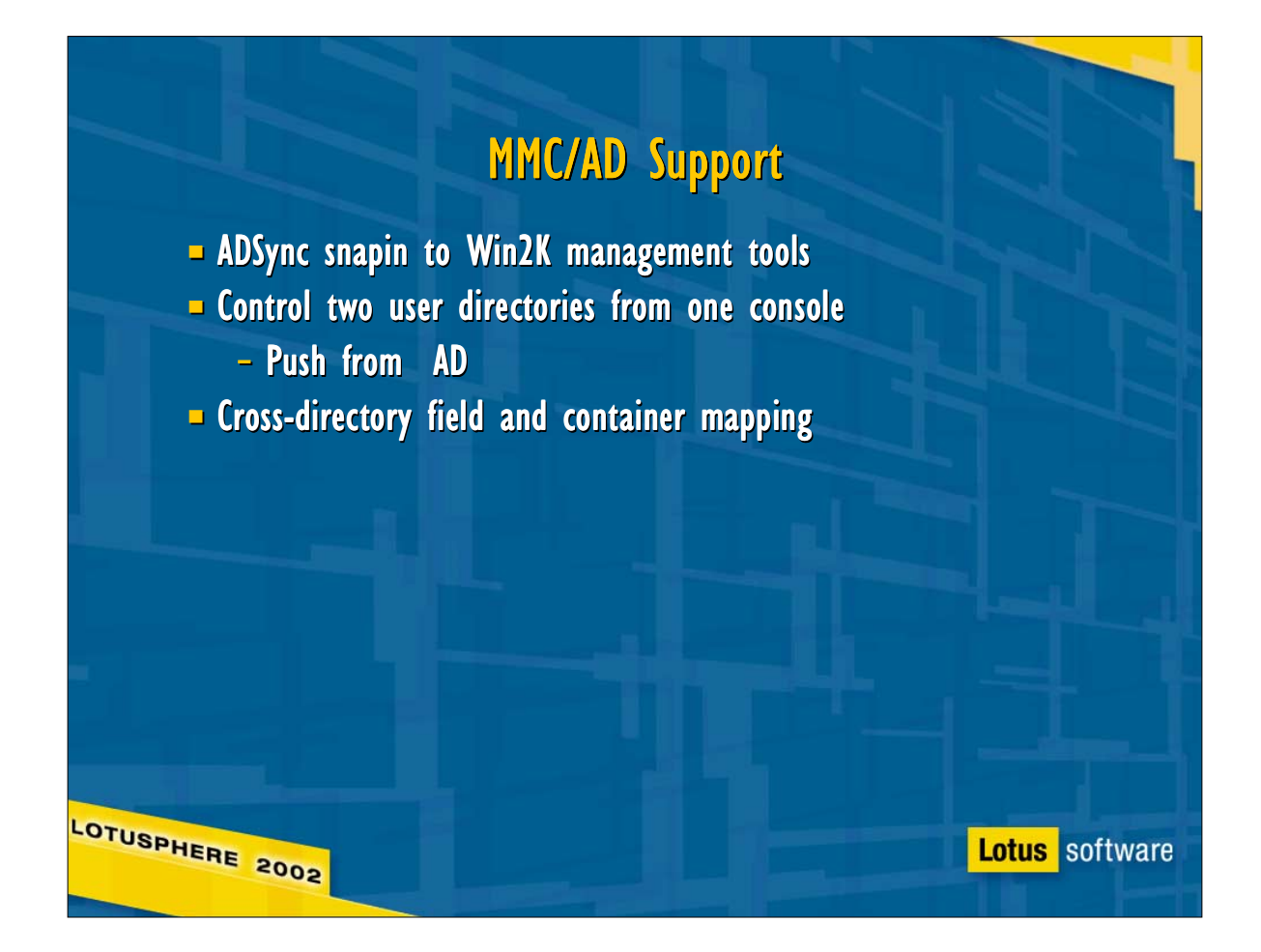

- Domino Rnext will be able to authenticate standards-based clients (HTTP, IMAP, POP, etc) against an external directory via LDAP using Directory Assistance, but will still require a Domino Directory for Notes clients. In environments whose primary corporate directory is MS Active Directory, this means performing all user and group management functions twice, once in each directory.
- ADSync addresses this problem by providing a single combined point of user and group administration for AD and Domino from the MMC Active Directory Users and Computers tool.
- ADSync will typically be run from a Windows 2000 Professional workstation with the Windows 2000 Administrative tools installed. These tools are not included with Windows 2000 Professional; they must be installed by running adminpak.msi from the Windows 2000 Server CD (in i386\). The MS license permits domain administrators to install this package on their workstations.
- ADSync is an installation option (W2000 Directory Sync) with the Domino Administrator client. ADSync comprises two files: nadsync.dll (the code) and adsync.chm (the help file). Once installed, ADSync must also be registered from a Windows 2000 command prompt by entering 'regsvr32 nadsync.dll' at the Notes program directory. It may take up to a minute for the confirmation dialog to appear.
- Once registration is complete, Lotus Domino Options will appear as a new object in Active Directory Users and Computers.
- NUME is supported for legacy NT domains, included in install as well. use ADSync for AD only

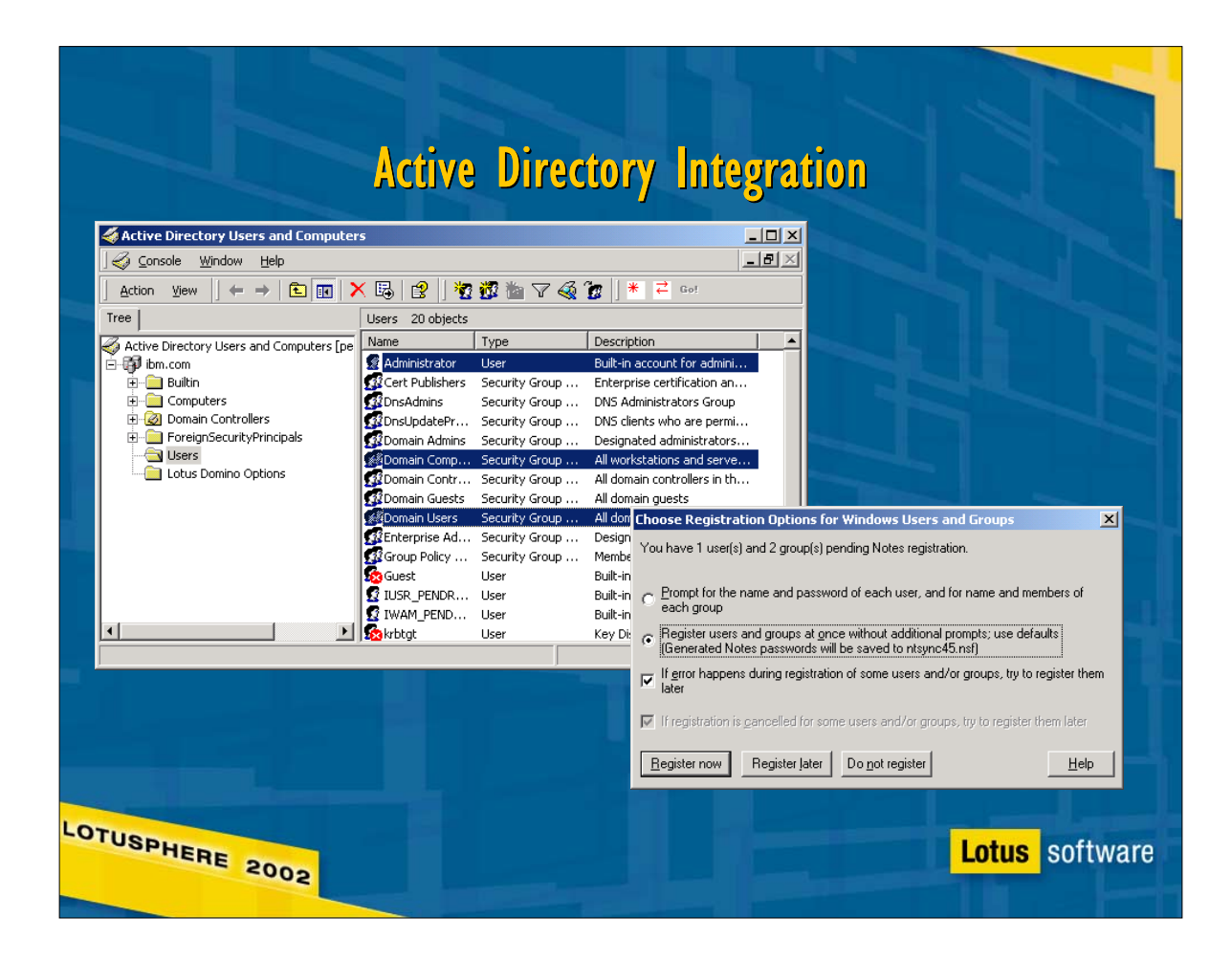

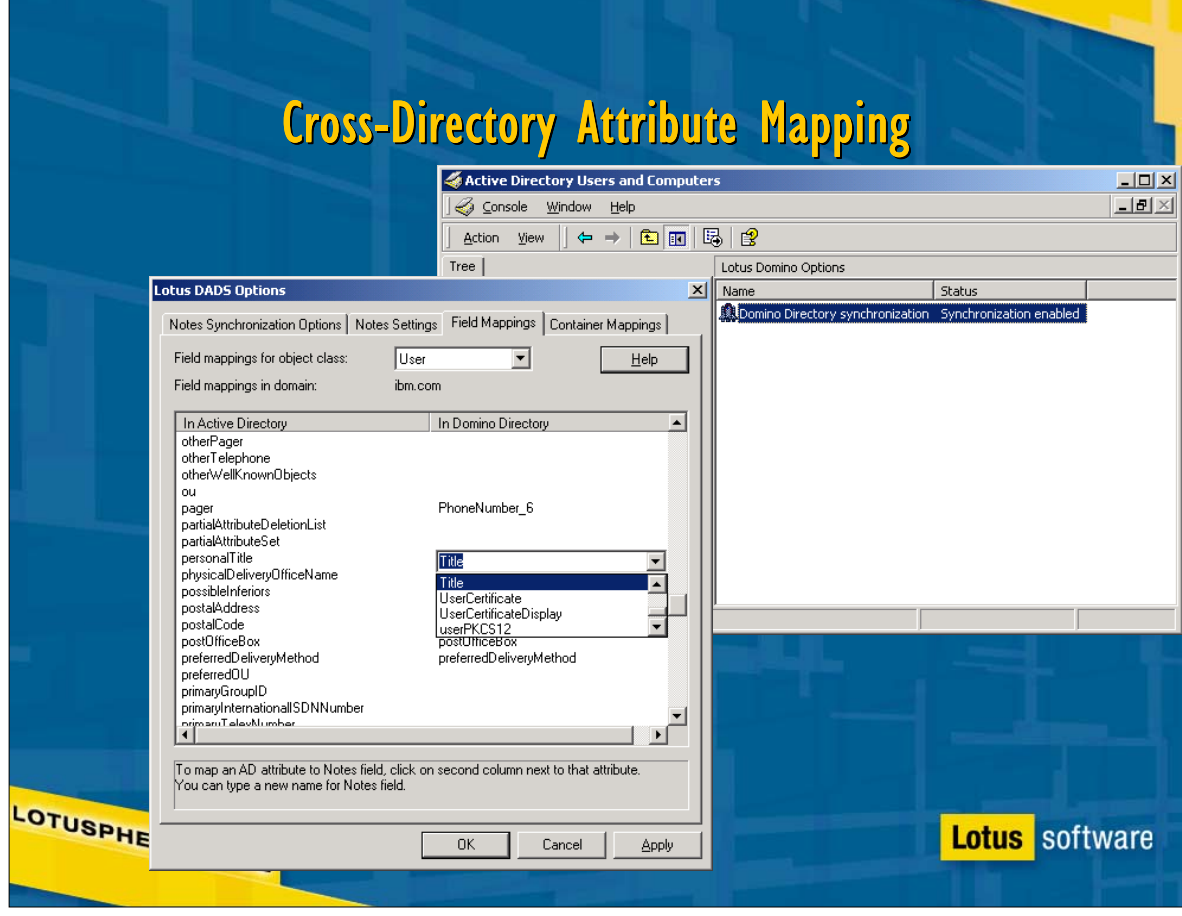

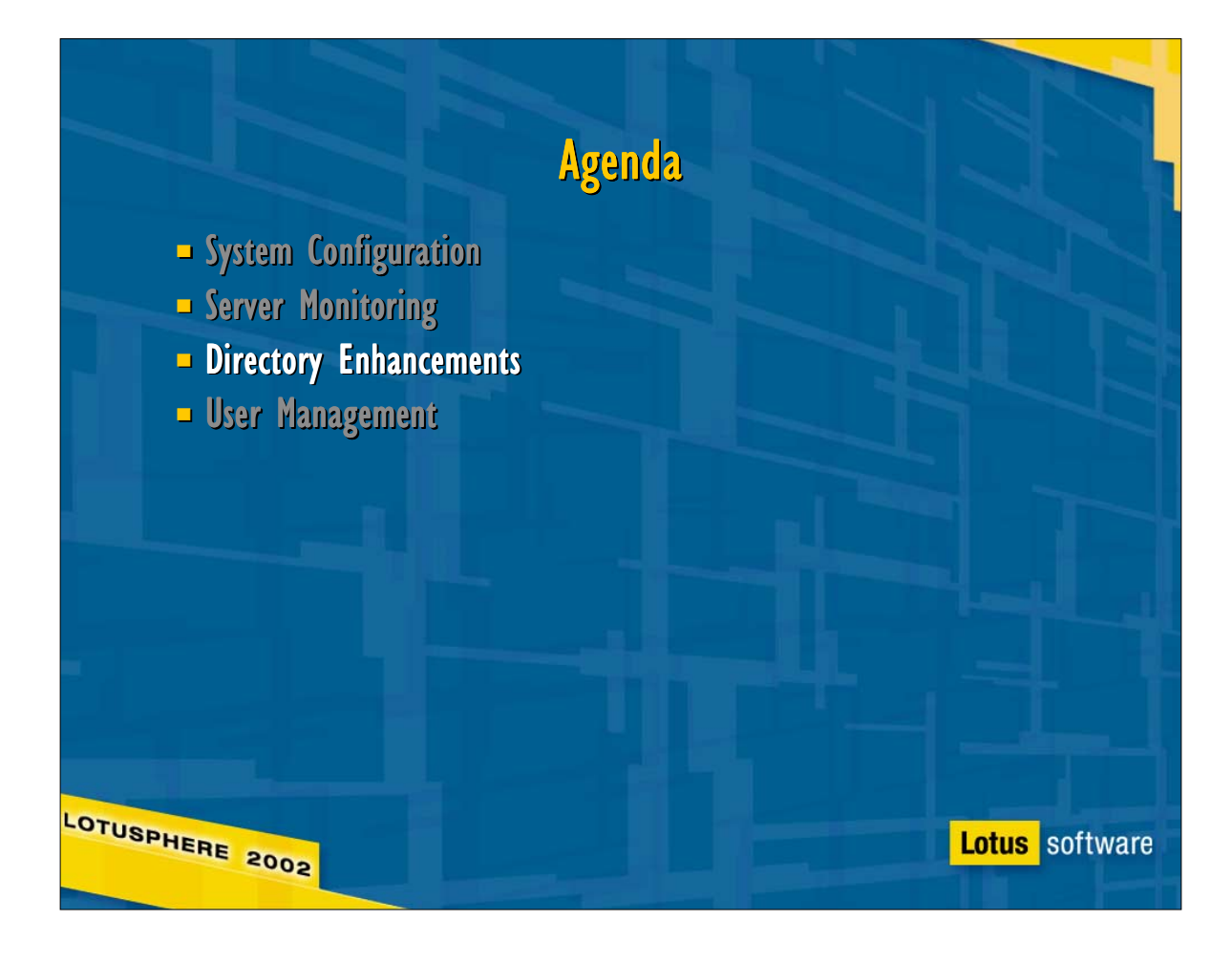

# User Management

**Lotus** software

- $\blacksquare$  Installation
- **Roaming User/Multi-user**
- Smart Upgrade
- **License Tracking**
- $-Mail$  Management
- AdminP
- $\blacksquare$  Certificate Authority
- **Policy-based Management**

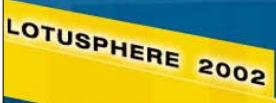

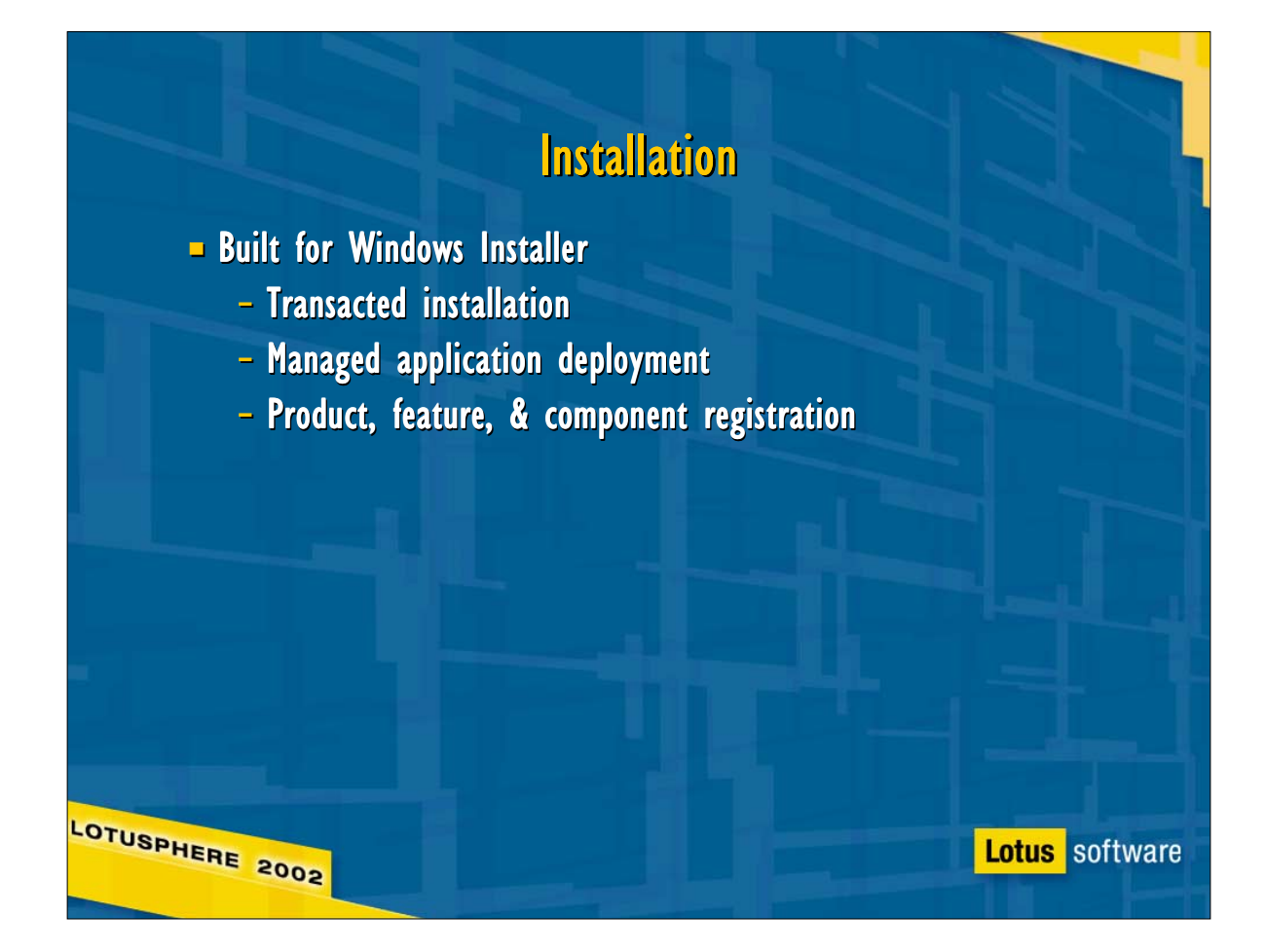

Will we requires 'Power User' to install on Win2K?

# Rnext W32 Client Installation

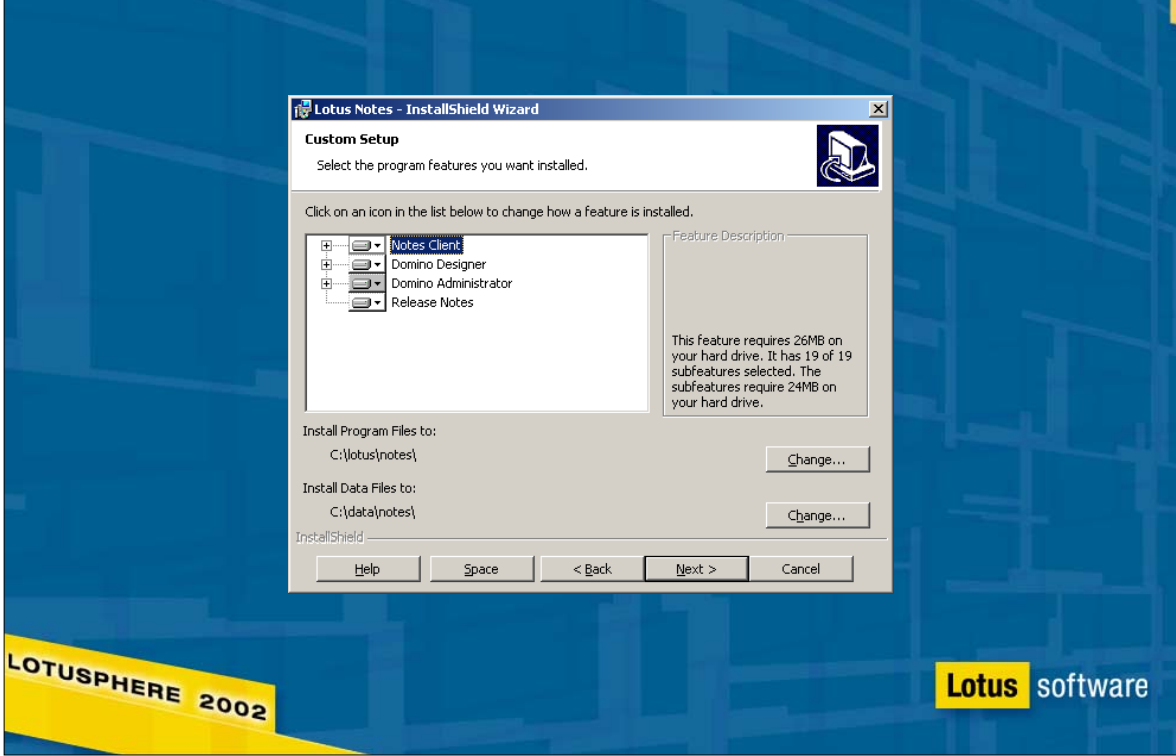

# **Roaming User Support**

**- Managed through Domino Directory** 

- **E** Roaming users store Notes "identity" on Domino - Address book, ID file, bookmarks, etc.
- **Replication keeps workstation and server information current**
- **Cleanup options**

LOTUSPHERE 2002

**Lotus** software

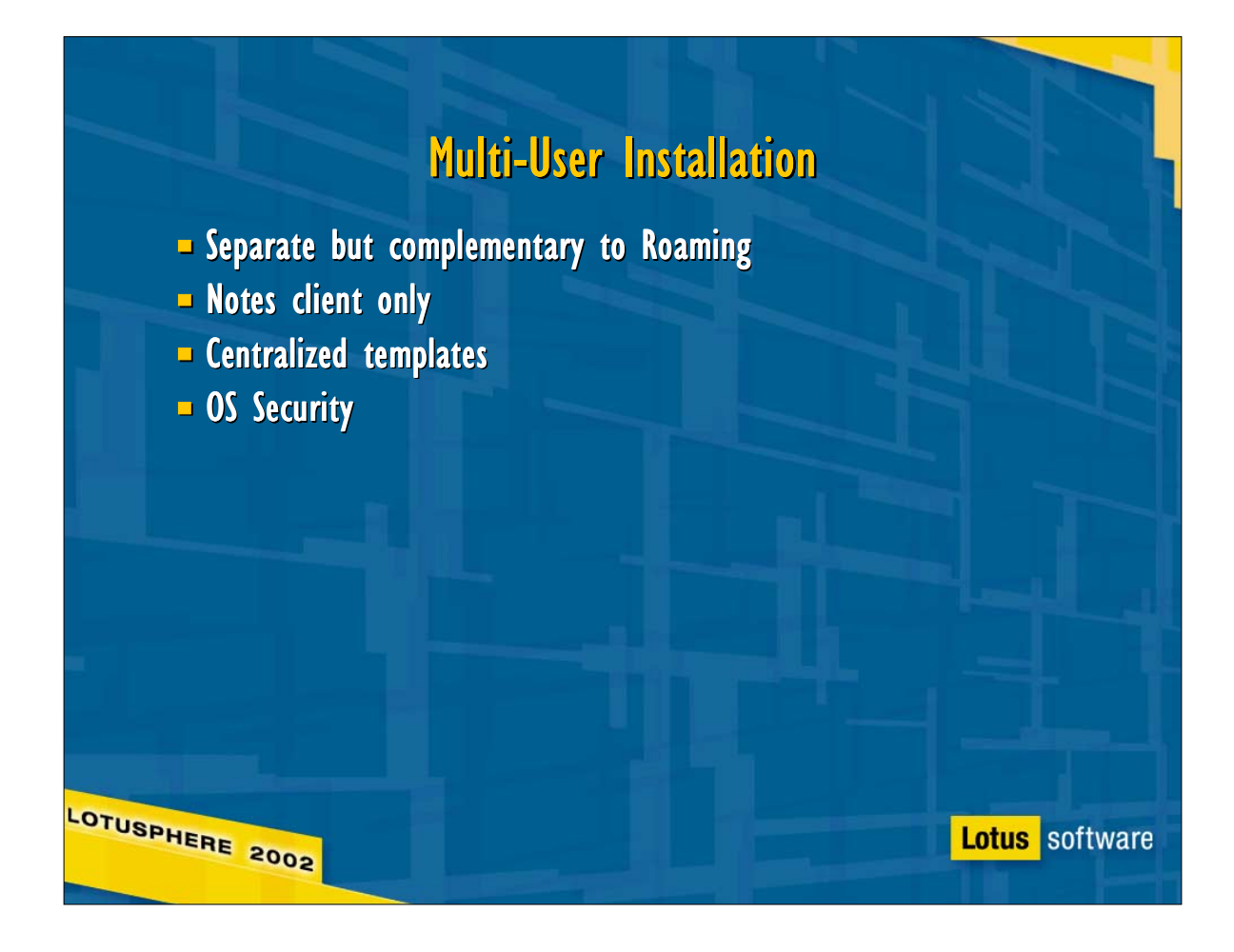

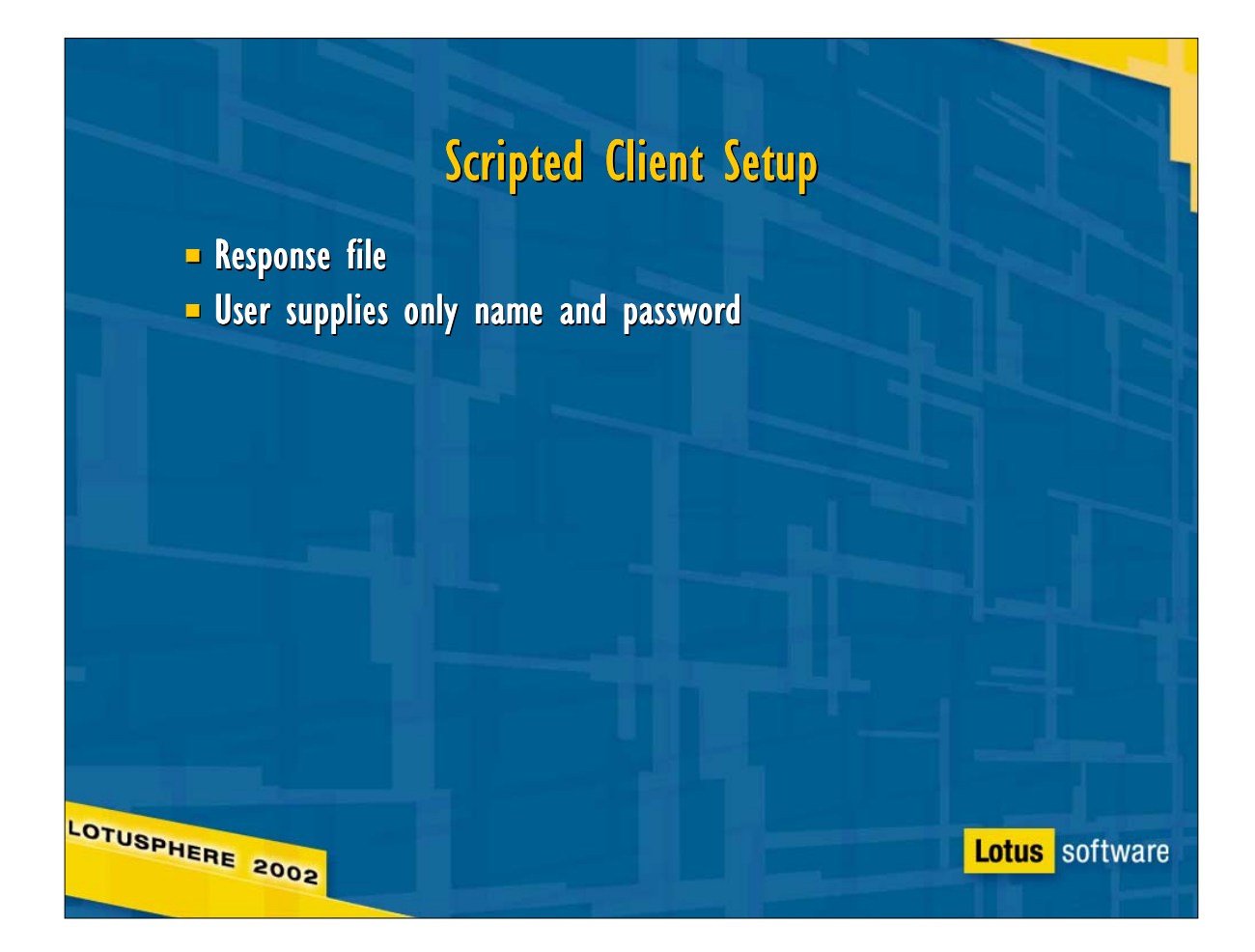

**- Lotus Notes 6 recognizes the new notes ini option** CONFIGFILE, which points to a response file used to supply the defaults used during first-time client setup, allowing administrators to preconfigure the Lotus Notes client, allowing users to bypass the usual dialog boxes, specifying only a username and password.

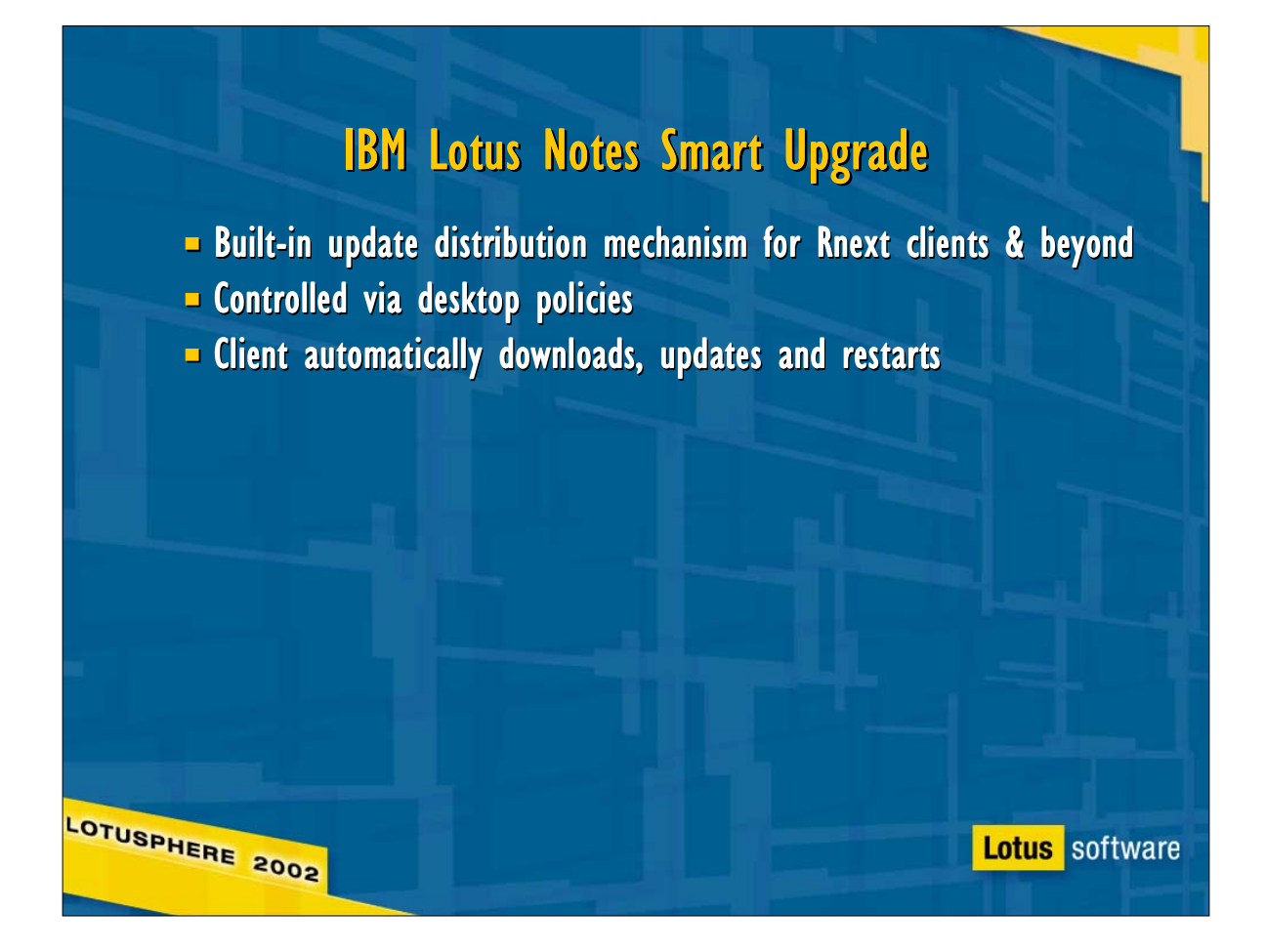

- To configure Smart Update, the Administrator creates the download DB based on the Smart Update Kit template (smupdate.ntf) included with the Rnext server, then pastes a link to that new DB in the global server configuration document.
- To use it, the Admin downloads the QMR/QMU/FR update kits from notes.net and creates a kit document for each one in the download DB. The kit document specifies the source version, the target version, the client OS, localization, kit type (full or lite), the location of the update kit (can be attached, or referenced on a network share), and any message the admin wants clients to see when they're prompted to upgrade.
- Finally, to allow clients to use smart update, the admin creates or edits an existing Desktop policy to specify 1) the target version and 2) the grace period, which is the date by which users must upgrade. Beta 4 builds include a Notes Smart Update menu option under File\Tools
- Smart Update can apply multiple updates in sequence to upgrade a client from (for example) 6.0 to 6.03b by applying the 6.01, 6.02, 6.03, 6.03a, and 6.03b kits in order. Note that this scenario will require a lot of free disk space!
- Because the Rnext client uses the domain catalog to locate the nearest replica of the download DB, it's not necessary to replicate it to every server in the domain.

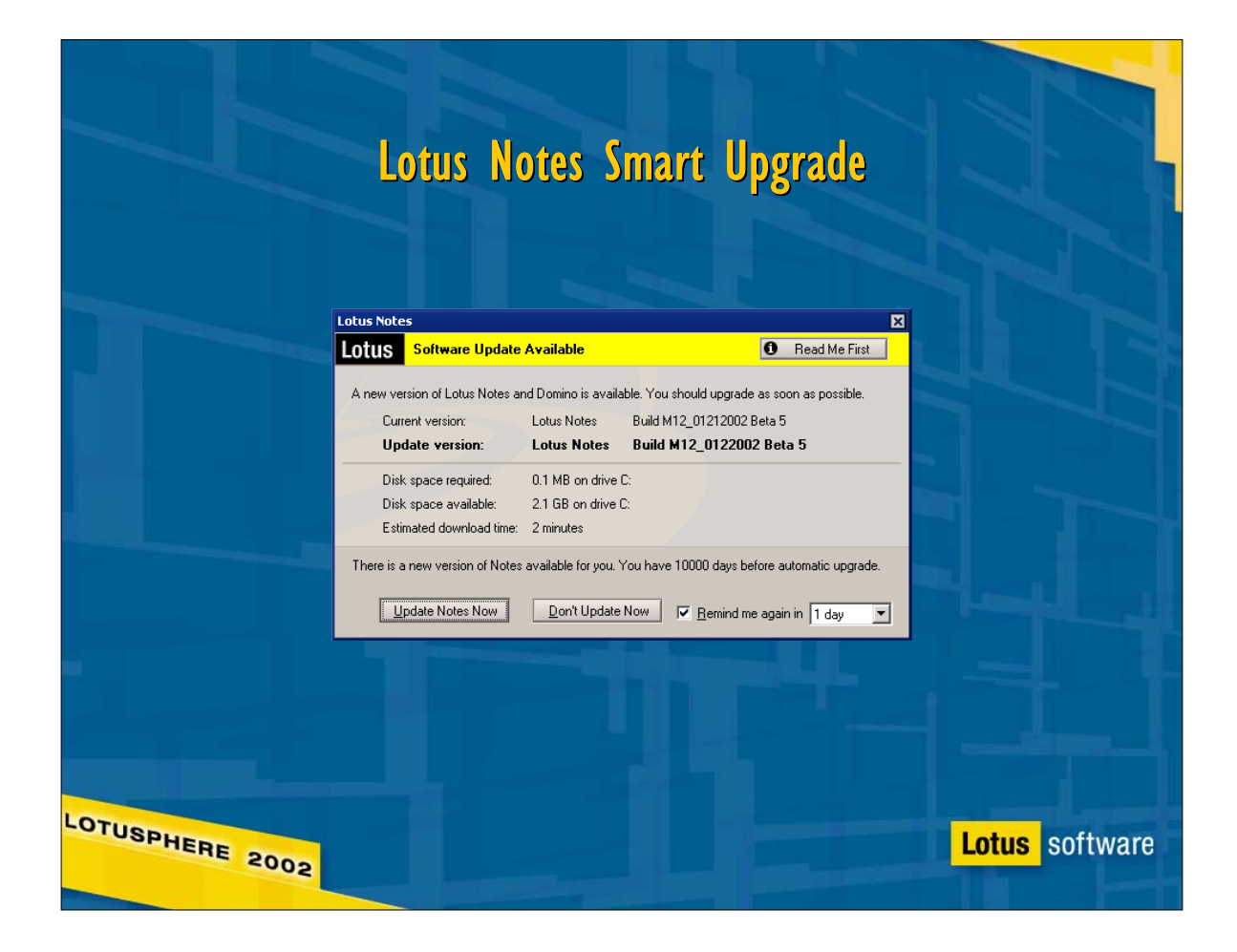

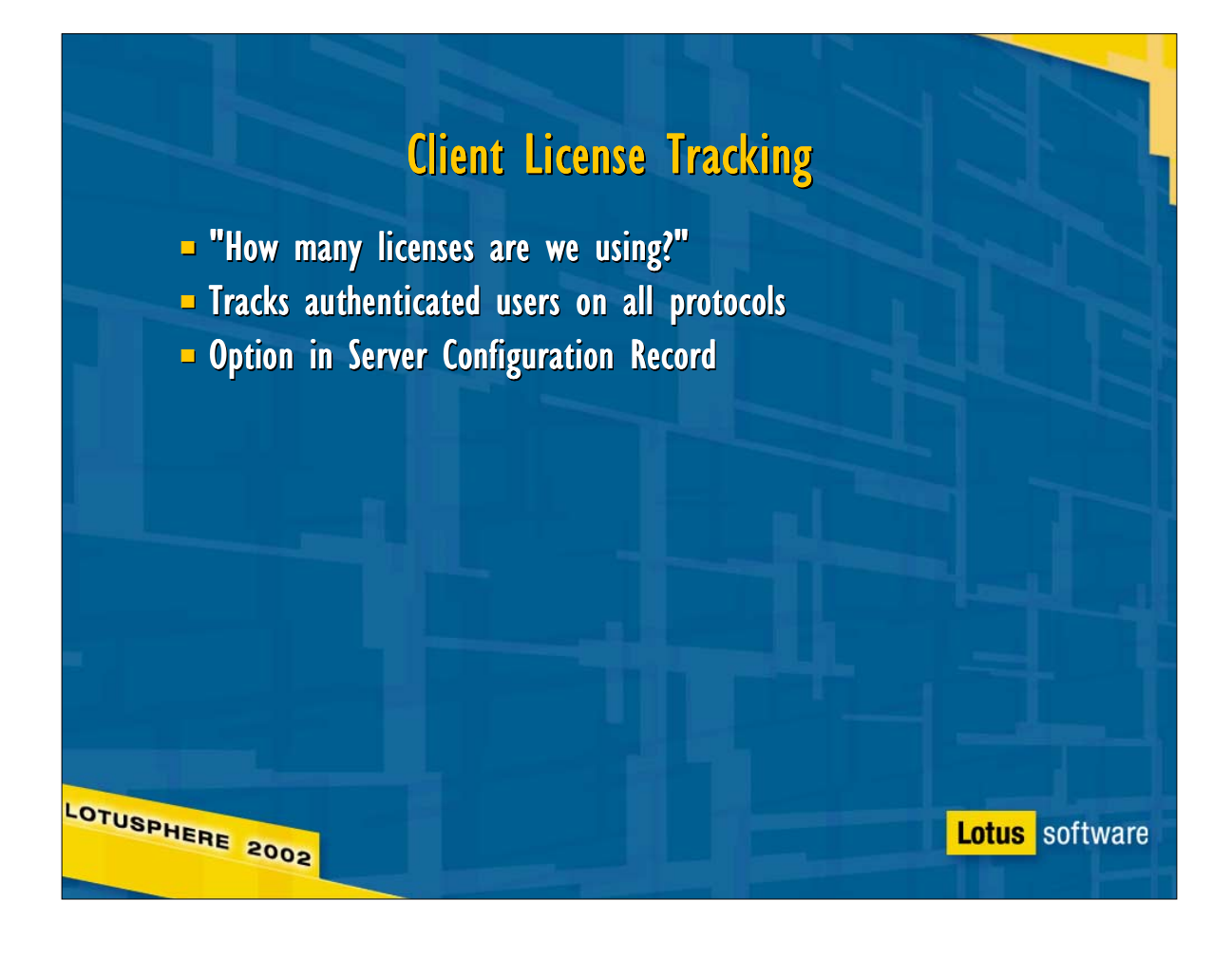

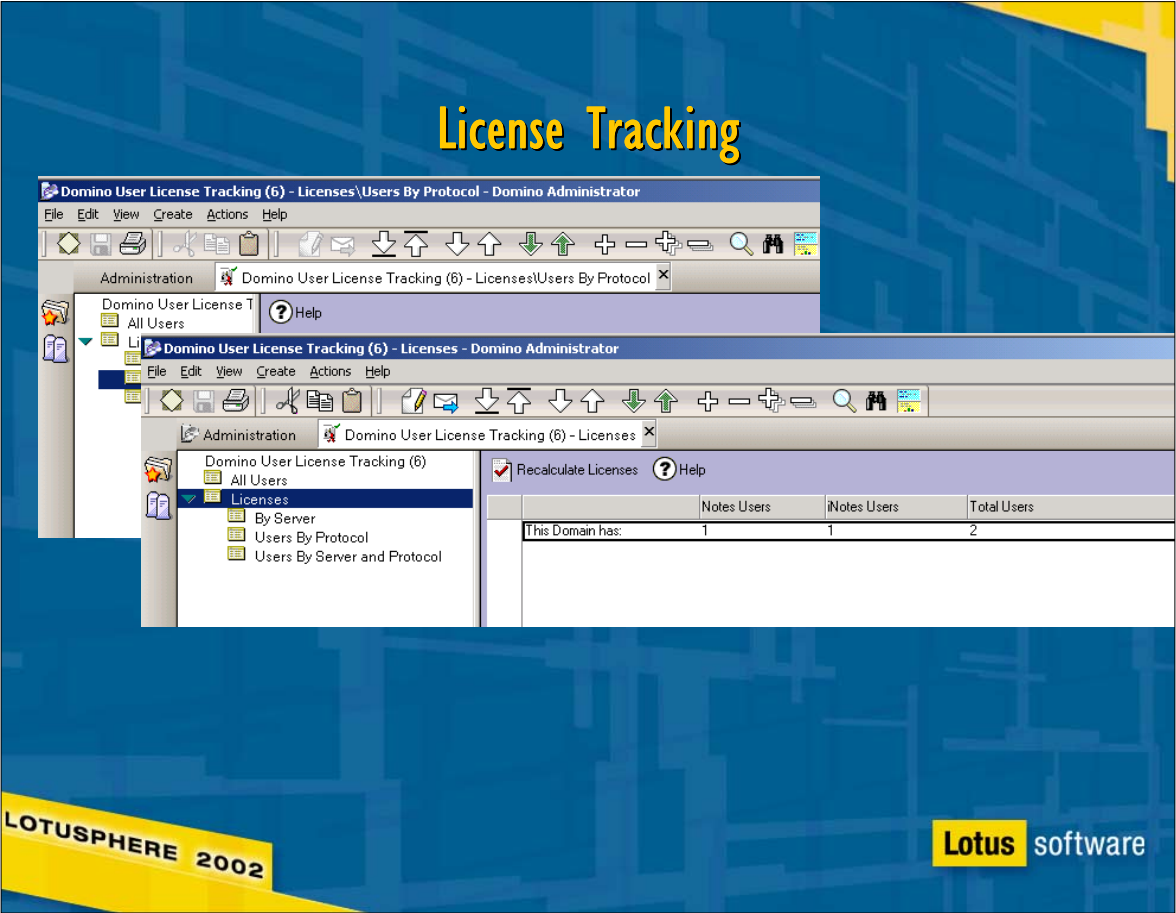

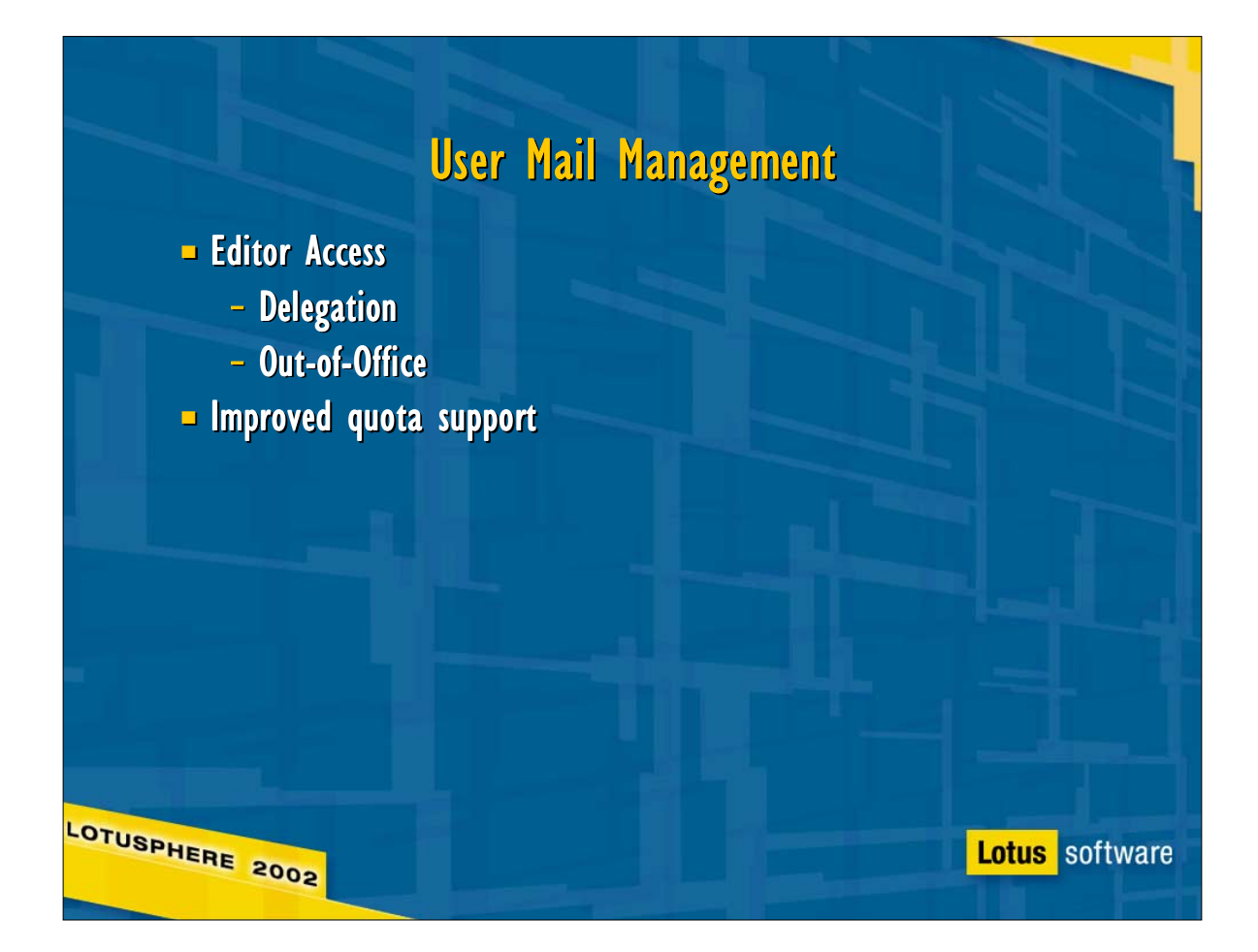

When converted to the Rnext mail template, Notes clients with Editor access to their mail files will have the same function that required Manager access in R4. The R5 client used AdminP to delegate mail file access, but still required Designer access to enable O.O.O. Rnext lets designers delegate per-agent activation to users

## Quota Management

 $\blacksquare$  Alternative quota methods

- size, usage

**- Router-based notification and enforcement** 

- threshold and over-quota warning options
- "Ransom note" feature
	- **hold and notify for users over quota**

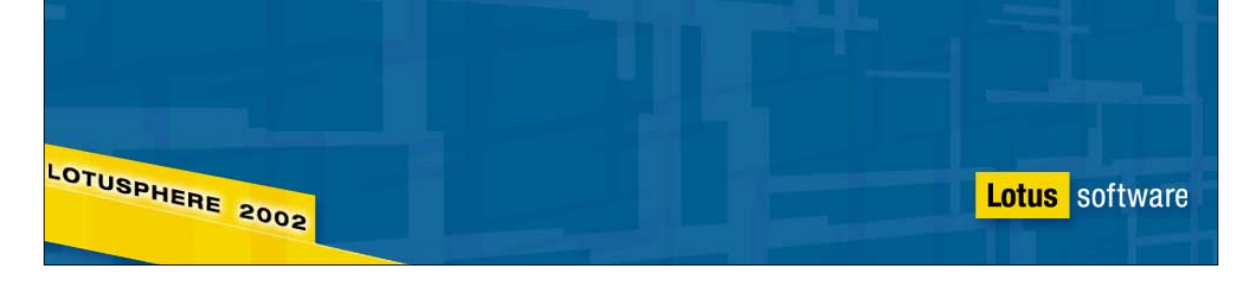

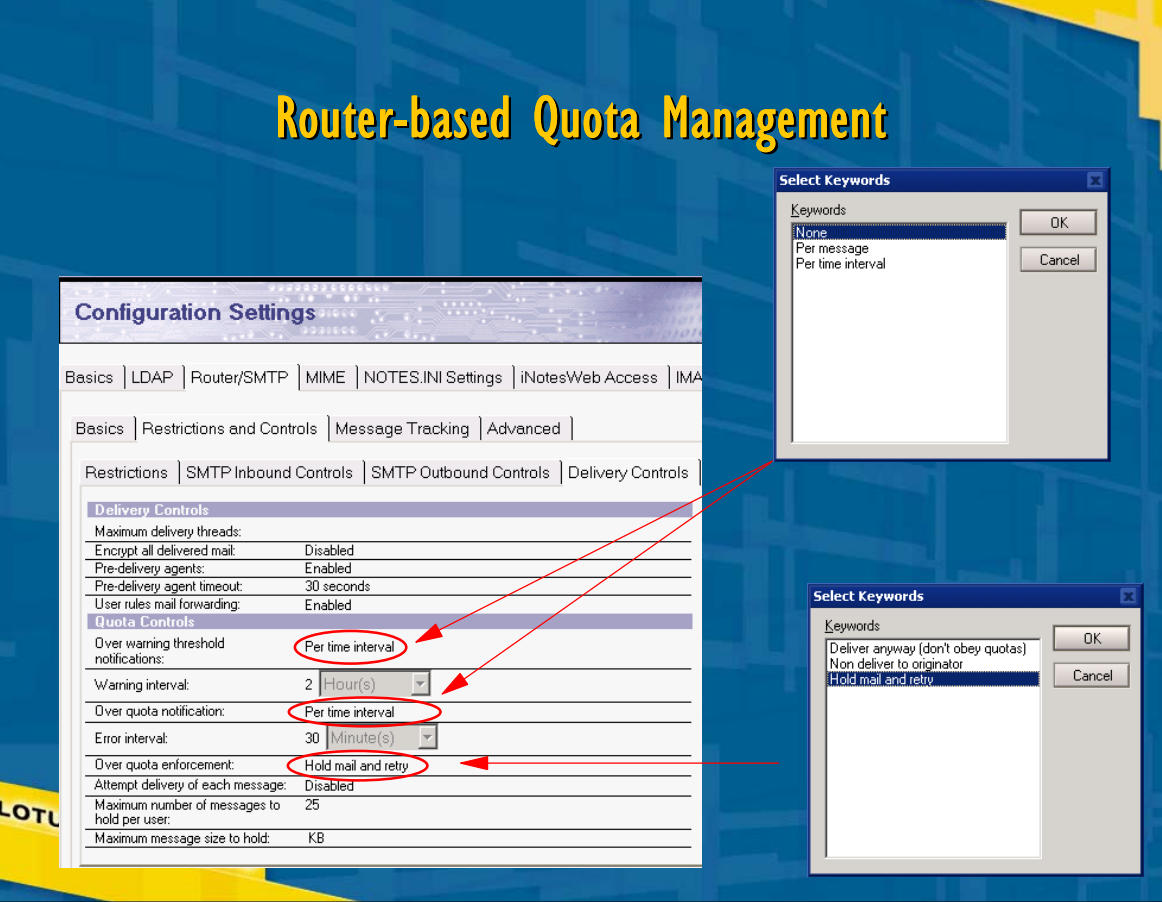

## Domino 6 Quota Warning

Delete

đ

 $\mathbb{Q}$ 

 $\mathbf{C}$ 

6 B

R

Ŵ

 $\delta$ 

 $\bigcirc$ 

S ð A message from your Administrator:

Ted Niblett/IBM@IBM

Fw: stuff2<br>1099886 Bytes

Retry pending

**Over Quota Report** 

Delivery of the following message caused your mail file to exceed the quota size limit specified by your Administrator. Please refer to the<br>"What you should do?" section of this report to understand why you have received t situation.

#### **Header information for original message** Steve Pelham/IBM

From:  $\mathsf{To}$ cc: Subject: Message size:<br>Disposition of message:

Mail file and quota information

-<br>11264 Kilobytes<br>10240 Kilobytes<br>11264 Kilobytes Current usage: Quota Warning threshold:<br>Quota Size limit:

#### What should you do?

Your mail file exceeds or would exceed the quota size limit specified by the Administrator. The message indicated above is currently in a retry state. You should free up space in<br>your mail file inmediately by deleting or a

Lotus software

**Reporting Server:** Sarum/IBM

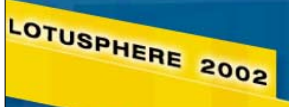

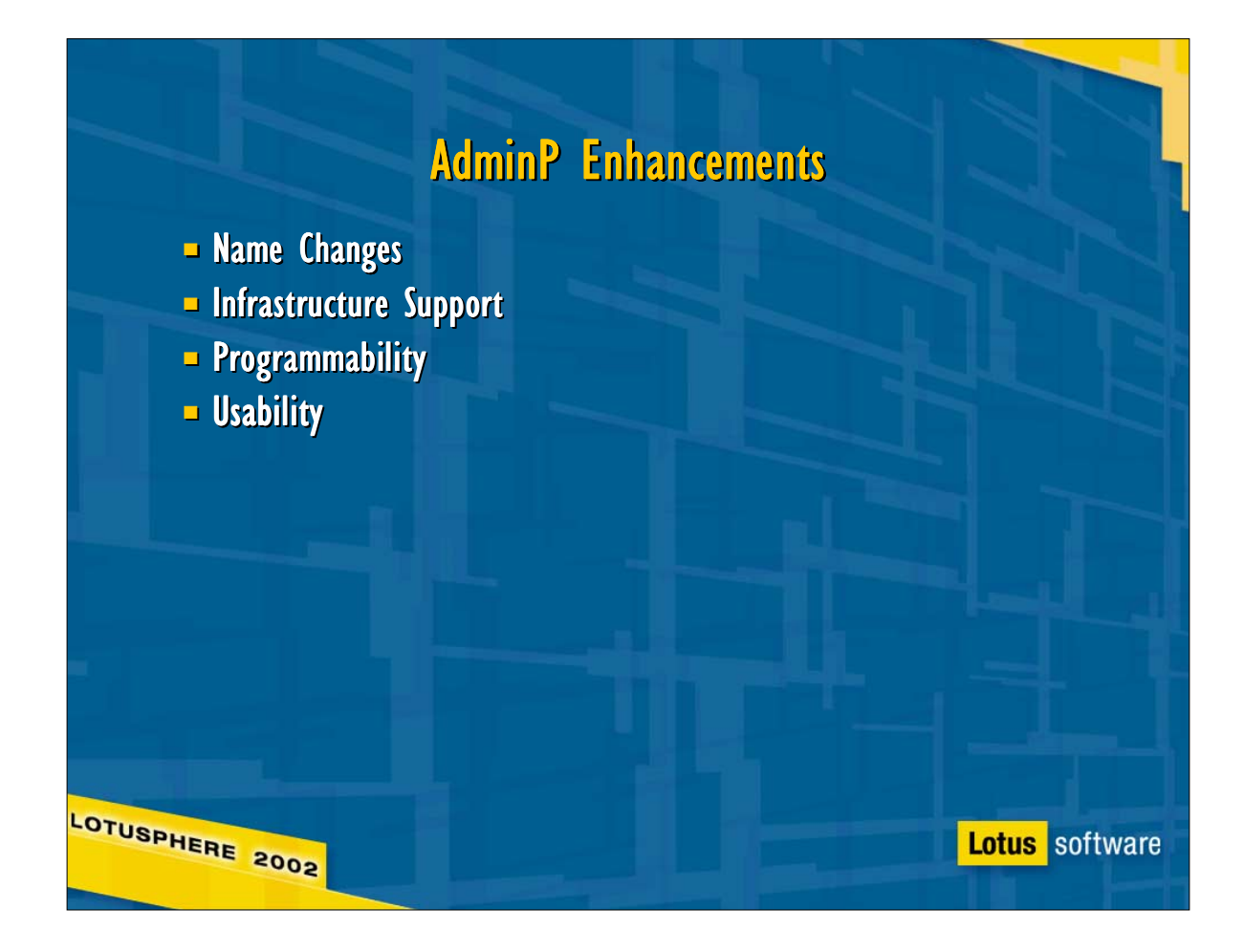

- Convenience
	- Automatic name change acceptance from the Notes Client
	- Approve (multiples) from view
	- ► Fast replica creation
- ► New features
	- **Rename HTTP, IMAP, POP3 User**
	- **HTTP Password Management**
	- $\blacktriangleright$  Find name in domain
	- ► Retract Database
	- New controls for replica management operations
	- Copy source ACL
	- Create Full Text Index
	- Roaming User Support
	- ► Mail File Move
		- ► Move archive
		- Cluster support
			- Move onto cluster members
			- Move off of cluster members
		- ► Link to SCOS
	- ► From files panel
- **Infrastructure Support** 
	- Name management in secondary directories
	- xAdministration Servers
- $\triangleright$  Programmability
	- The Lotusscript Adminp Class

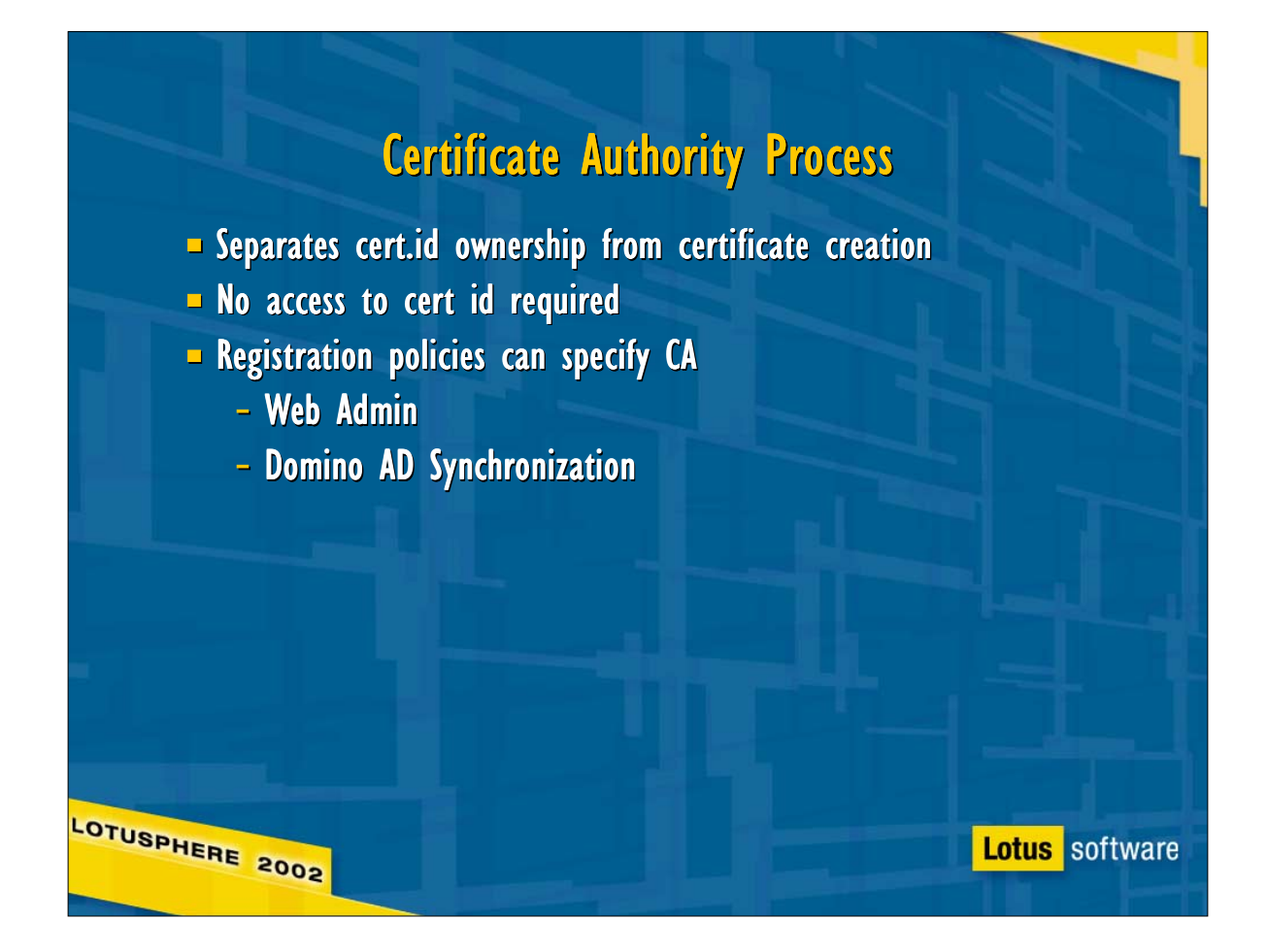

- A bit of history: the term Certificate Authority was popularly applied to Domino in 4.6x and R5, where it referred to the database application used to generate X.509 keyrings and certificates for browsers and standards-based mail clients. The R4/R5 CA was never used to generate Notes certificates.
- **In Rnext, CA is its own server task, capable of managing and processing certificate requests both for Notes clients** and browsers. This automated process allows Registrars (designated by the CA Administrator) to create new users without access to the cert.id by submitting certificate requests to the CA process, which issues the certificates on the registrar's behalf.
- The coolest part of this? You'll be able to register Notes users from Web Admin!
- Other details:
- ► Some of the benefits of the new CA:

\*compliant with security industry standards (e.g. X.509)

- \*provides a unified mechanism for issuing Notes and Internet certificates
- \*does not require access to the certifier ID and ID password

\*supports the PKIX registration authority (RA) role, which allows administrators to delegate the certificate approval/denial process.

\*simplifies the certificate request process through a Web-based certificate request management database \*maintain certificate revocation lists (CRLs). The administrator of a CA can easily revoke a certificate if the subject of certificate leaves the organization, or if the certificate has been compromised.

To allow the CA task to manage a cert.id, the owner of the cert.id must migrate it from the Configuration tab of the Domino administrator. During the migration process, the administrator specifies the certifier to use, the ICL (Issued Certificate List)

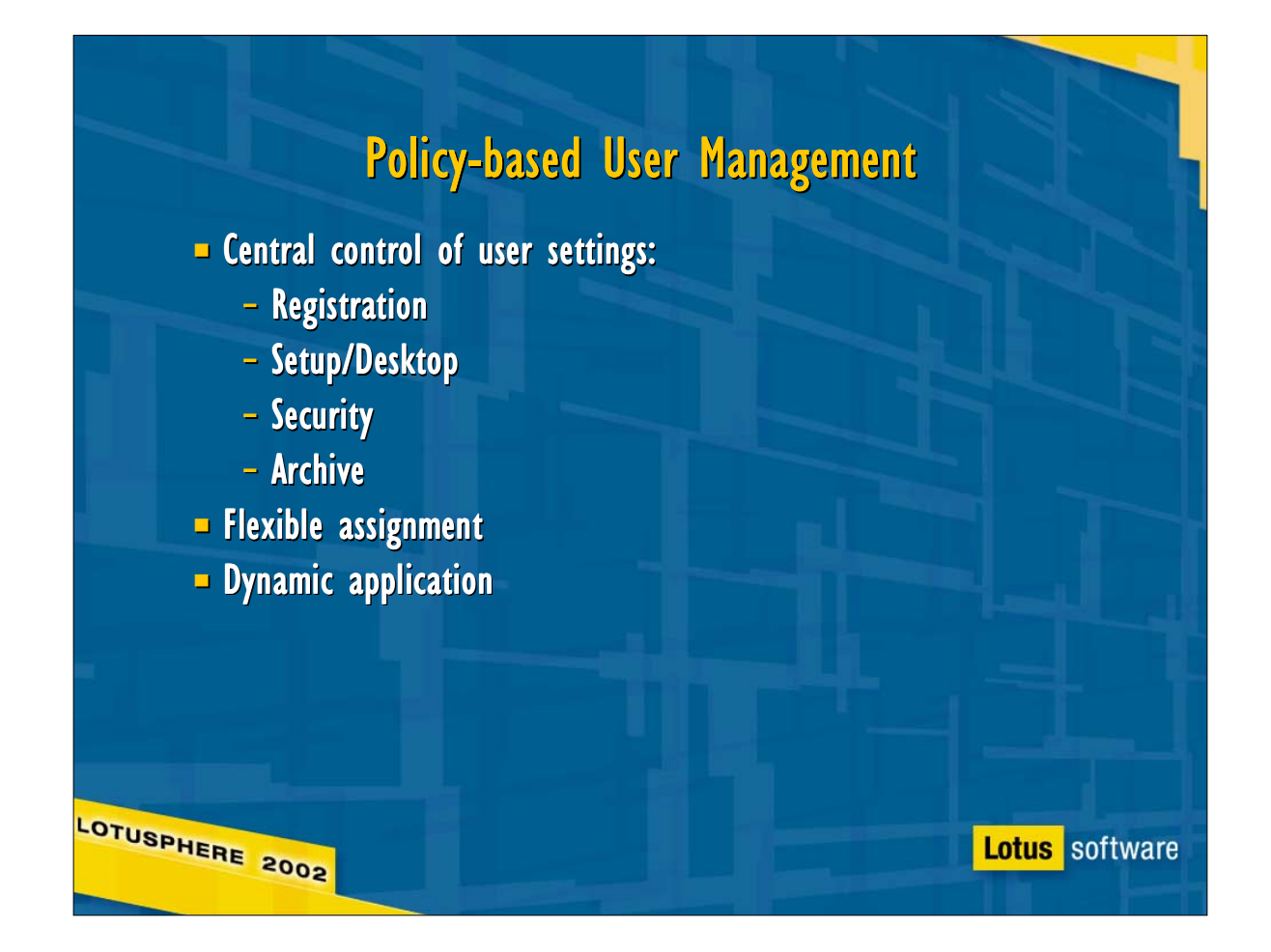

- Administrators grumble a little about configuring servers, but managing client configuration can be the most time-consuming part of their jobs. Policies give administrators a clean, simple way to define client options centrally, so they're applied to all affected users at authentication using dynamic configuration.
- Policies have two components: functional settings and policy (structure) documents:
- Settings are grouped by functional category, and include Registration, Archive, Setup, Desktop, Security. Three of these, Archive, Desktop, and Security, are dynamic: when an administrator changes a setting (such as the corporate welcome page) in an active settings document, affected users will receive the update via dynamic configuration the next time they authenticate with their home server (or another server in their home cluster, if their home server is unavailable).

The remaining settings, Setup and Registration, are applied only once: as the name suggests, registration settings control initial password strength, mail server& template, group membership, and other related settings only during user registration; dynamic configuration ignores them.

Setup options are also applied only once, during first-time client setup, and before the user's bookmarks are created. Other than timing, that's the biggest difference between setup and desktop policies: desktop policies are executed after bookmarks have been created, so they can modify everything setup policies do, plus customize bookmark folders and welcome pages in bookmark.nsf

Policy documents complete the picture by specifying 1) which combinations of settings will be applied, and 2) how they will be applied. Let's consider these in reverse order.

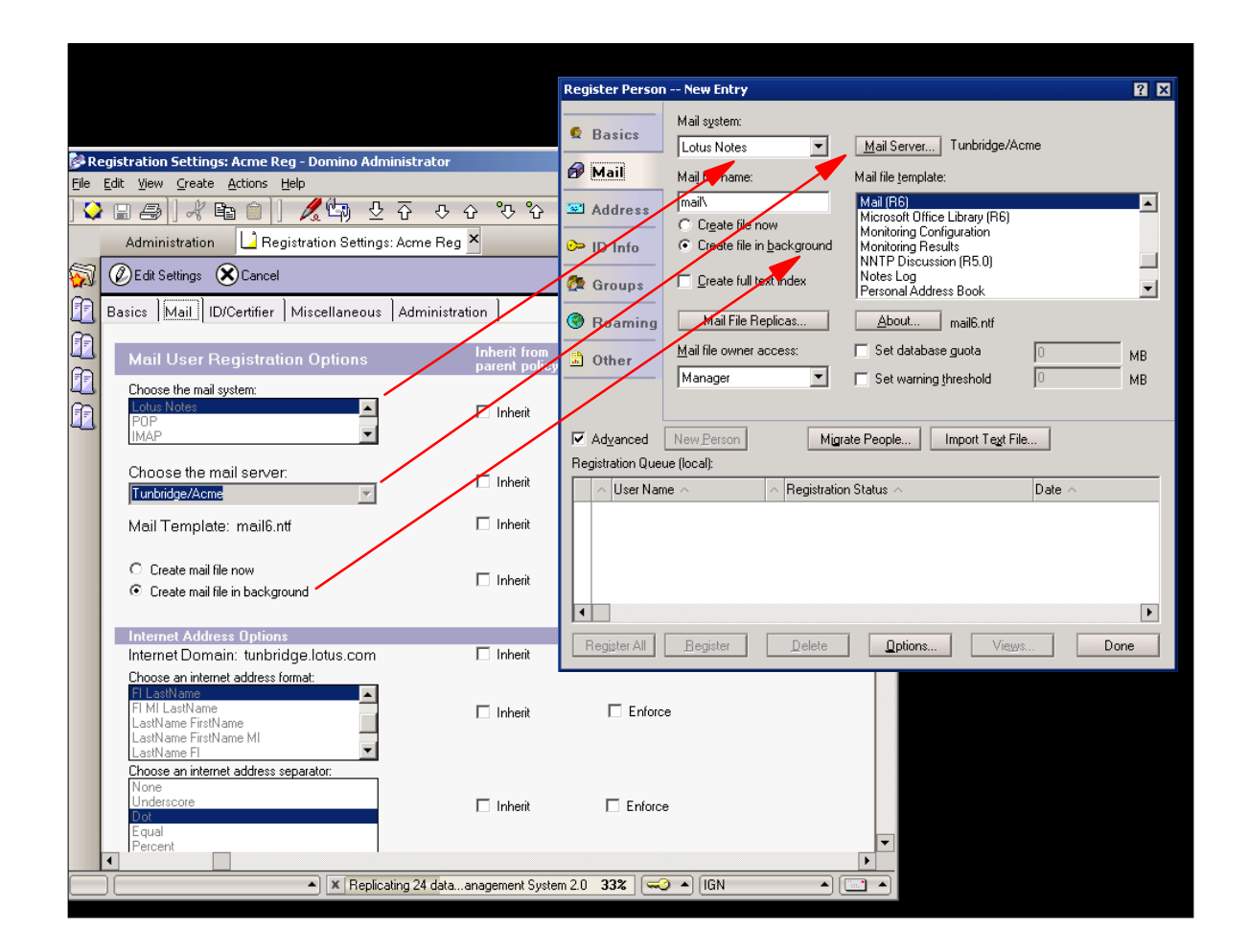

Registration settings let you store tailored options for individual servers, certifiers, and groups, then apply them as a group during user registration.

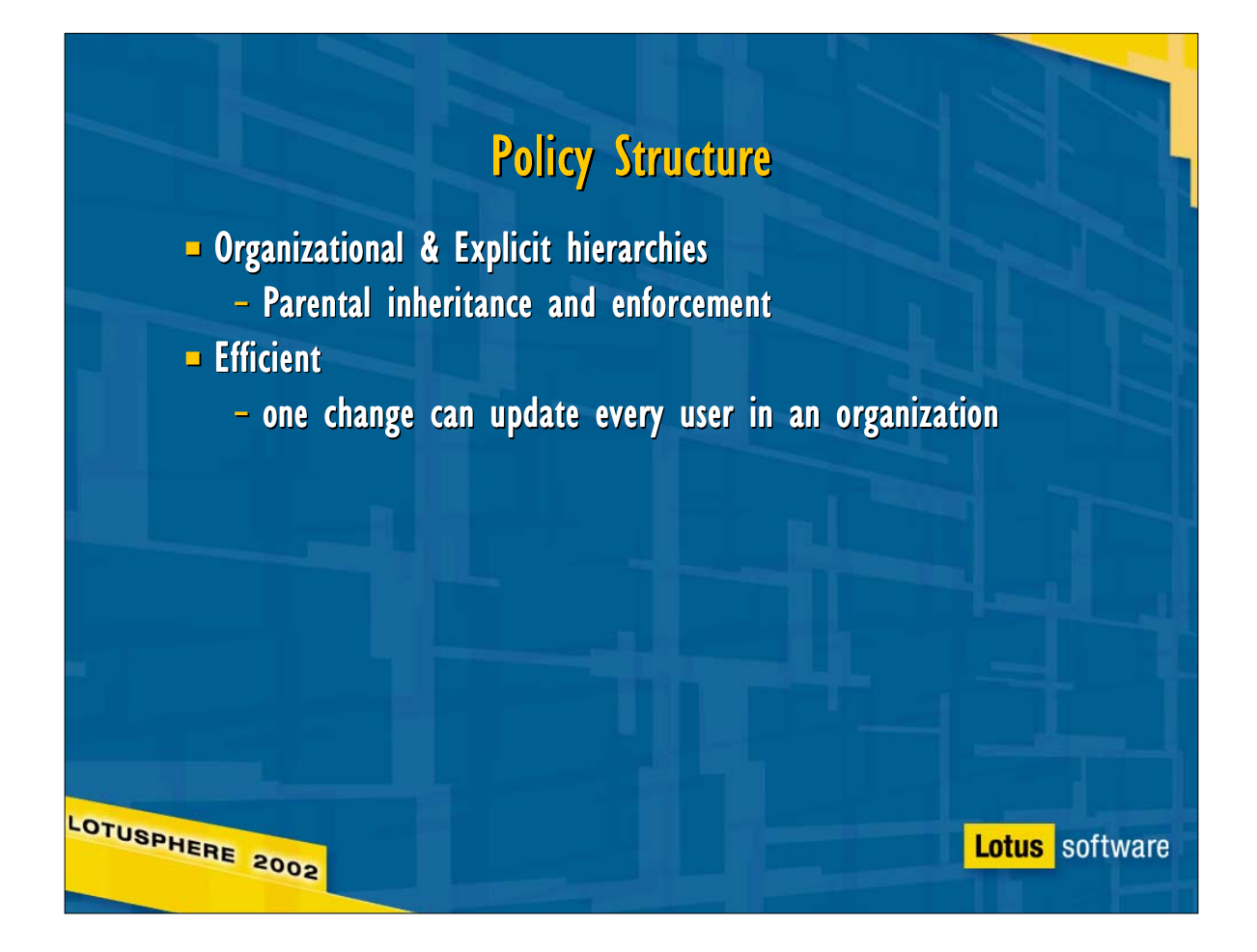

- There are two types of policies: Organizational and Explicit. Organizational policies are automatically associated with a particular branch of the naming hierarchy. It's OK to leave gaps in the policy hierarchy, for example, to create an organizational policy for \*/IBM, and another for \*/Italy/Contr/IBM, without defining a policy for \*/Contr/IBM in between. Explicit policies are also hierarchical, but as their name suggests, they're assigned explicitly via the person document. The policy field in the person document is a single-value field, so a user can be assigned only one explicit policy, but it can be something like /Finance/Accounting/Operations, allowing the user to inherit settings from multiple policies in a hierarchy.
- A word about naming conventions: organizational policies always begin with '\*/'; explicit policies always begin with '/'.
- As noted above, policies are hierarchical, with a parent-child structure: a parent can have multiple children, and a child can have many ancestors, but only one parent. Hierarchical policies are applied in a layered fashion, from parent to child. A user's effective policy is the union of all the explicit and organizational policies that apply to the user. It sounds complicated, but it's not: settings are usually applied from the most general in the hierarchy (e.g. \*/IBM) to the most specific (e.g. \*/OU4/OU3/OU2/OU1/IBM), and the last one applied wins.
- Usually. But there are times when Administrators will want to turn this model on its head in one of several ways. Rnext policies provide mechanisms to make this possible:

1) Inheritance lets a child policy use (pull) a setting from its parent. There's a catch: the parent/child relationship is defined in Policy documents, but inheritance is controlled separately for each option in Settings documents. Defining a policy hierarchy takes planning!

2) Enforcement lets a policy near the top of the hierarchy (like \*/IBM) control (push) a setting (such as password strength or initial mail quota) for the entire organization. Like inheritance, parental enforcement is enabled for individual settings, not for entire policies.

3) Exception policies are used to define certain settings or even entire effective policies explicitly for some users, regardless of their position in other policy hierarchies. A popular example is the use of an exception policy to exempt executives from initial mail file quotas. The exception option is enabled at the policy level, so it explicitly defines all the settings governed by the policy.

Policies provide substantial leverage, allowing administrators to customize a framework of user settings for an entire domain from a central location.

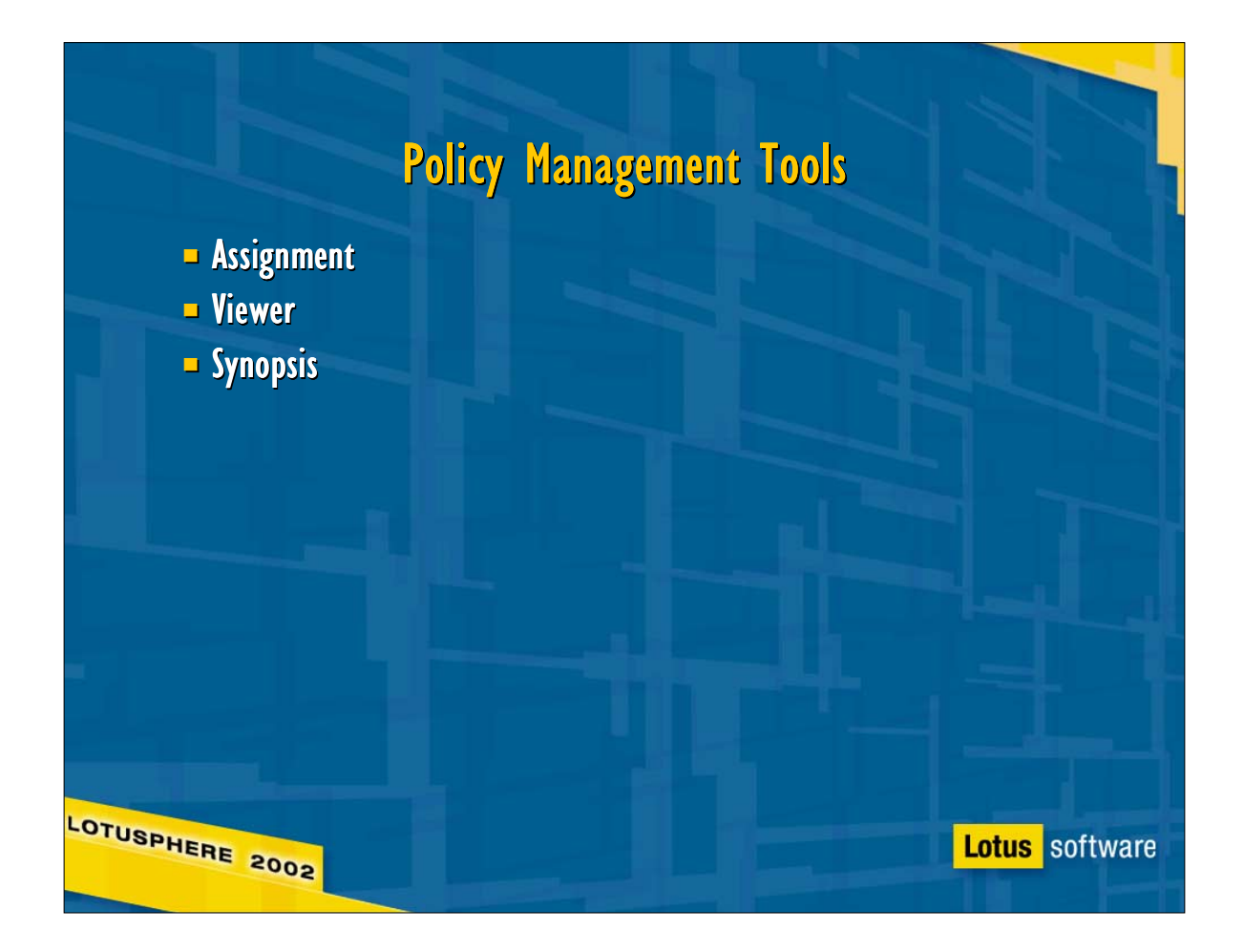

- Rnext includes several tools to make the transition to policies easier:
- First, because policies are new in Rnext, the Domino Administrator includes assignment tools in the People & Groups tab to assign explicit policies to individual users and group member lists. The latter is an important point: assigning a policy to a group does not create a permanent link between the group and the policy; it's simply a convenient way to assign the policy to everyone who's currently a member of the group. Subsequently moving users in or out of the group will not affect their policy assignments.
- Next, the viewer tools (accessible from the "Policies" outline entries on the Configuration tab of the Domino Administrator) allow admins to view users' effective policies, and view settings by policy and policies by setting.
- Finally, the synopsis tool (under Policies on the Configuration tab) lets an administrator generate a text description of a user's effective policy, either in summary form (a list of the policies which influence a user's effective policy), or in detail, listing the policy and settings document responsible for every value in the user's effective policy.

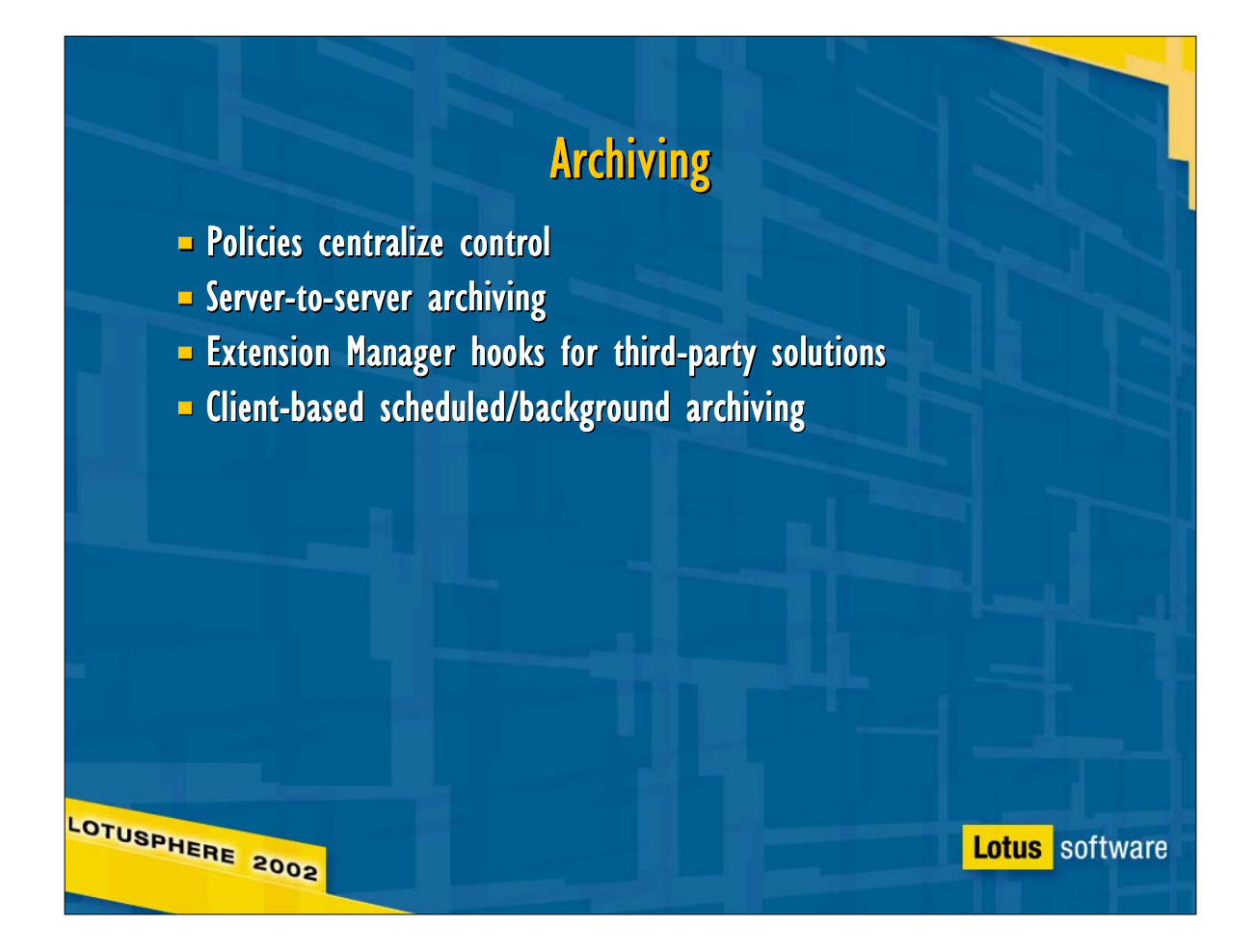

- $\triangleright$  In R5, archive settings were set separately for each database; we provided no built-in way for an administrator to manage the entire organization's archive strategy, and users could easily change whatever defaults an administrator set.
- $\triangleright$  A lot of things are changing:
- Rnext uses policies to centralize archive controls. At the administrator's option, users may still be able to modify the archive settings for their mail files, but that choice is now under administrative control.
- Archive settings have been expanded for Rnext allowing separate archive settings for individual folders, and multiple archive settings (each optionally specifying a separate destination) for a single database. This combination allows an administrator to age folders at different rates, such as purging Drafts after 10 days, the Inbox after 30, and All Documents after 180.
- To support multiple archive settings, Archiving (usually compact -a) works in three passes: first, it selects all the documents selected by any archive criteria; then, it copies the appropriate groups of documents to the specified destination; finally, after all documents have been copied, archiving deletes those documents which policy indicates should be deleted. Because all documents are copied before any are deleted, there's no risk of losing a document that should be archived.
- ► Rnext includes Extension Manager hooks to allow third-party products to archive Domino data to external storage.

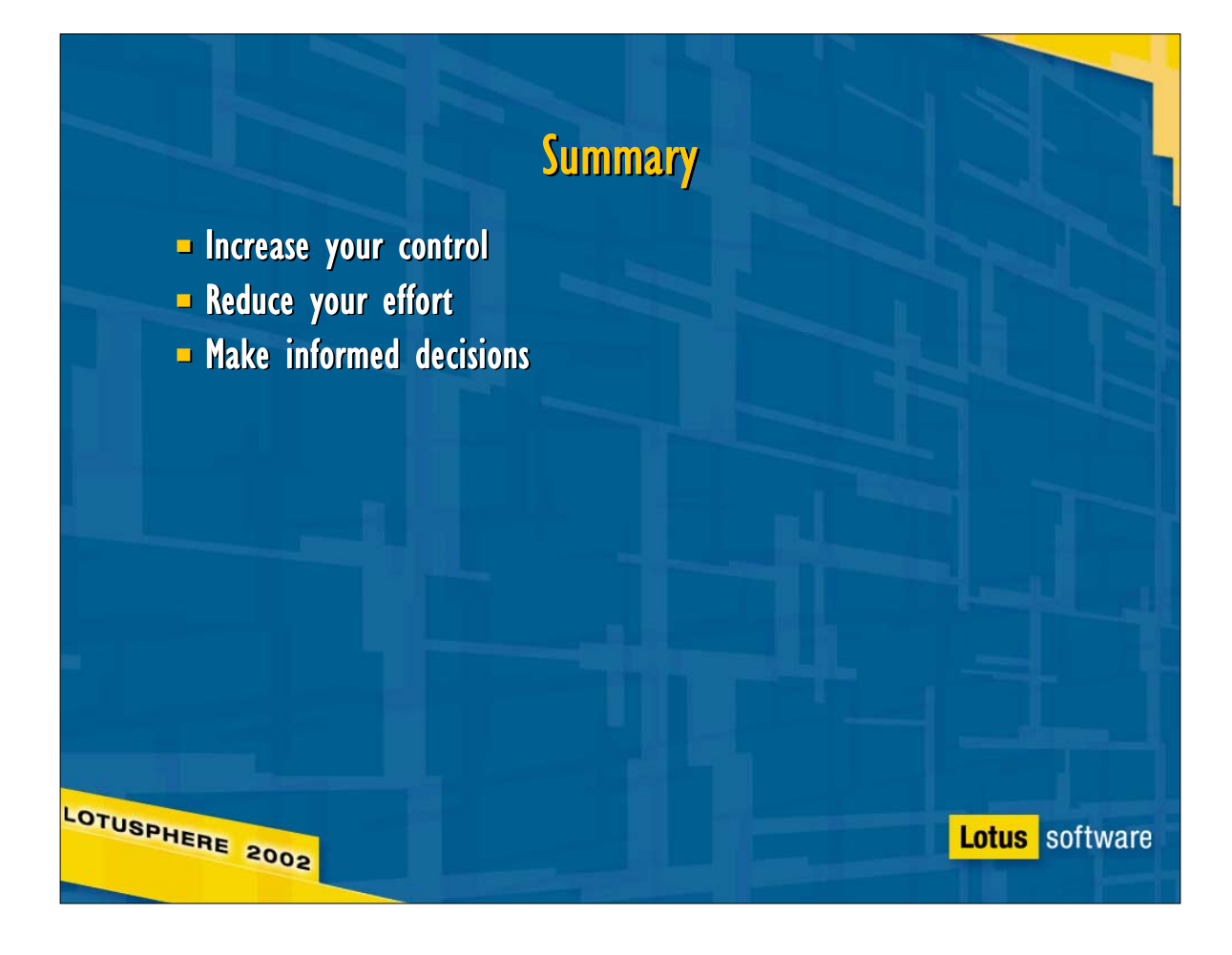

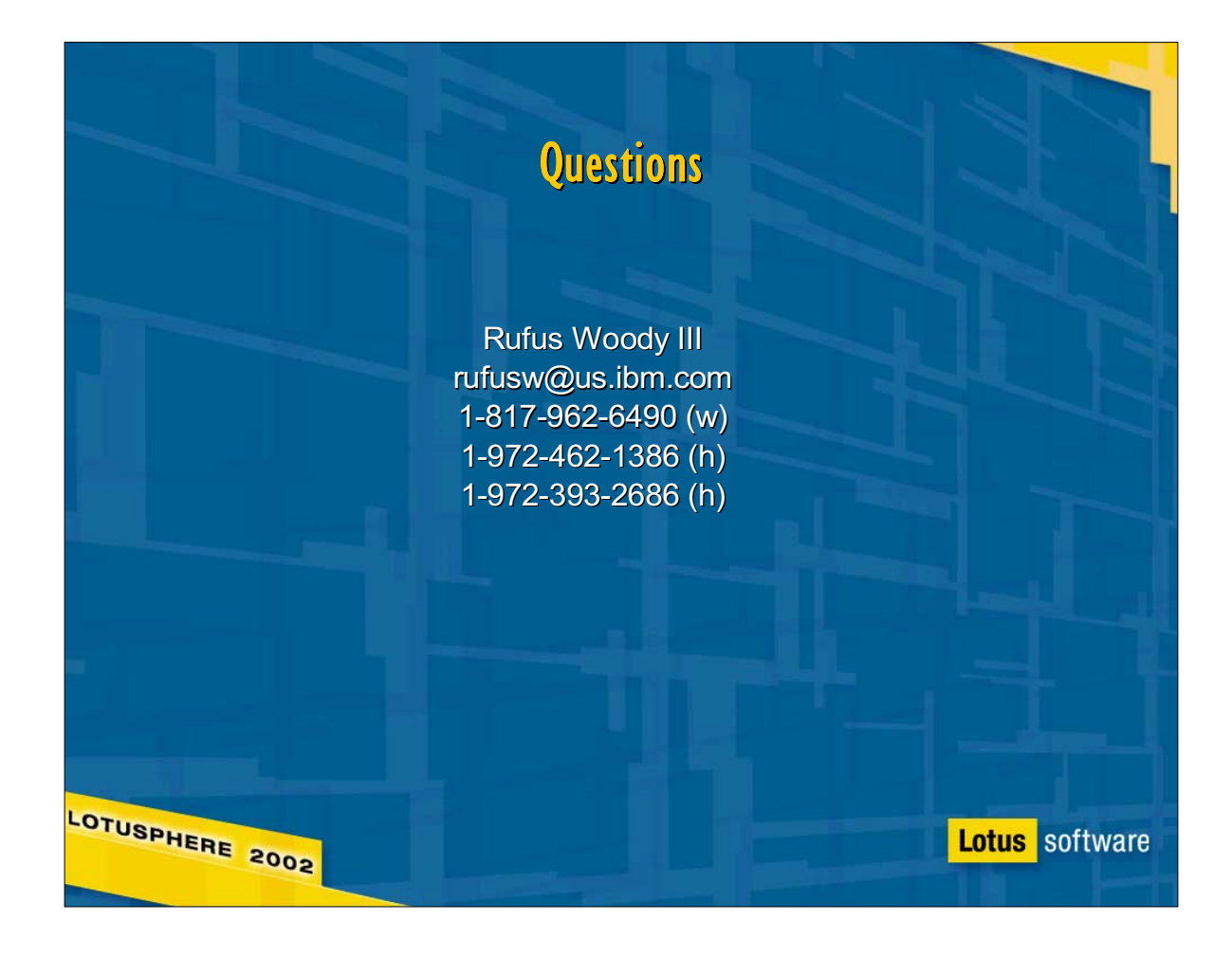